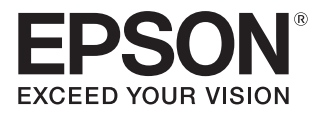

## Przewodnik użytkownika

# **EH-TW5800 EH-TW5700**

Home Projector

## <span id="page-1-0"></span>Korzystanie z przewodników

Przewodniki dołączone do projektora są zorganizowane w sposób opisany poniżej.

#### Instrukcje dotyczące bezpieczeństwa

Zawiera informacje dotyczące bezpiecznego korzystania z projektora, a także przewodnik wsparcia i serwisu, listy kontrolne pomagające rozwiązywać problemy itp. Przed rozpoczęciem korzystania z projektora należy się zapoznać z tym przewodnikiem.

#### Przewodnik użytkownika (ten przewodnik)

Zawiera informacje dotyczące przeprowadzania konfiguracji i wykonywania podstawowych czynności przed rozpoczęciem korzystania z projektora, a także informacje dotyczące korzystania z menu konfiguracji oraz rozwiązywania problemów i przeprowadzania okresowej konserwacji.

#### Przewodnik szybkiego startu

Zawiera informacje dotyczące czynności związanych z konfiguracją projektora. Z tym przewodnikiem należy się zapoznać w pierwszej kolejności.

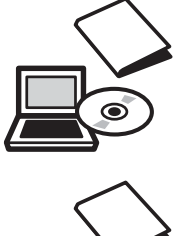

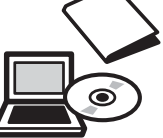

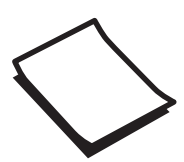

## <span id="page-2-0"></span>Oznaczenia użyte w tym podręczniku

#### Symbole ostrzegawcze

W dokumentacji i na projektorze zastosowane zostały symbole graficzne wskazujące bezpieczne użytkowanie urządzenia, pozwalające zapobiec obrażeniom ciała i uszkodzeniom mienia. Są one opisane poniżej. Przed rozpoczęciem czytania tego podręcznika należy się upewnić, że te symbole ostrzeżenia są zrozumiałe.

### Ostrzeżenie

Ten symbol oznacza informacje, których zignorowanie może być przyczyną obrażeń ciała lub nawet śmierci w wyniku niewłaściwej obsługi projektora.

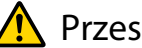

### **A** Przestroga

Ten symbol oznacza informacje, których zignorowanie może być przyczyną obrażeń ciała lub zniszczenia mienia w wyniku niewłaściwej obsługi projektora.

### Symbole informacyjne

### Uwaga

Oznacza czynności, które mogą doprowadzić do uszkodzenia bądź awarii produktu.

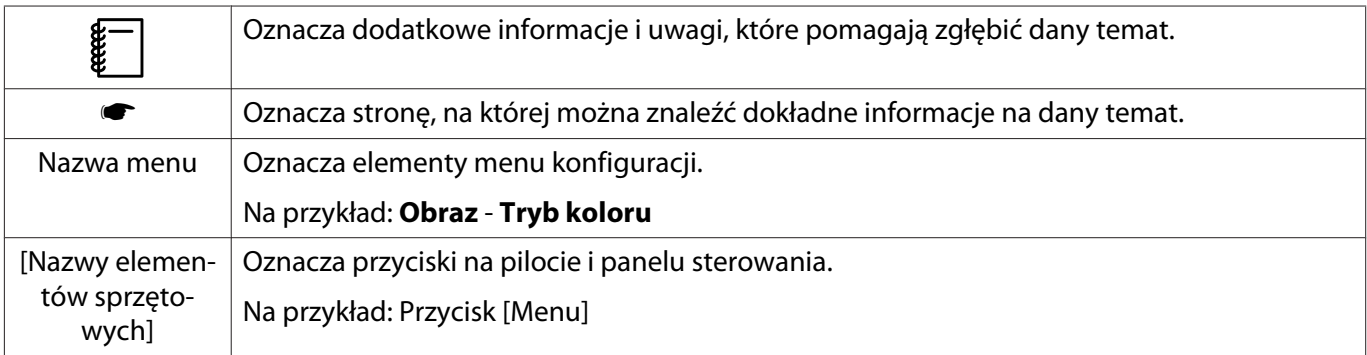

### Określenia "produkt" oraz "projektor"

Określenia "produkt" oraz "projektor" dotyczą zarówno samego projektora, jak i dołączonych do niego elementów oraz zakupionych oddzielnie akcesoriów opcjonalnych.

### **Układ przewodnika i użyte w nim oznaczenia**

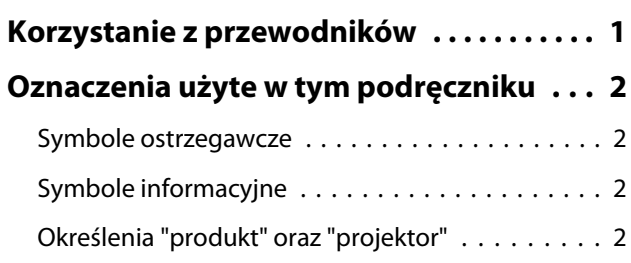

### **Wprowadzenie**

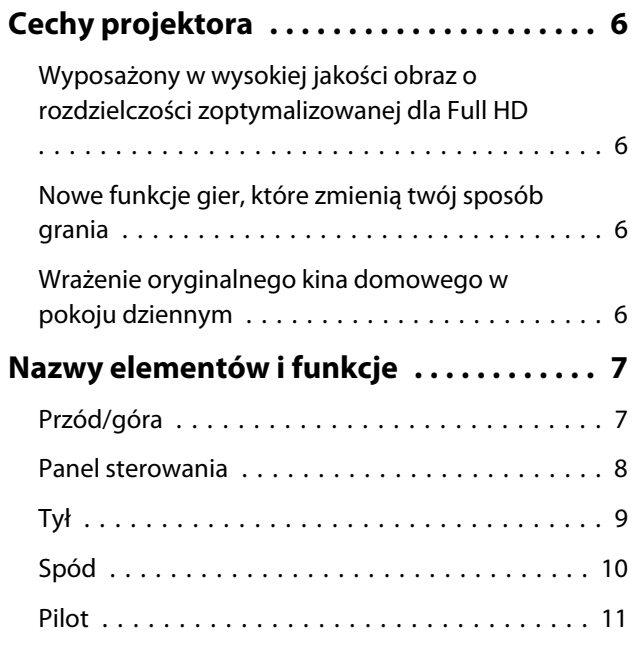

### **Przygotowanie**

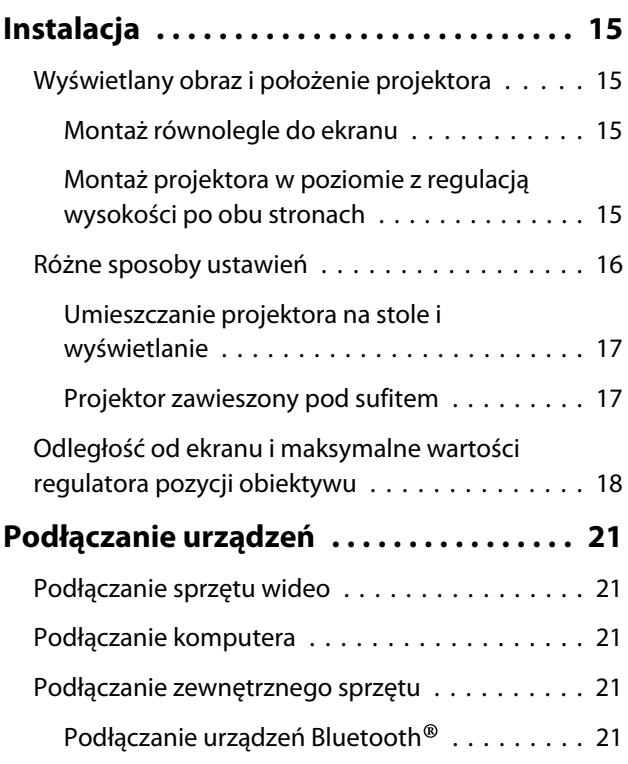

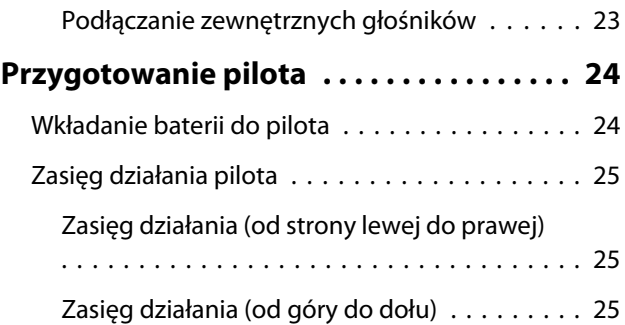

### **Podstawowe czynności**

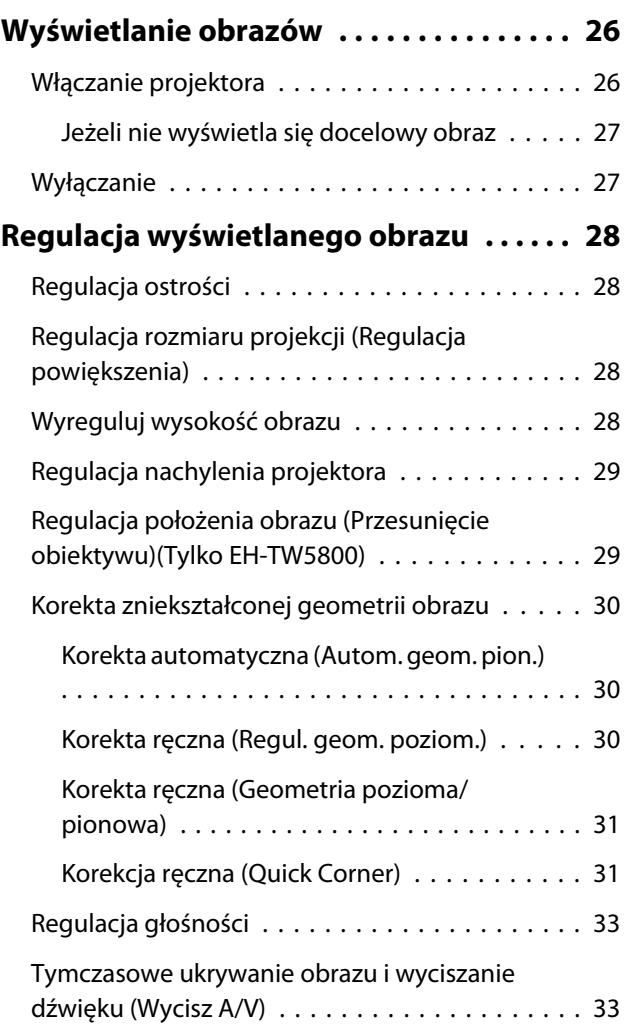

### **Regulacja obrazu**

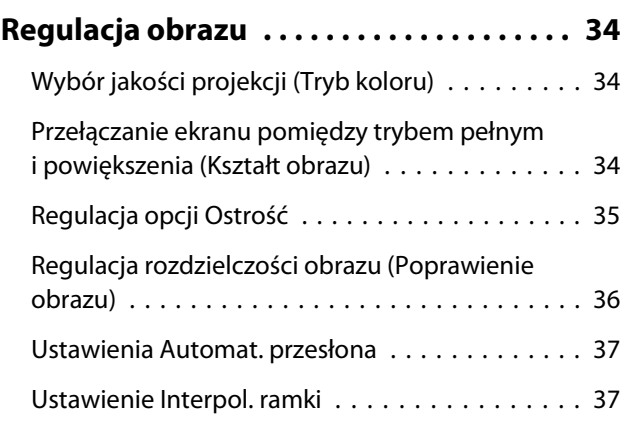

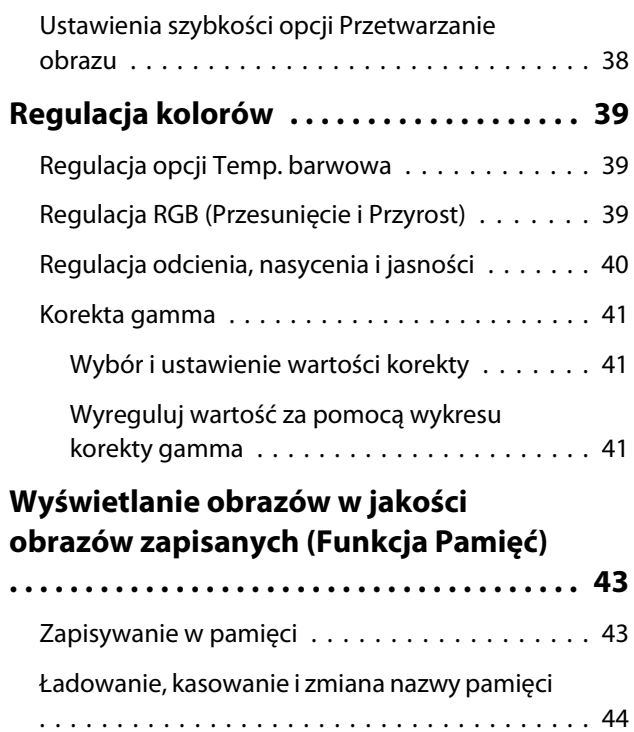

### **Przydatne funkcje**

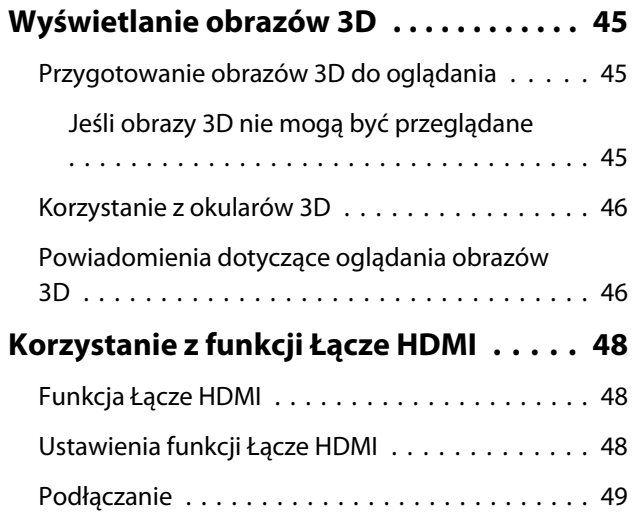

### **Menu konfiguracji**

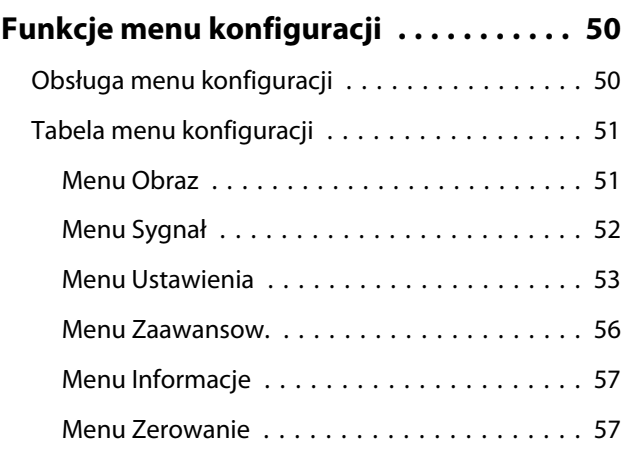

### **Rozwiązywanie problemów**

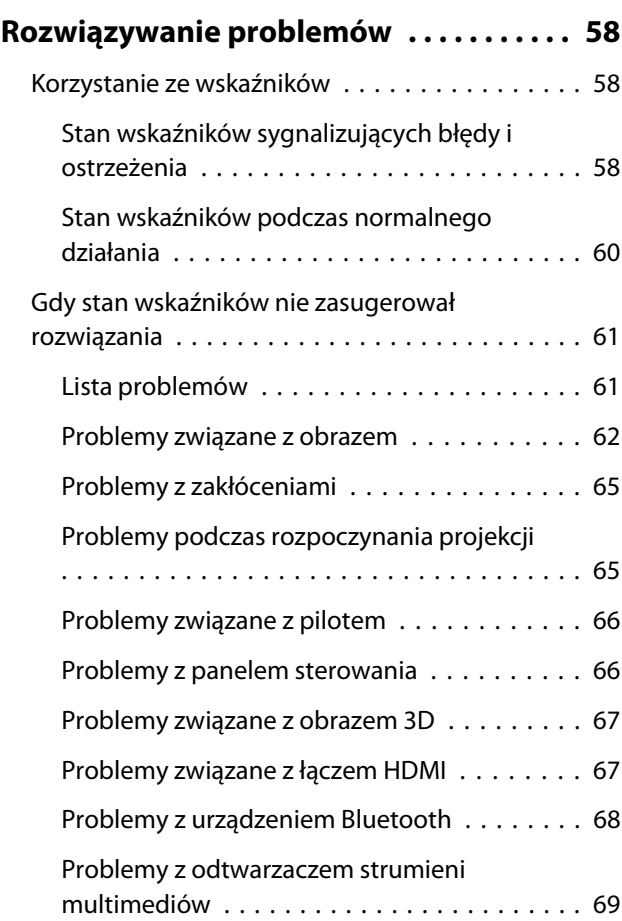

### **Konserwacja**

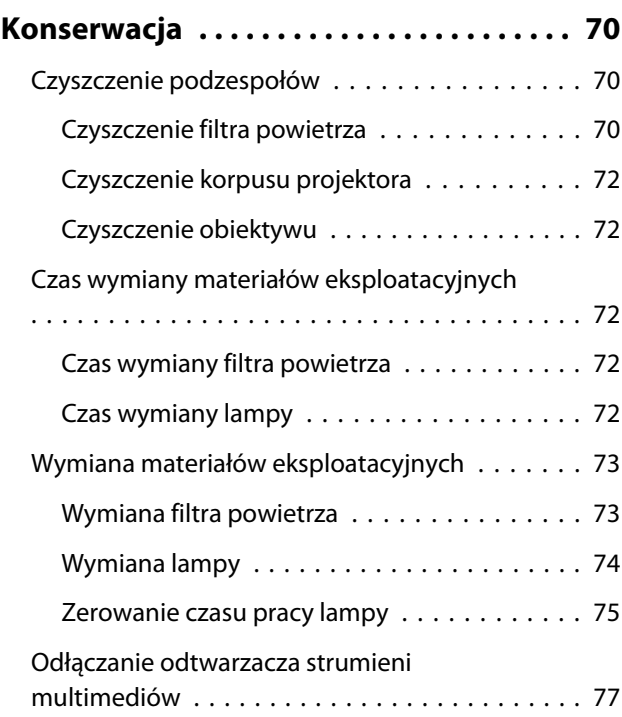

### **Dodatek**

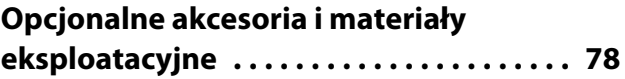

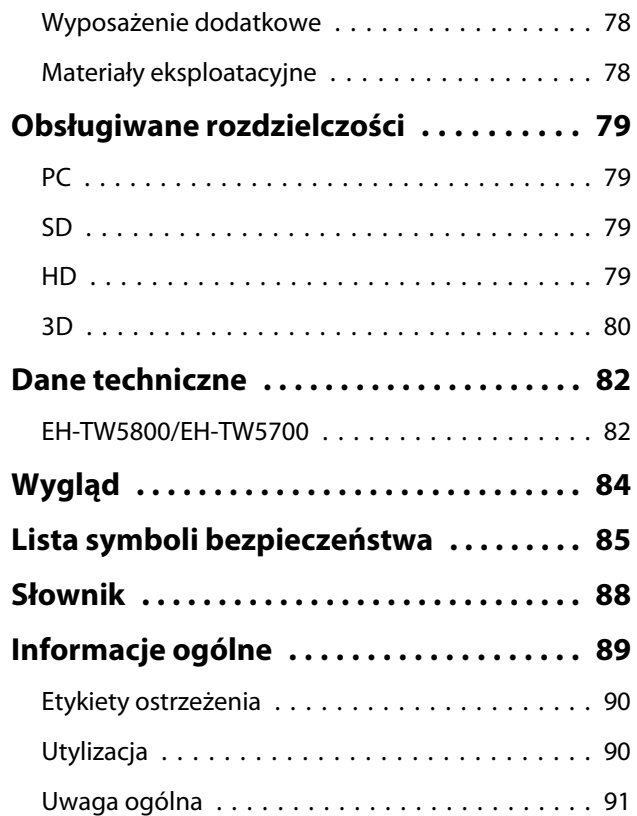

## <span id="page-6-0"></span>Cechy projektora

### Wyposażony w wysokiej jakości obraz o rozdzielczości zoptymalizowanej dla Full HD

- Poprzez zastosowanie interpolacji ramek można płynnie odtwarzać szybko przesuwające się obrazy. • [str.37](#page-37-0)
- Poprzez użycie funkcji redukcji szumów i zwiększania szczegółów można wyświetlać wyraźne obrazy z bogatą teksturą. **str.36**

### Nowe funkcje gier, które zmienią twój sposób grania

- Dzięki obsłudze wejścia 21:9 można wyświetlać treści gier na całej szerokości ekranu.
- Można ustawić szybkość przetwarzania obrazu i poprawić czas odpowiedzi dla szybko zmieniających się obrazów.  $\bullet$  [str.38](#page-38-0)
- Funkcja Zwięk. Gamma ciem umożliwia regulację ciemnych obszarów dla zapewnienia lepszej widoczności.  $\bullet$  [str.41](#page-41-0)

### Wrażenie oryginalnego kina domowego w pokoju dziennym

- Wbudowany Android TVTM umożliwia łatwe rozpoczynanie przeglądania treści poprzez podłączenie do Internetu.
- Obudowy głośników umożliwia korzystanie z realistycznego audio.

## <span id="page-7-0"></span>Nazwy elementów i funkcje

### Przód/góra

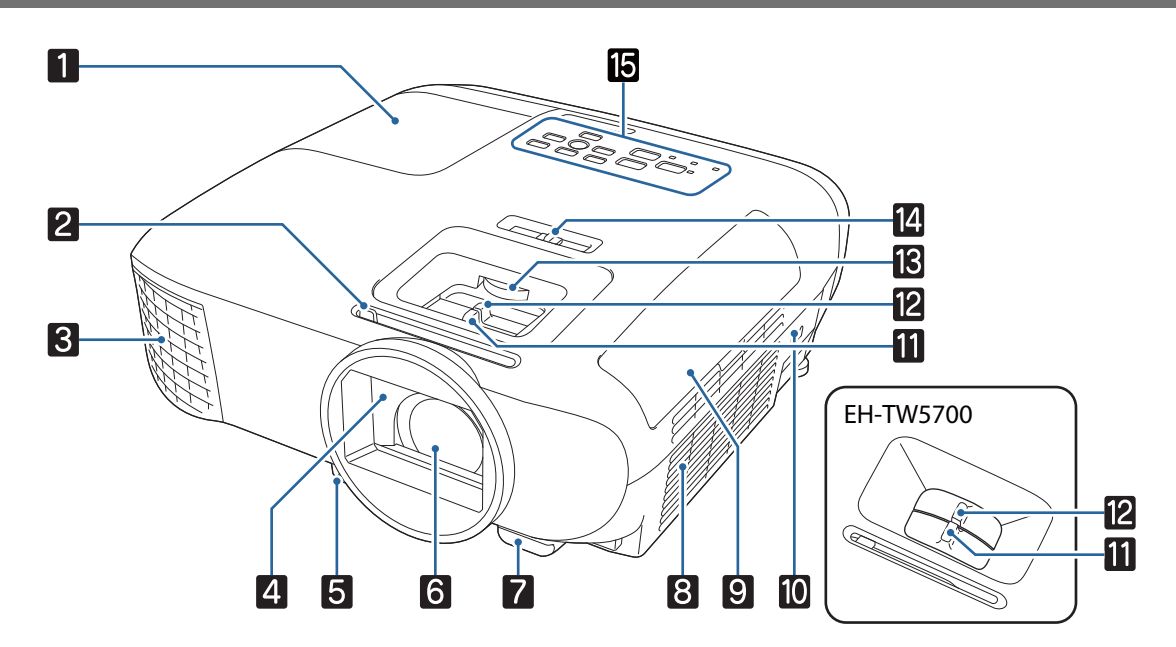

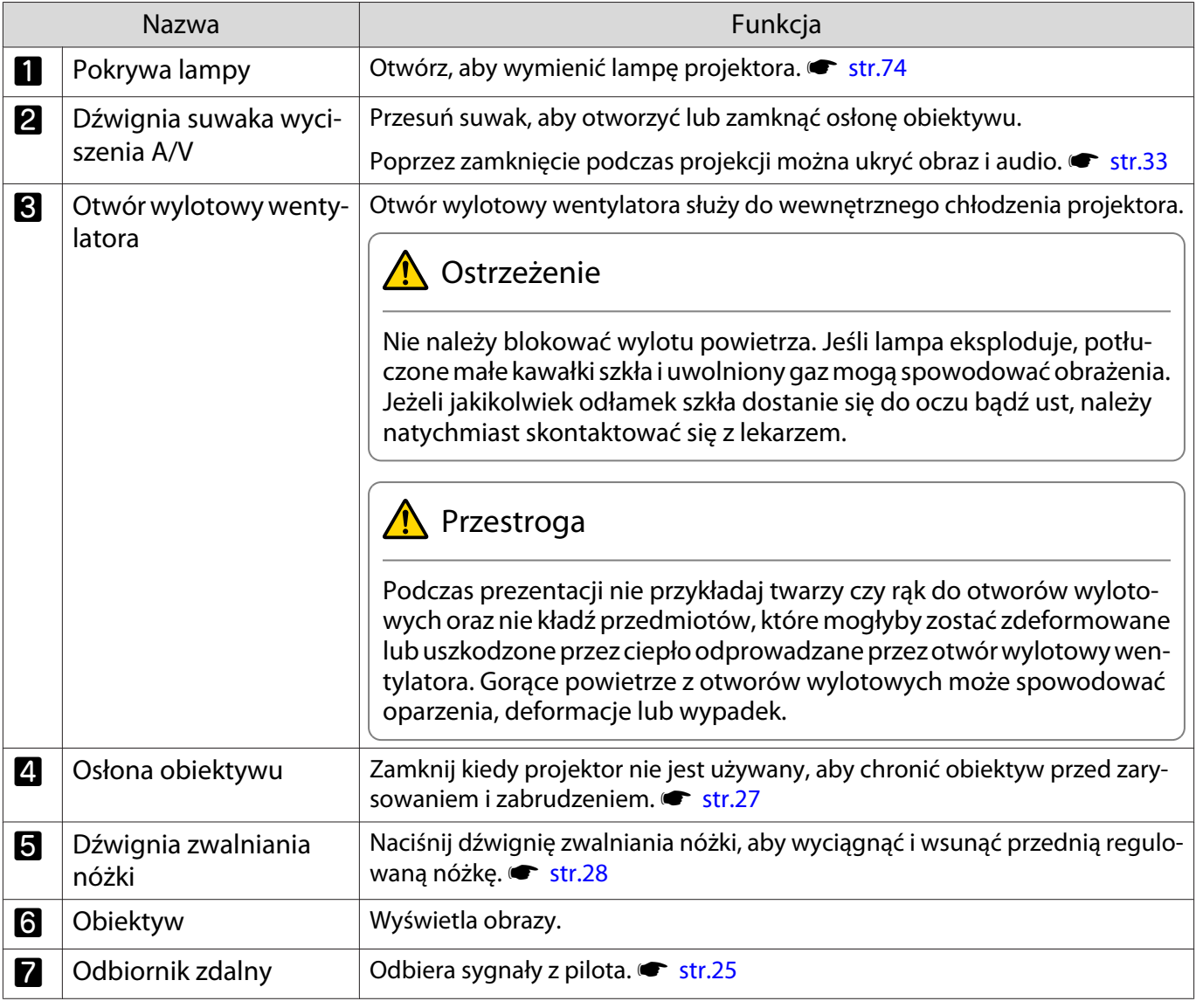

<span id="page-8-0"></span>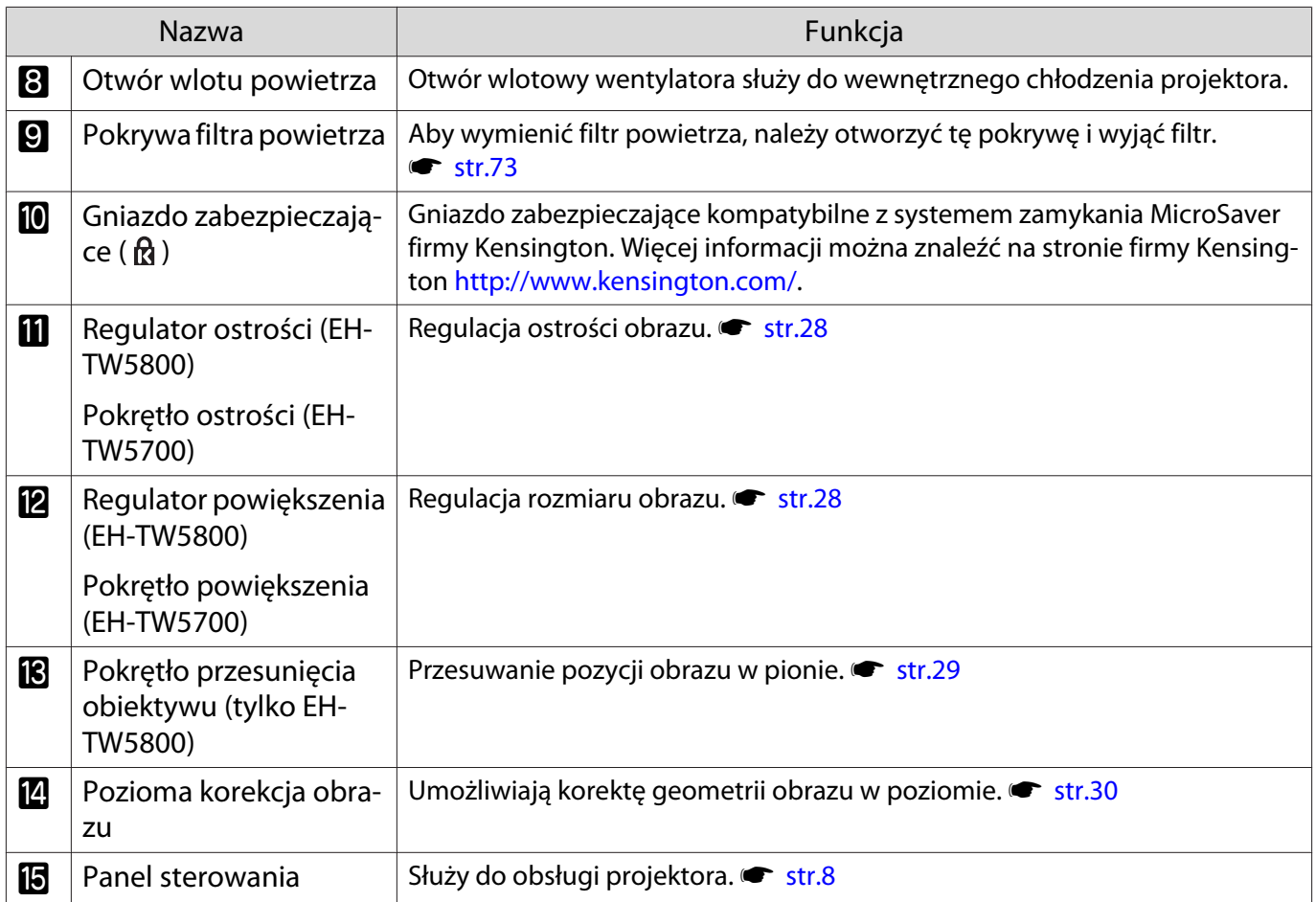

### Panel sterowania

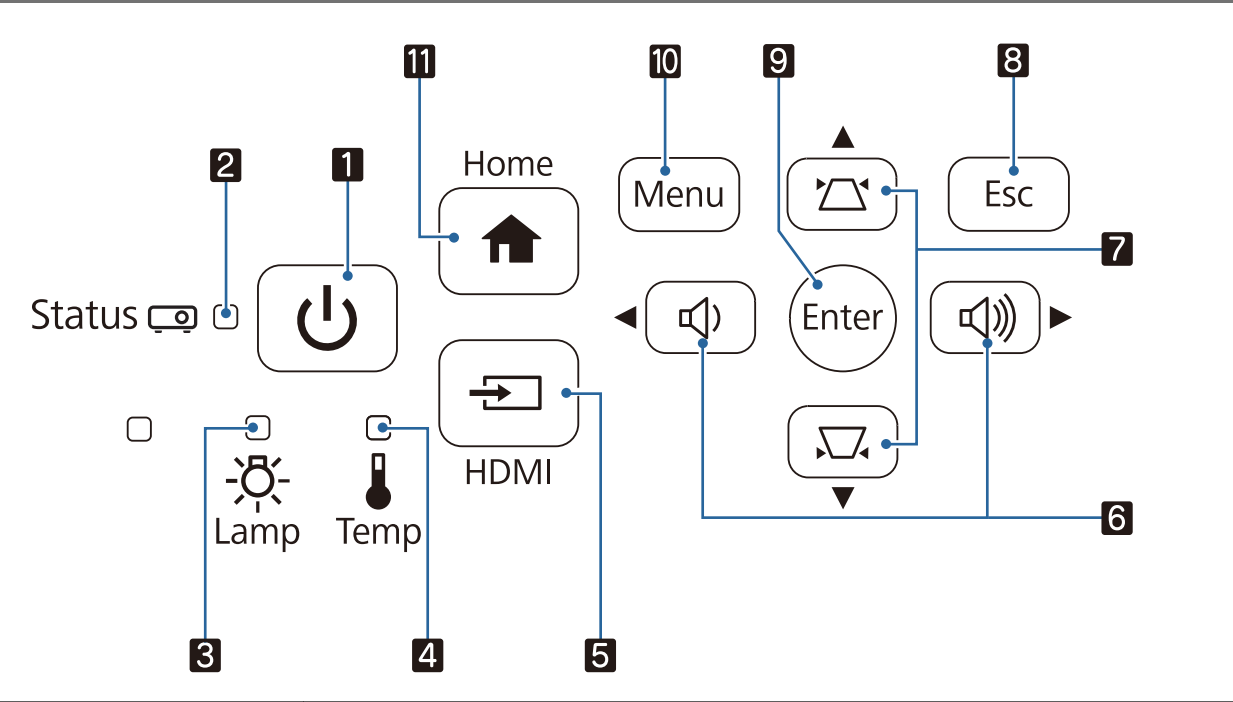

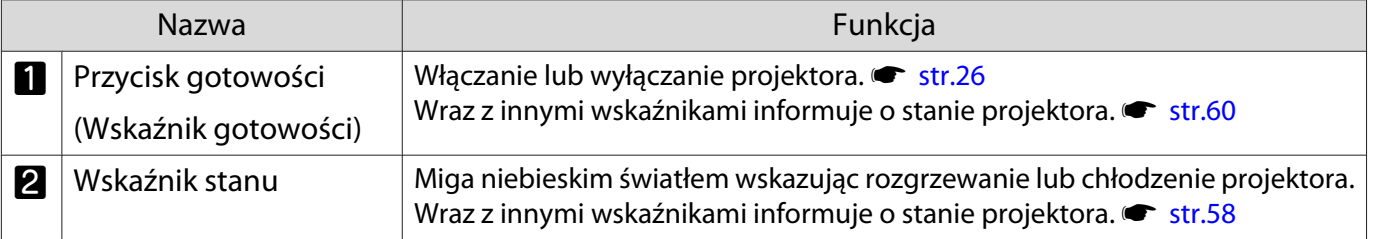

<span id="page-9-0"></span>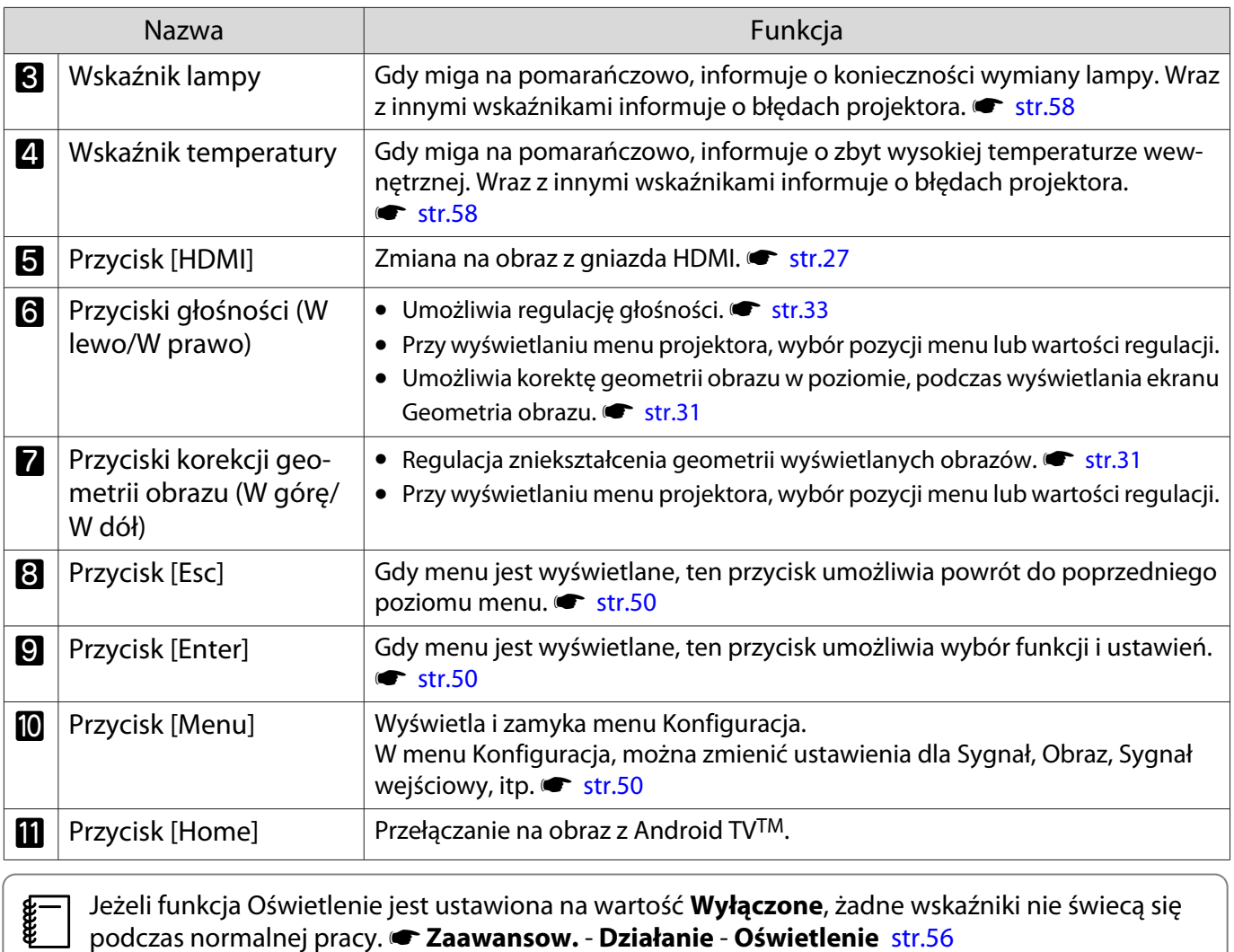

Tył

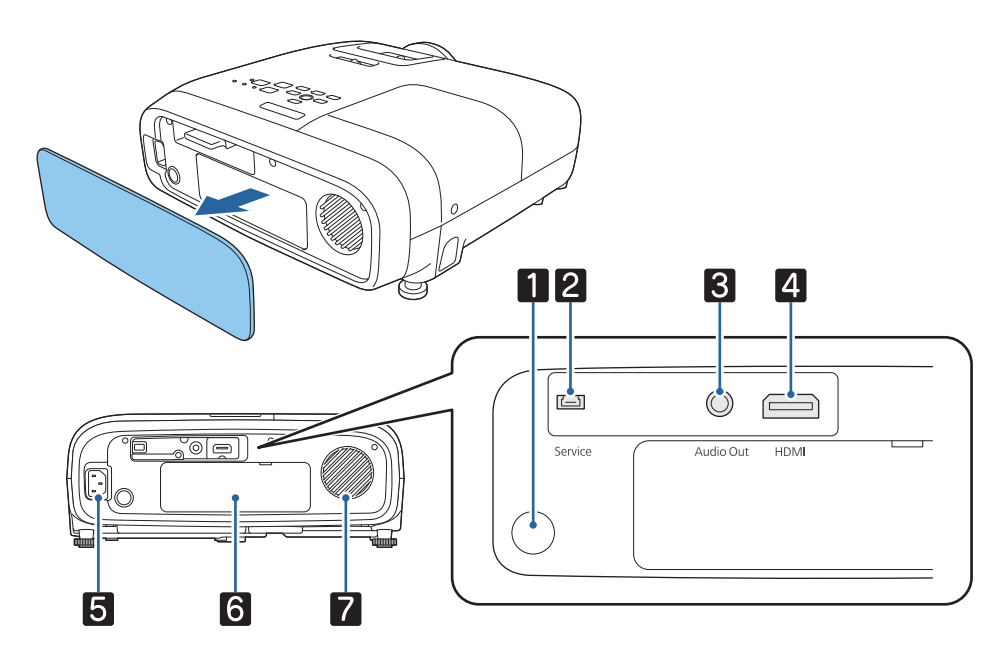

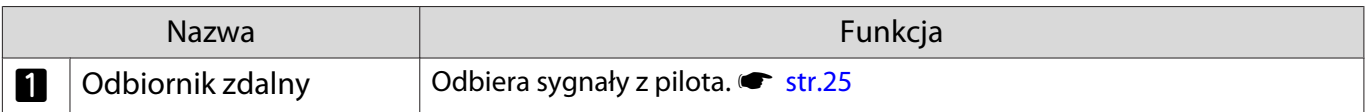

<span id="page-10-0"></span>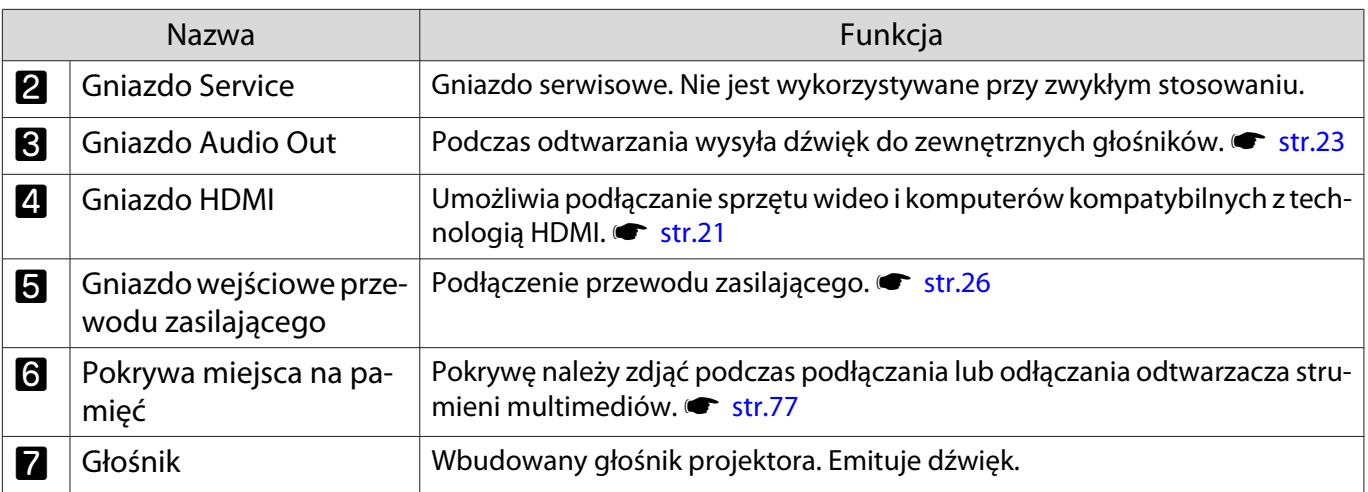

## Spód

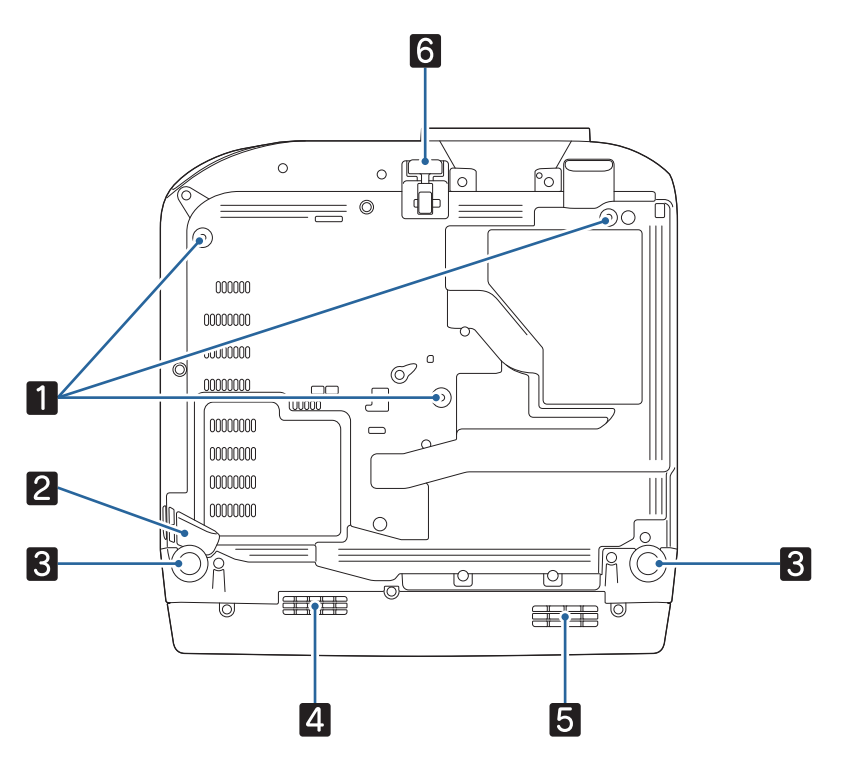

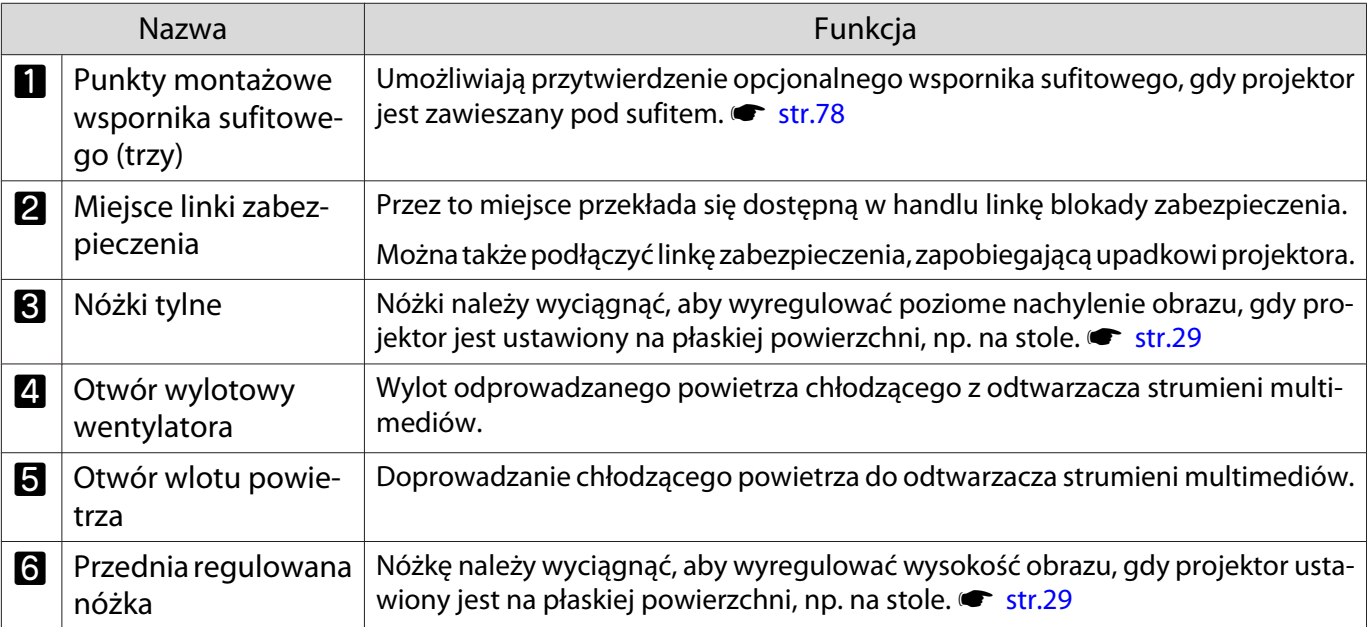

### <span id="page-11-0"></span>Pilot

### Pilot projektora

Pilot do sterowania projektorem i Android TVTM.

Jeśli nie zostanie to określone inaczej, ten przewodnik opisuje działania dla pilota projektora.

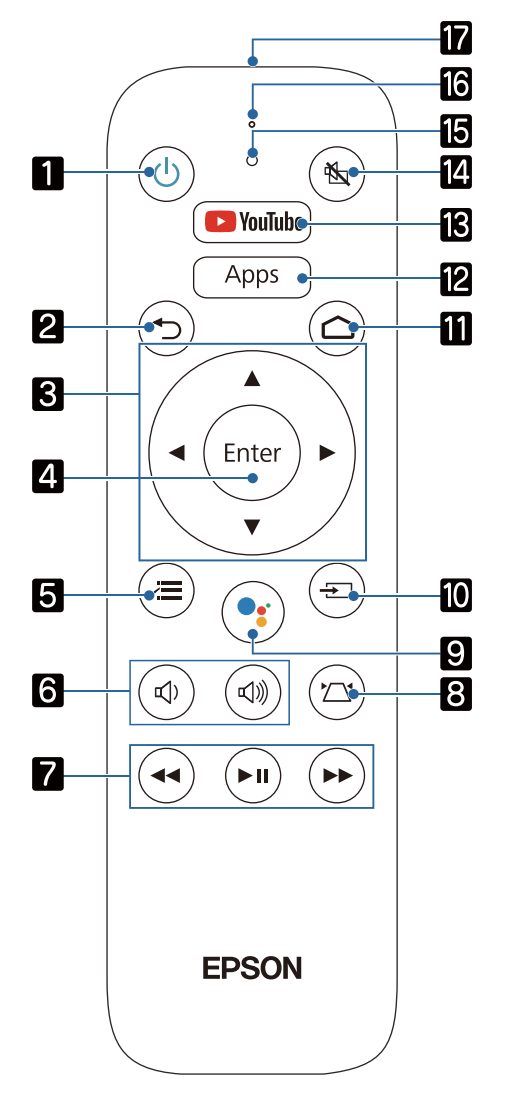

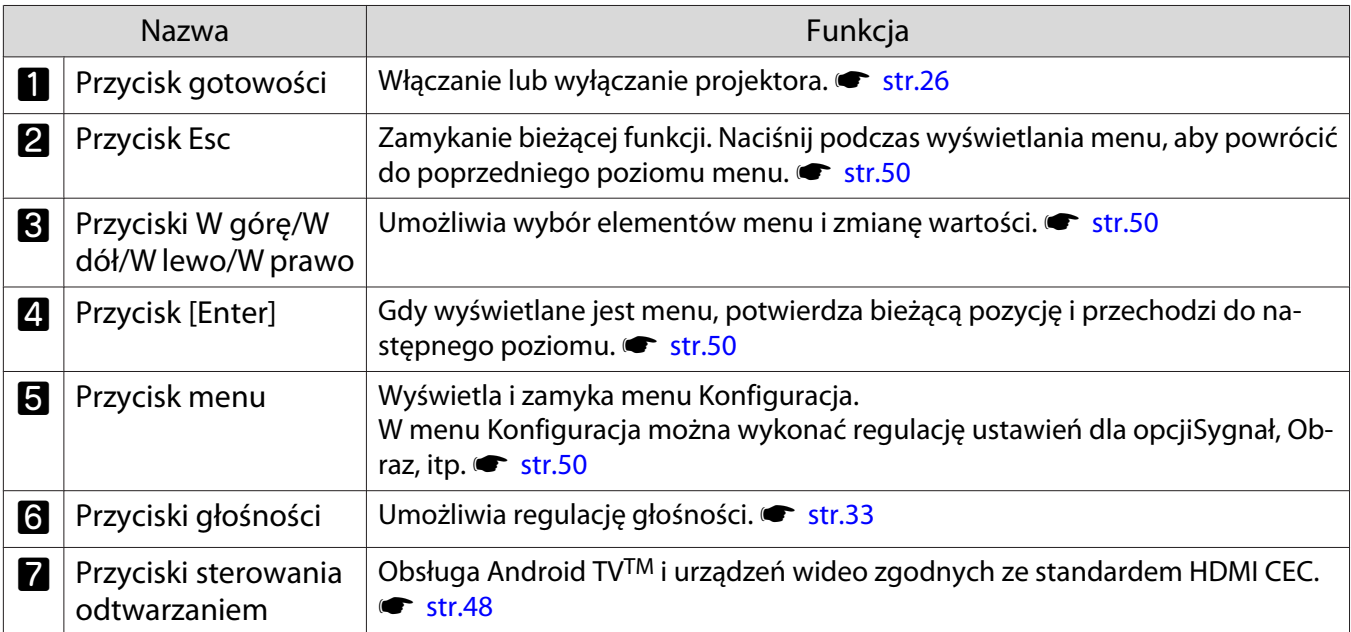

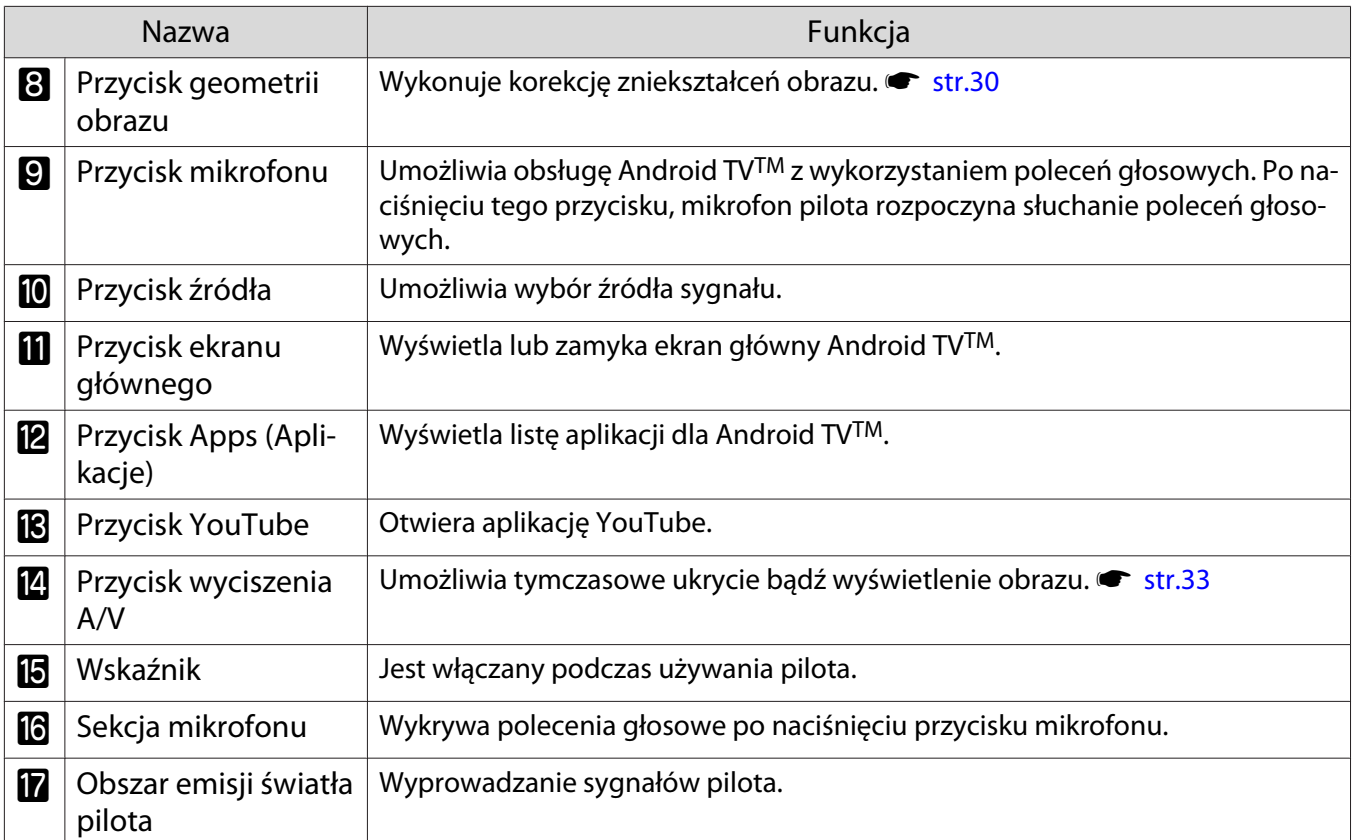

### Pilota dla Android TVTM

Pilot do sterowania Android TVTM.

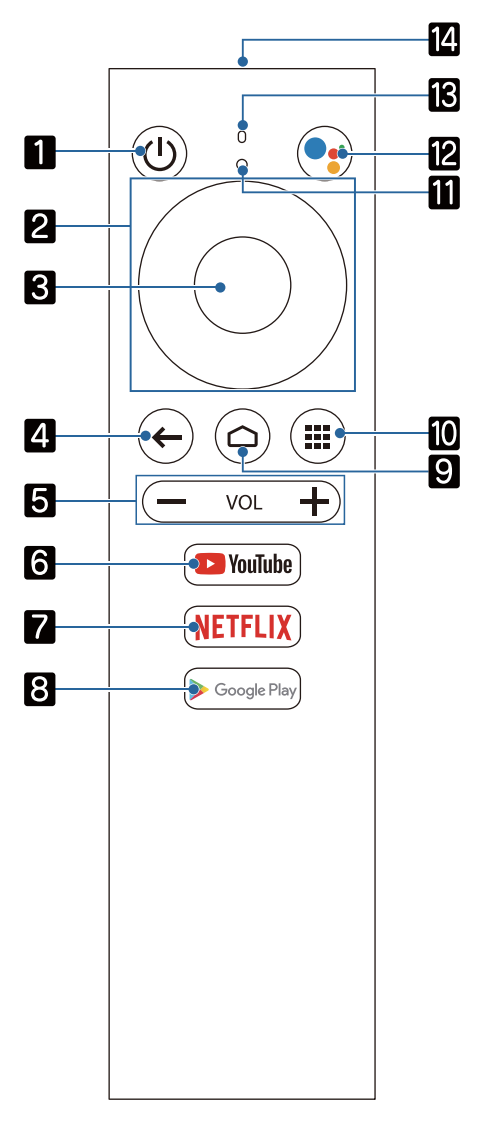

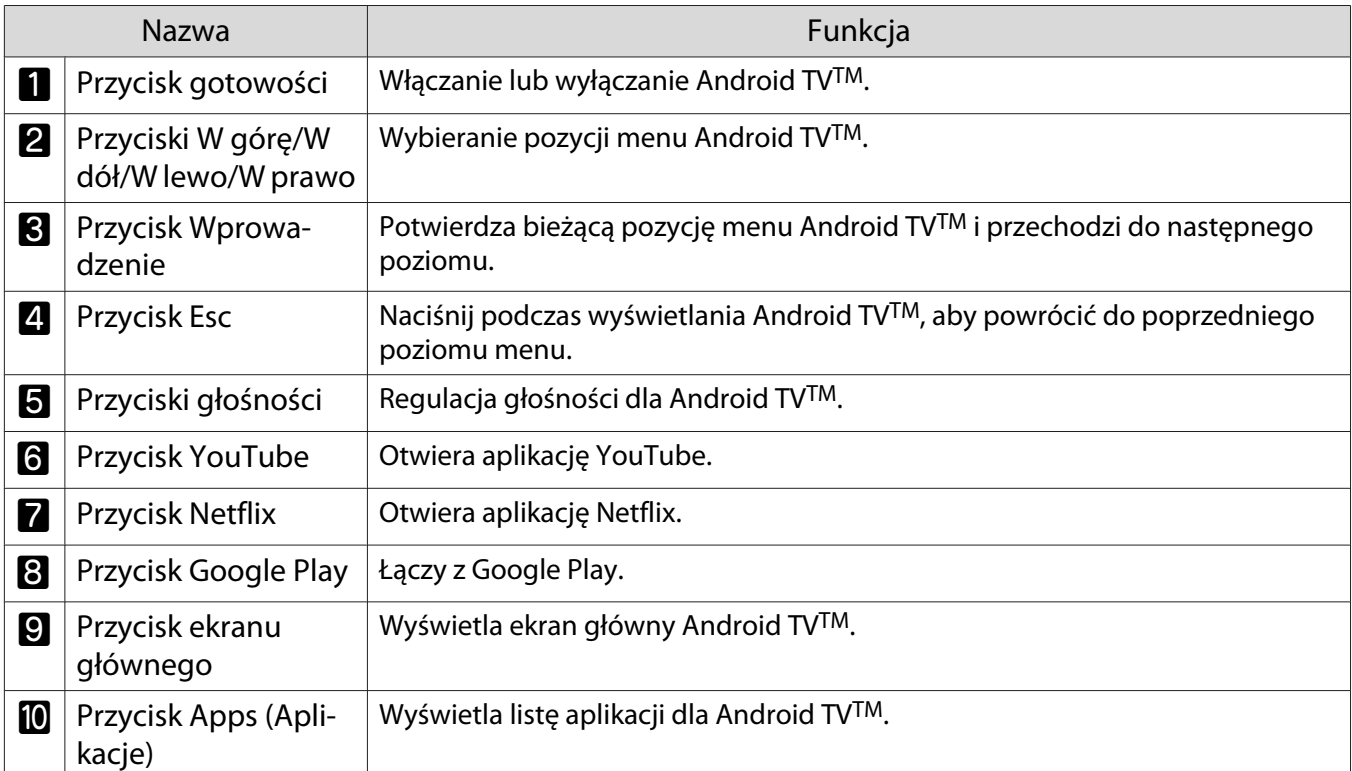

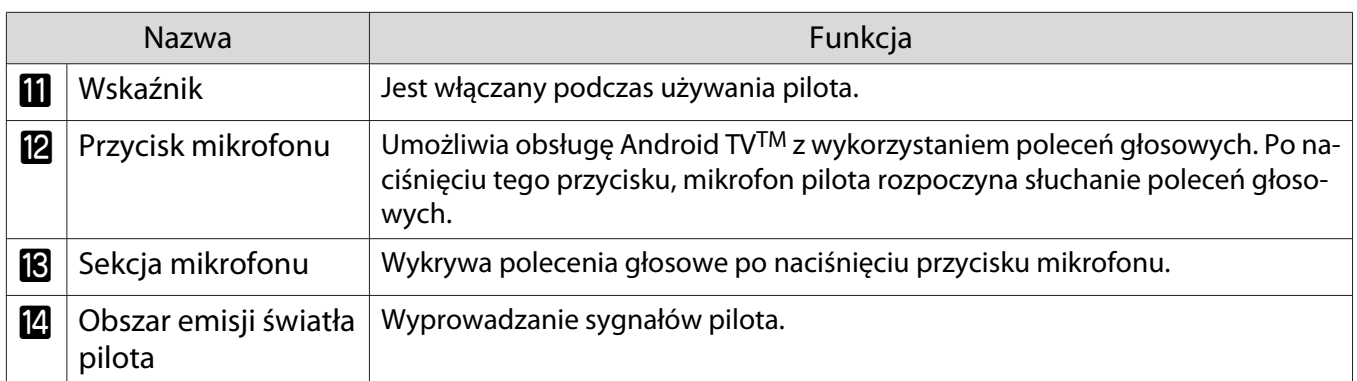

 $\begin{bmatrix} 1 \\ -1 \\ 1 \\ 1 \end{bmatrix}$ 

## <span id="page-15-0"></span>Instalacja

### Wyświetlany obraz i położenie projektora

Projektor należy zamontować w opisany poniżej sposób.

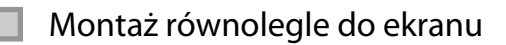

Jeśli projektor jest montowany pod kątem do ekranu, na wyświetlanym obrazie będzie widoczne zniekształcenie geometrii obrazu.

Wyreguluj położenie projektora tak, by był zamontowany równolegle do ekranu.

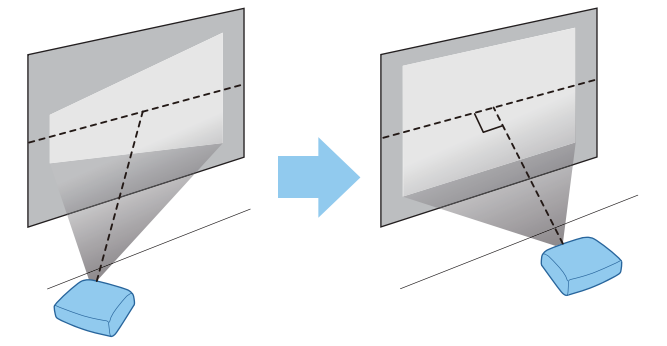

 Jeśli projektora nie można zainstalować równolegle, należy zastosować jedną z następujących metod regulacji wyświetlanego obrazu.

- Korekcja zniekształcenia obrazu poprzez funkcję Pozioma korekcja obrazu lub Geometria pozioma/ pionowa  $\bullet$  [str.30](#page-30-0)
- Wyreguluj pozycję wyświetlanego obrazu z wykorzystaniem funkcji przesunięcia obiektywu (tylko EH-TW5800)  $\bullet$  [str.29](#page-29-0)

Montaż projektora w poziomie z regulacją wysokości po obu stronach

Jeśli projektor jest przechylony, wyświetlany obraz również będzie przechylony.

Zamontować projektor poziomo, tak by obie strony znajdowały się na tej samej wysokości.

Jeśli nie ma możliwości poziomego zamontowania projektora, można wyregulować przechylenie projektora za pomocą nóżek tylnych.  $\bullet$  [str.29](#page-29-0)

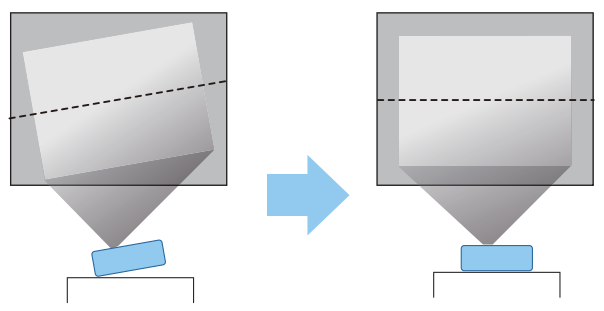

#### <span id="page-16-0"></span>Różne sposoby ustawień

### Ostrzeżenie

- Należy użyć specjalnej metody instalacji przy zawieszaniu projektora pod sufitem (wspornik sufitowy). Nieprawidłowo zamontowany projektor może spaść i spowodować obrażenia ciała.
- Niezainstalowanie wspornika do montażu pod sufitem, może spowodować upadek projektora. Należy użyć określonego wspornika montażowego Epson zgodnego z tym projektorem i zamocować go do wszystkich punktów mocowania projektora pod sufitem. Należy także upewnić się, że projektor i wspornik montażowy są zabezpieczone linką o wystarczającej wytrzymałości do utrzymania ich ciężaru.
- Nie należy stosować do obudowy projektora ani wspornika montażowego klejów, olejów, smarów, detergentów, rozpuszczalników, środków chemicznych itd. W przeciwnym razie, obudowa projektora może ulec odkształceniu lub może zostać uszkodzona, co może spowodować wypadnięcie projektora ze wspornika montażowego.
- Nie należy umieszczać projektora w miejscach narażonych na wilgoć lub kurz albo w miejscach występowania dymu olejowego albo pary, takich jak blat kuchenny, w kuchni lub w pobliżu nawilżacza. W przeciwnym wypadku może dojść do pożaru lub porażenia prądem elektrycznym. Ponadto zawartość oleju może spowodować pogorszenie się stanu obudowy zewnętrznej projektora, co może doprowadzić do spadnięcia projektora z sufitu, gdzie został zawieszony.

#### **Przykłady miejsc, w których projektor może upaść z powodu odkształcenia/uszkodzenia obudowy**

- Miejsca narażone na dym olejowy, takie jak fabryki, kuchnie restauracyjne lub kuchnie domowe
- Miejsca, w których znajdują się lotne rozpuszczalniki lub chemikalia, takie jak fabryki lub laboratoria
- Miejsca, w których olej, detergenty, chemikalia, itp. mogą przywierać do projektora, takie jak fabryki, kuchnie restauracyjne lub kuchnie domowe
- Miejsca, w których często używane są olejki aromatyczne, takie jak pokoje relaksacyjne
- Miejsca, w pobliżu których znajdują się urządzenia wydzielające dużo dymu, unoszące się w powietrzu cząstki oleju albo pianę
- Nie należy wykonywać instalacji w miejscach, gdzie mogą wystąpić uszkodzenia w wyniku oddziaływania soli lub w miejscach narażonych na gaz korozyjny, taki jaki gaz siarkowy z gorących źródeł. W przeciwnym razie, korozja może spowodować upadek projektora. Może także spowodować awarię projektora.
- Nie montować projektora na niestabilnej półce lub w miejscu, które nie wytrzyma podanego obciążenia. W przeciwnym razie projektor może spaść, powodując obrażenia.
- W przypadku instalacji projektora na wysokości, na przykład na półce, należy przedsięwziąć środki zapobiegające spadnięciu projektora, z użyciem linek lub pasów zabezpieczających urządzenie w przypadku nagłych wydarzeń takich jak trzęsienie ziemi. Nieprawidłowo zamontowany projektor może spaść i spowodować obrażenia ciała.
- Nie blokować otworu wlotu powietrza i otworu wylotowego wentylatora na projektorze. Zablokowanie otworu wlotu powietrza i otworu wylotowego wentylatora może doprowadzić do nagromadzenia ciepła wewnątrz urządzenia, co może spowodować pożar.
- Nie należy używać lub przechowywać projektora w miejscach zakurzonych lub zabrudzonych. Może to spowodować pogorszenie jakości wyświetlanego obrazu lub zatkanie pyłem filtra powietrza, a w rezultacie awarie albo pożar.

### Uwaga

- Nie należy wyświetlać w następujących warunkach. Może to spowodować usterkę urządzenia lub wypadek.
	- Nie należy wyświetlać, ustawiając projektor pionowo
	- Nie należy wyświetlać z góry w dół lub z dołu w górę
	- Nie należy wyświetlać po nachyleniu w lewo lub w prawo
- Filtr powietrza należy czyścić co trzy miesiące. Jeżeli projektor pracuje w bardzo zapylonym środowisku, filtr należy czyścić częściej. **s** [str.70](#page-70-0)

<span id="page-17-0"></span>Umieszczanie projektora na stole i wyświetlanie

W celu wyświetlania obrazów projektor można zainstalować na stole w pokoju dziennym lub na niskiej półce.

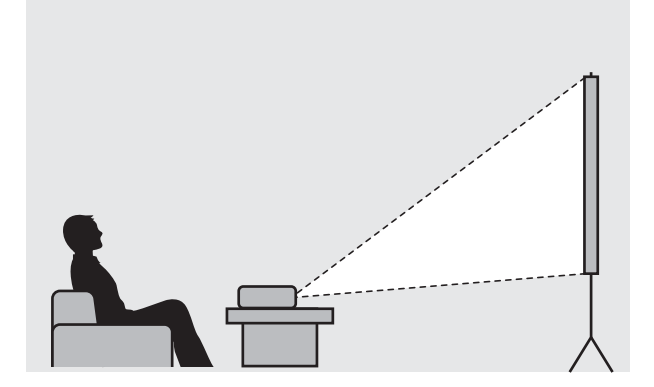

#### Projektor zawieszony pod sufitem

W celu wyświetlania obrazów projektor można zawiesić pod sufitem za pomocą opcjonalnego wspornika sufitowego.

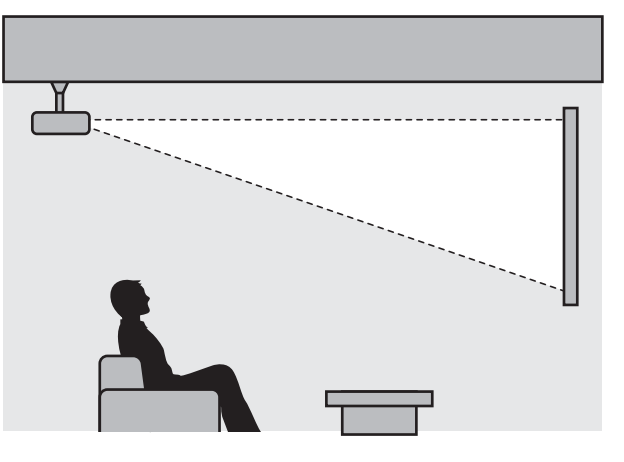

Feee

 Przy zawieszeniu i projekcji pod sufitem, ustaw **Projekcja** na **Przód/Sufit** lub **Tył/Sufit**. s **Zaawansow.** - **Projekcja** [str.56](#page-56-0)

eeee

### <span id="page-18-0"></span>Odległość od ekranu i maksymalne wartości regulatora pozycji obiektywu

Rozmiar projekcji się zwiększa wraz ze zwiększaniem się odległości między projektorem a ekranem.

Aby ustawić projektor w optymalnej odległości od ekranu, należy skorzystać z poniższej tabeli. Podane wartości mają jedynie charakter informacyjny.

Maksymalne wartości regulatora pozycji obiektywu są przedstawione w poniższej tabeli.

 Po korekcji zniekształceń wyświetlany obraz będzie mniejszy. Aby dostosować wyświetlany obraz do rozmiaru ekranu, należy zwiększyć odległość projekcji.

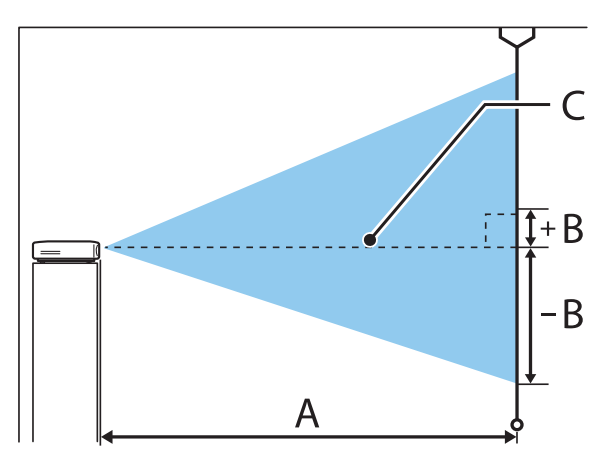

- A : Odległość od projektora do ekranu
- B : Odległość od środka obiektywu do dolnej krawędzi wyświetlanego obrazu
- C : Środek obiektywu

### EH-TW5800 Jednostka: cm

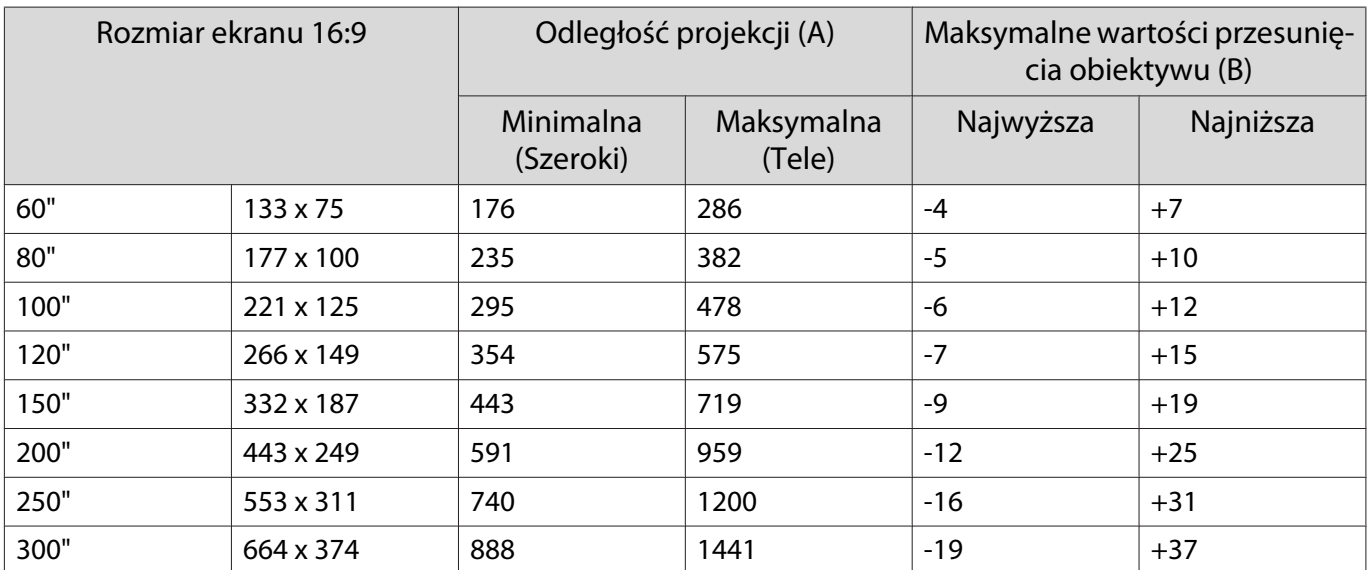

### EH-TW5700 Jednostka: cm

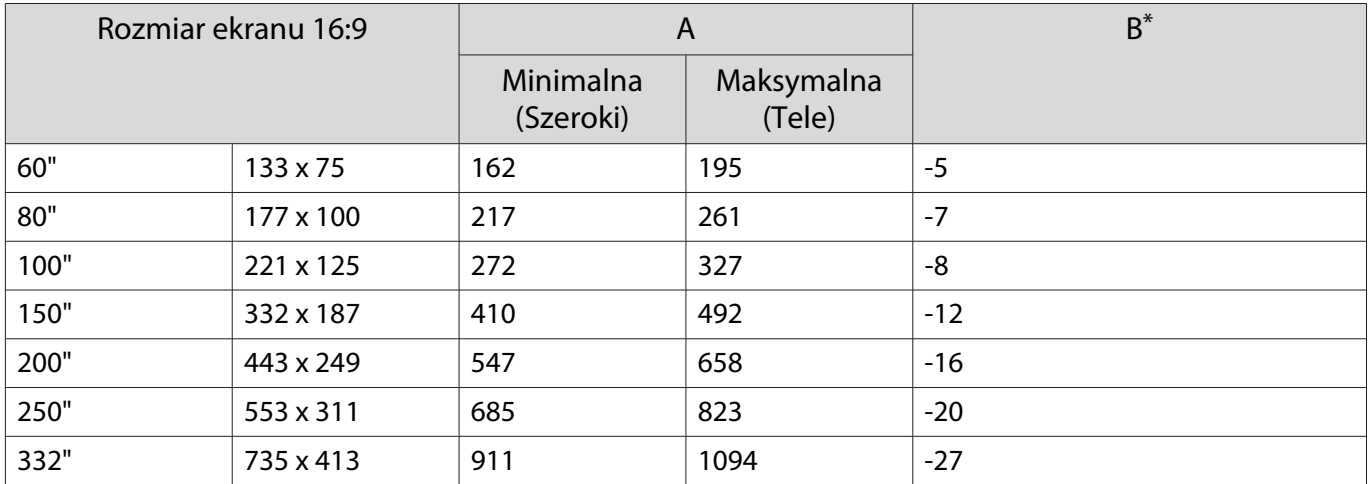

\* Przesunięcie obiektywu nie jest obsługiwane.

### Przykładowa instalacja (z ekranem 16:9, 100" i EH-TW5800)

### Widok z boku

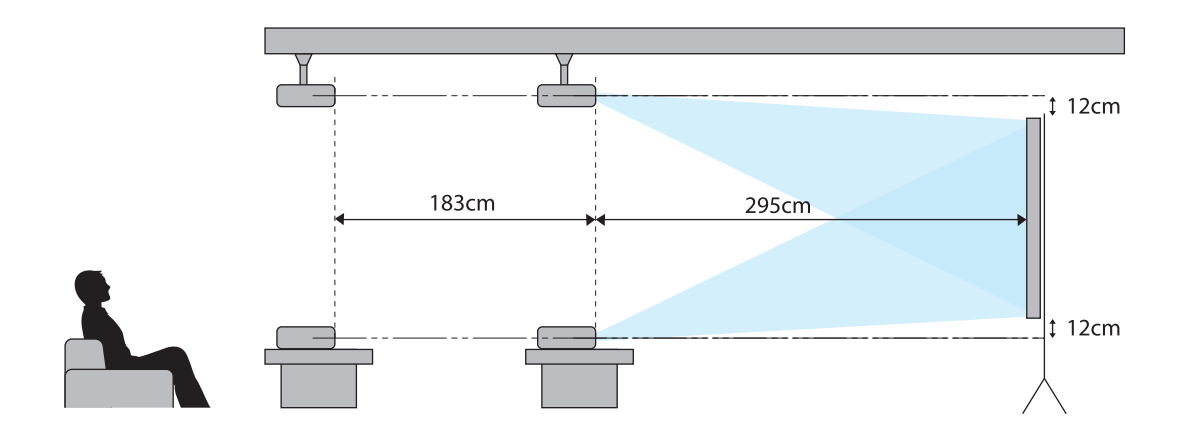

Widok z góry

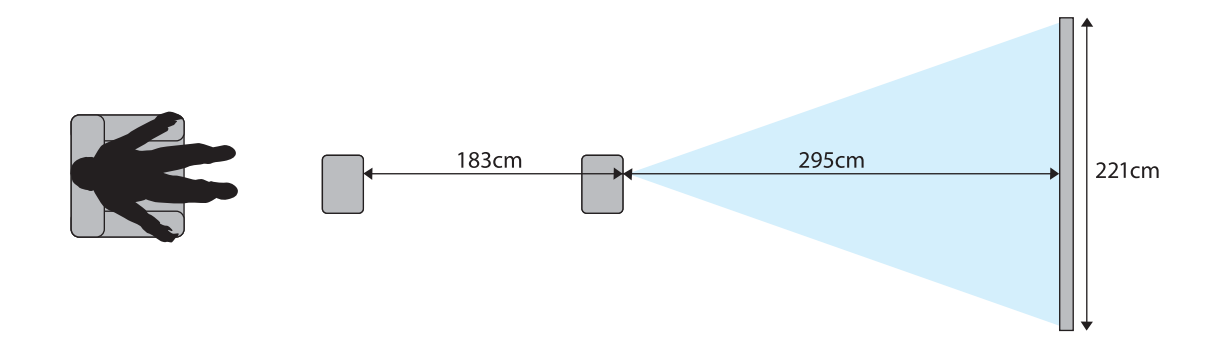

## <span id="page-21-0"></span>Podłączanie urządzeń

### Uwaga

eeee

- Przed podłączeniem do gniazdka należy podłączyć kable.
- Przed podłączeniem należy sprawdzić kształt złącza kabla oraz kształt gniazda. Podłączanie złącza do nieodpowiedniego gniazda może spowodować uszkodzenie bądź awarię.

### Podłączanie sprzętu wideo

Aby wyświetlać obrazy z odtwarzaczy DVD/Blu-ray, odtwarzacz należy podłączyć do projektora z wykorzystaniem kabla HDMI (dostępnego w handlu).

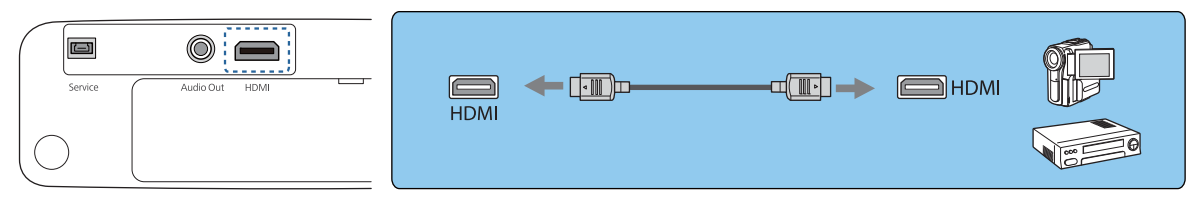

Aby słyszeć dźwięk z podłączonego sprzętu, projektor można podłączyć do systemu audio-wideo.

### Podłączanie komputera

Aby wyświetlać obrazy z komputera, komputer należy podłączyć do projektora, z wykorzystaniem kabla HDMI (dostępnego w handlu).

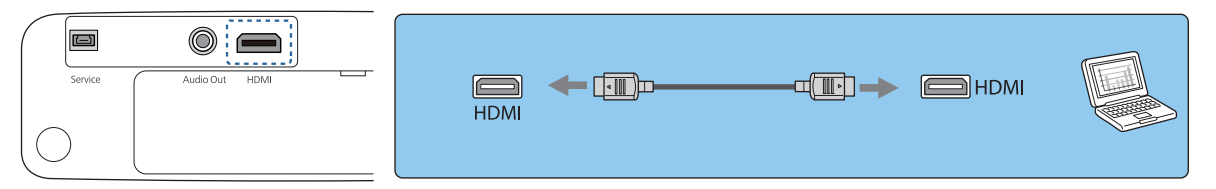

#### Podłączanie zewnętrznego sprzętu

### Podłączanie urządzeń Bluetooth®

Poprzez podłączenie urządzenia audio zgodnego z Bluetooth można wyprowadzać audio z odtwarzaczy strumieni multimediów lub urządzeń wideo.

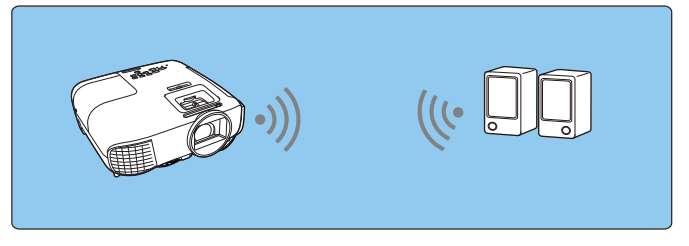

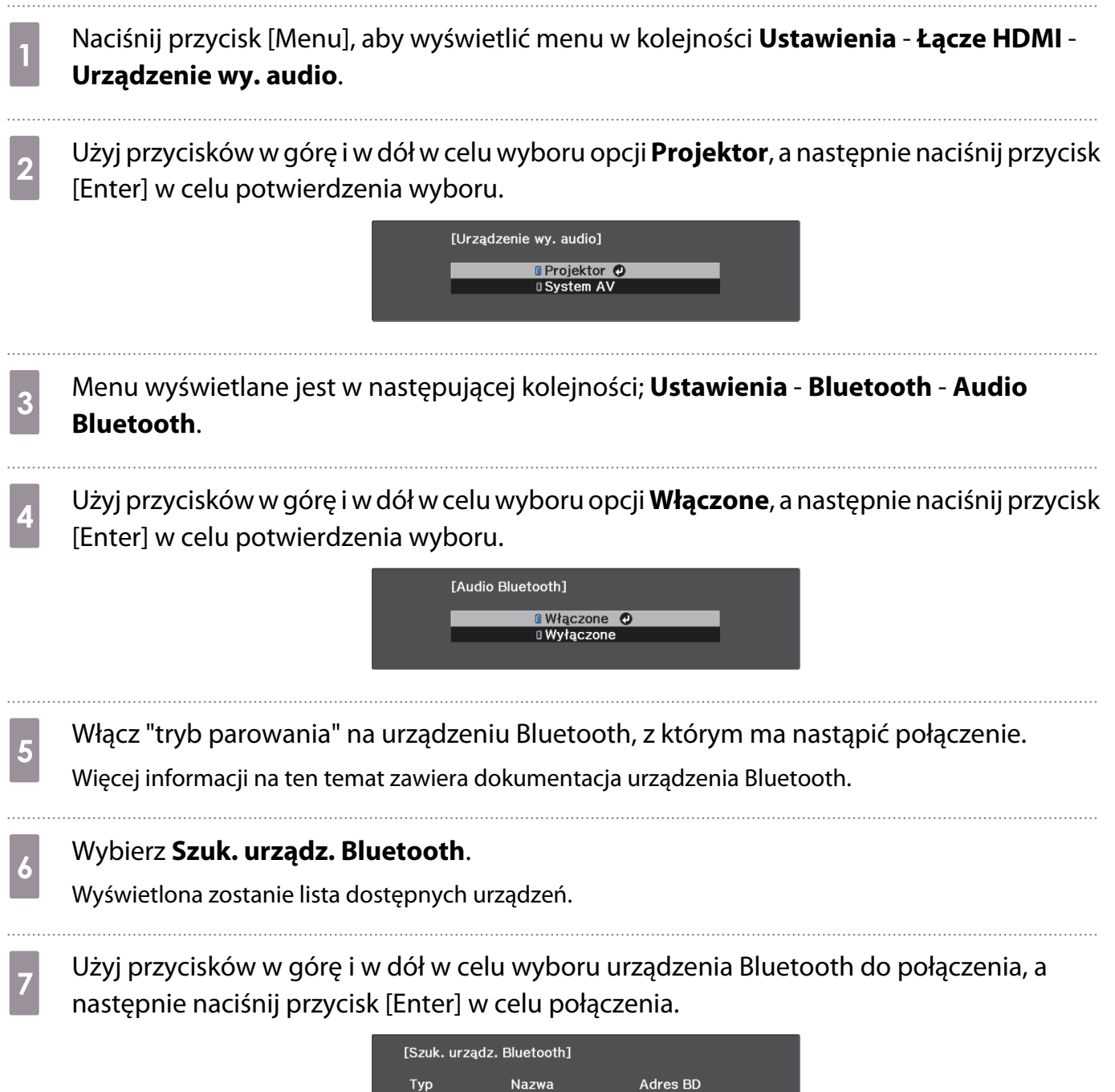

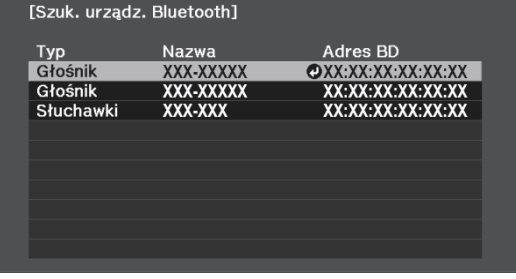

Przy następnym włączeniu projektora, automatycznie połączy się on z ostatnio podłączanym urządzeniem.

Aby zmienić podłączane urządzenie, powtórz procedurę od czynności 5.

Specyfikacje Bluetooth

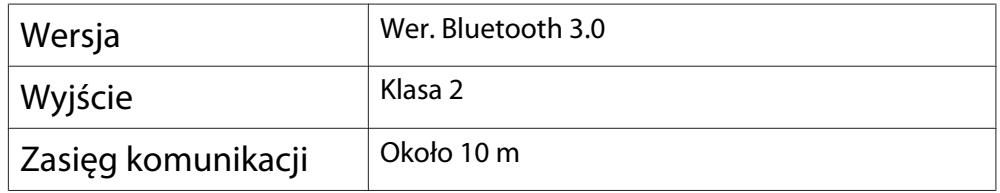

<span id="page-23-0"></span>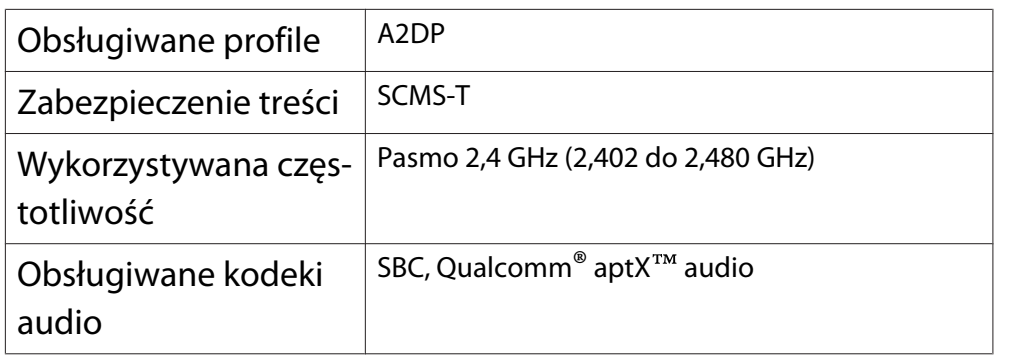

### A Ostrzeżenie

- Zakłócenia elektromagnetyczne mogą powodować niewłaściwe działanie sprzętu medycznego. Przed użyciem urządzenia należy się upewnić, że w pobliżu nie znajduje się sprzęt medyczny.
- Zakłócenia elektromagnetyczne mogą powodować niewłaściwe działanie automatycznie sterowanego sprzętu medycznego, co może spowodować wypadek. Nie należy używać urządzenia w pobliżu automatycznie sterowanych urządzeń, takich jak drzwi automatyczne lub alarmy przeciwpożarowe.

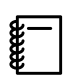

- Podłącz urządzenie Bluetooth z obsługą zabezpieczenia praw autorskich (SCMS-T).
- Połączenie może nie być możliwe, zależnie od standardu i typu urządzenia.
- Nawet podczas łączenia w określonym zasięgu komunikacji, połączenia mogą zostać utracone z powodu stanu sygnału.
- Metoda komunikacji dla Bluetooth wykorzystuje tę samą częstotliwość (2,4 GHz), co bezprzewodowa sieć LAN (IEEE802.11b/g) lub kuchenki mikrofalowe. Dlatego też, jeżeli urządzenia te są używane w tym samym czasie, mogą pojawić się zakłócenia fal radiowych, przesyłanie obrazu i audio może zostać przerwane lub komunikacja może nie być możliwa. Jeśli zachodzi potrzeba korzystania z tych urządzeń w tym samym czasie, należy się upewnić, że zachowana jest wystarczająca odległość między nimi, a urządzeniem Bluetooth.
- Nie można jednocześnie połączyć z projektorem wielu urządzeń Bluetooth.
- Podczas wyprowadzania dźwięku z dowolnych urządzeń Bluetooth występuje opóźnienie.

### Podłączanie zewnętrznych głośników

W celu wyprowadzenia dźwięku z zewnętrznych głośników, podłącz głośniki do gniazda Audio Out projektora dostępnym w handlu kablem audio.

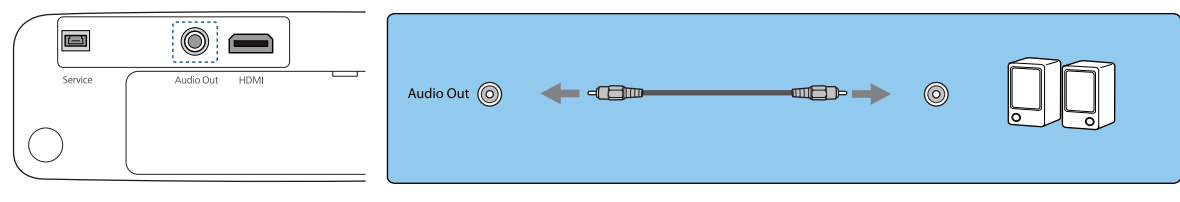

 $\begin{bmatrix} 1 \\ -1 \\ 1 \\ 1 \end{bmatrix}$  • W celu wyprowadzenia dźwięku z zewnętrznych głośników, ustaw **Urządzenie wy. audio** na **Projektor.** • Ustawienia - Łącze HDMI - Urządzenie wy. audio [str.53](#page-53-0) • Gdy system AV nie jest podłączony do projektora, dźwięk jest wyprowadzany z zewnętrznych głośników nawet wtedy, gdy **Urządzenie wy. audio** jest ustawione na **System AV**.

## <span id="page-24-0"></span>Przygotowanie pilota

### Wkładanie baterii do pilota

### Uwaga

- Sprawdź rozmieszczenie oznaczeń (+) i (-) wewnątrz komory baterii, aby poprawnie włożyć baterie.
- Nie można używać baterii innych niż manganowe lub alkaliczne baterie AAA.
	- Zdejmij pokrywę komory baterii. Wciskając zapadkę pokrywy komory baterii, podnieś pokrywę do góry.

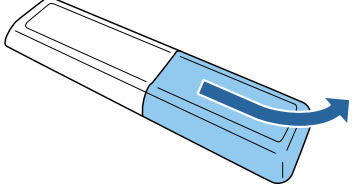

2 Wymień baterie na nowe. Przed włożeniem baterii sprawdź ich bieguny  $(+)$  i  $(-)$ .

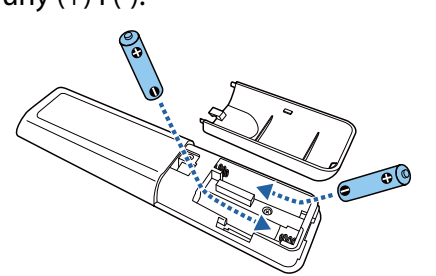

3 Załóż pokrywę komory baterii.

Dociśnij pokrywę, aż się zatrzaśnie w odpowiednim miejscu.

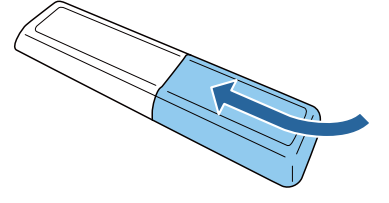

 $\begin{bmatrix} 1 \\ -1 \\ 1 \\ 1 \end{bmatrix}$  Jeżeli pilot nie działa lub reaguje z opóźnieniem, może to oznaczać, że baterie się wyczerpują. Wymień na nowe dwie baterie (manganowe lub alkaliczne baterie AAA).

4 Należy wykonać parowanie (połączenie) pilota projektora z Android TVTM, aby go obsługiwać pilotem. Aby wykonać parowanie, wykonaj wyświetlone na ekranie instrukcje i przytrzymaj jednocześnie na pilocie przycisk ekranu głównego oraz przycisk [Enter], przez około trzy sekundy.

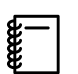

 • Jeśli ustawienie **Łącze HDMI** projektora jest **Wyłączone**, ustaw je na Włączone. **str.48** 

• Podczas parowanie będzie migał wskaźnik pilota.

### <span id="page-25-0"></span>Zasięg działania pilota

Zasięg działania (od strony lewej do prawej)

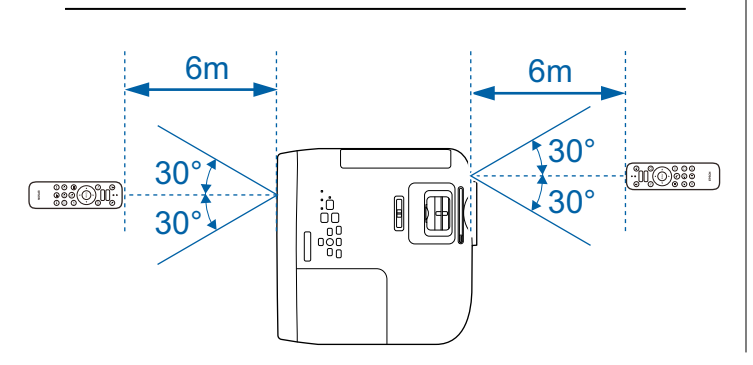

Zasięg działania (od góry do dołu)

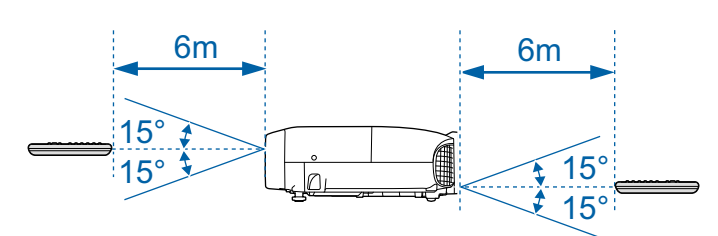

<span id="page-26-0"></span>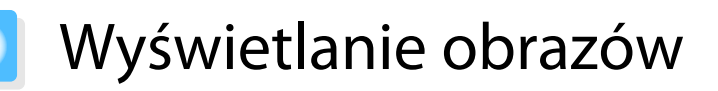

### Włączanie projektora

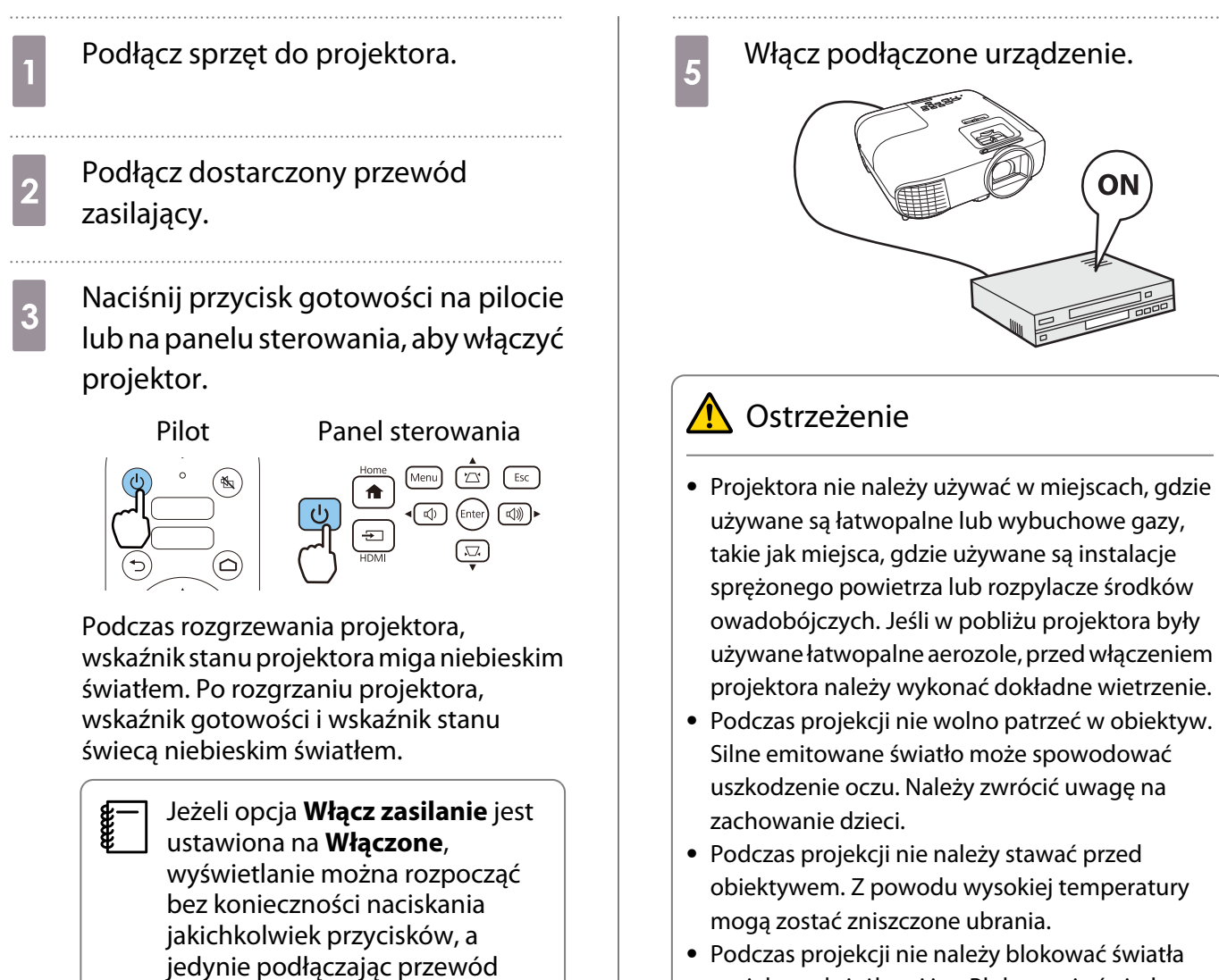

zasilający do projektora. s **Zaawansow.** - **Działanie** -

**Włącz zasilanie** [str.56](#page-56-0)

Otwórz osłonę obiektywu.

• Podczas projekcji nie należy blokować światła projektora książkami itp. Blokowanie światła projektora może spowodować rozgrzanie i stopienie elementu narażonego na oddziaływanie światła, poparzenie lub pożar. Także gdy odbite światło trafi z powrotem do projektora, może spowodować rozgrzanie obiektywu i awarię. Aby zatrzymać projekcję, należy użyć funkcji Wycisz A/V lub wyłączyć projektor.

ON

- <span id="page-27-0"></span> $\begin{bmatrix} 1 \\ -1 \\ 1 \\ 1 \end{bmatrix}$  • Projektor ma funkcję Blokada rodzicielska, uniemożliwiającą jego przypadkowe uruchomienie, np. przez dzieci, oraz funkcję Blokada działania, uniemożliwiającą przypadkową zmianę ustawień m.in. na panelu sterowania. s **Ustawienia** - **Blokuj ustawienie** - **Blokada rodzicielska**/**Blokada działania** [str.53](#page-53-0)
	- Jeśli projektor jest używany na wysokości powyżej 1500 metrów n.p.m., ustaw opcję **Tryb dużej wysokości** na wartość Włączone. **• Zaawansow.** - Działanie - Tryb dużej wysokości [str.56](#page-56-0)

Jeżeli nie wyświetla się docelowy obraz

Jeżeli obraz się nie wyświetla, można zmienić jego źródło, stosując jedną z poniższych metod.

#### Pilot **Pilot** Panel sterowania

Naciśnij przycisk źródła i wybierz docelowy port. Naciśnij przycisk [Home], aby przełączyć na obraz z Android TVTM.

> Naciśnij przycisk [HDMI], aby przełączyć na obraz z gniazda HDMI.

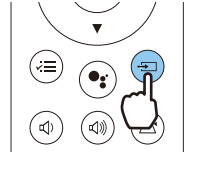

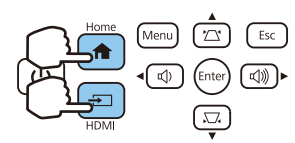

#### Wyłączanie

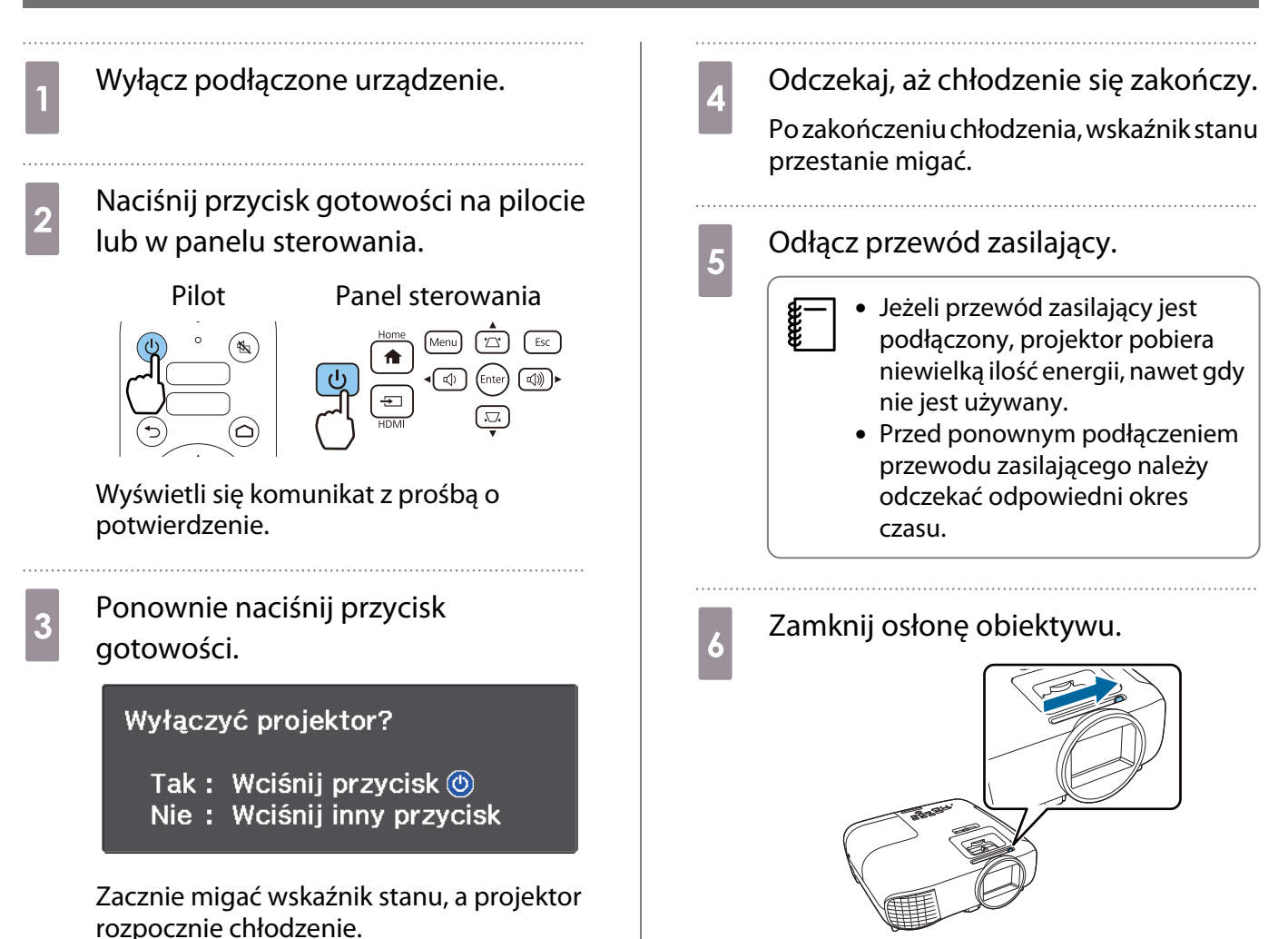

## <span id="page-28-0"></span>Regulacja wyświetlanego obrazu

 Ponieważ bezpośrednio po włączeniu projektora obrazy nie są stabilne, przed ustawieniem ostrości, powiększenia lub pozycji obiektywu zalecamy odczekanie co najmniej 30 minut od momentu włączenia, aby wyświetlać obrazy.

### Regulacja ostrości

**CER** 

Wyreguluj ostrość z wykorzystaniem regulatora ostrości lub pokrętła ostrości.

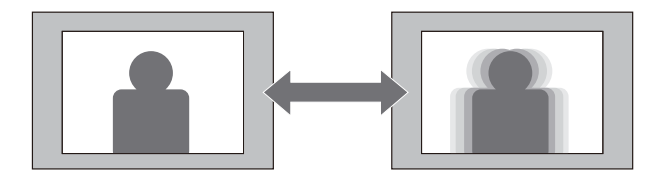

EH-TW5800 EH-TW5700

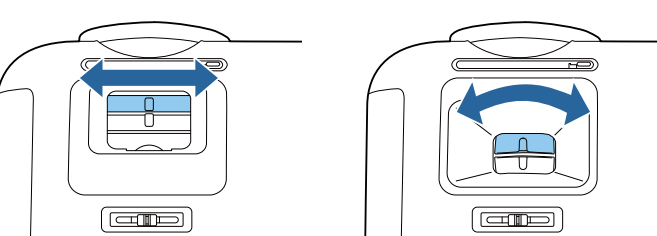

### Regulacja rozmiaru projekcji (Regulacja powiększenia)

Wyreguluj rozmiar projekcji z wykorzystaniem regulatora powiększenia lub pokrętła powiększenia.

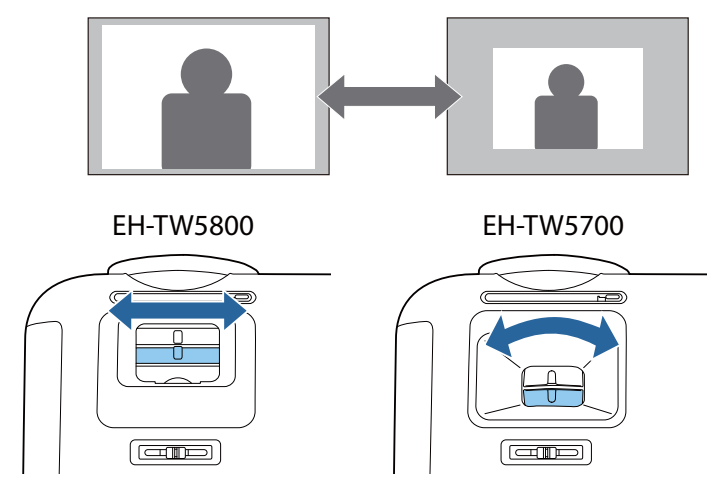

#### Wyreguluj wysokość obrazu

Naciśnij dźwignię zwalniania nóżki, aby wysunąć przednie, regulowane nóżki. W celu wyregulowania wysokości obrazu, projektor można przechylić do 11°.

**cece** 

**CERE** 

<span id="page-29-0"></span>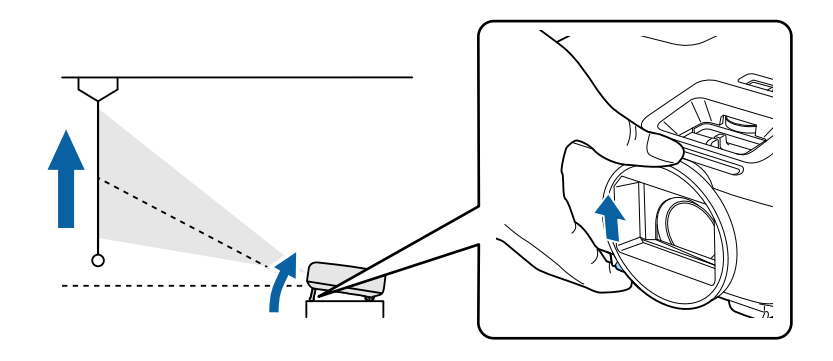

 Ustawienie ostrości obrazu jest trudniejsze przy większym kącie nachylenia. Należy stosować średni kąt nachylenia.

### Regulacja nachylenia projektora

Jeżeli wyświetlany obraz będzie nachylony w poziomie (tj. lewa strona i prawa strona wyświetlanego obrazu są na różnych wysokościach), gdy projektor stoi na stole, należy wyregulować tylne nóżki w taki sposób, aby obie strony obrazu były na jednej wysokości.

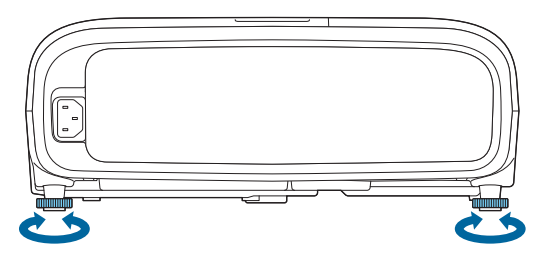

### Regulacja położenia obrazu (Przesunięcie obiektywu)(Tylko EH-TW5800)

Jeżeli projektora nie można zamontować bezpośrednio na wprost ekranu, położenie obrazu można dostosować za pomocą regulatora pozycji obiektywu.

Obróć tarczę przesuwania obiektywu na projektorze w celu wyregulowania pozycji obrazu.

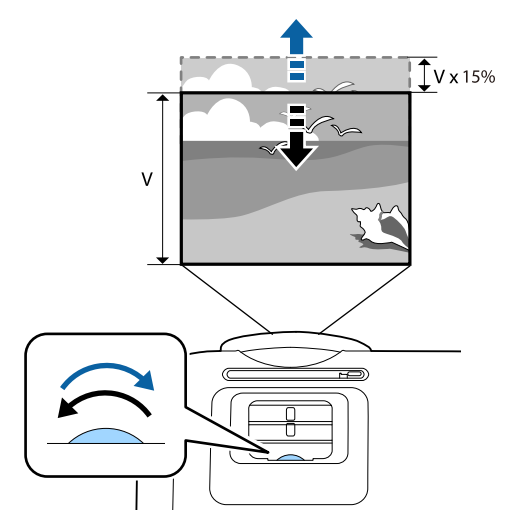

- Podczas używania funkcji przesunięcia obiektywu do regulacji pozycji obrazu wyreguluj obraz, przesuwając go w górę.
	- Podczas regulowania pozycji wyświetlania za pomocą funkcji przesuwania obiektywu, zaleca się zainstalowanie projektora równolegle do ekranu.

### <span id="page-30-0"></span>Korekta zniekształconej geometrii obrazu

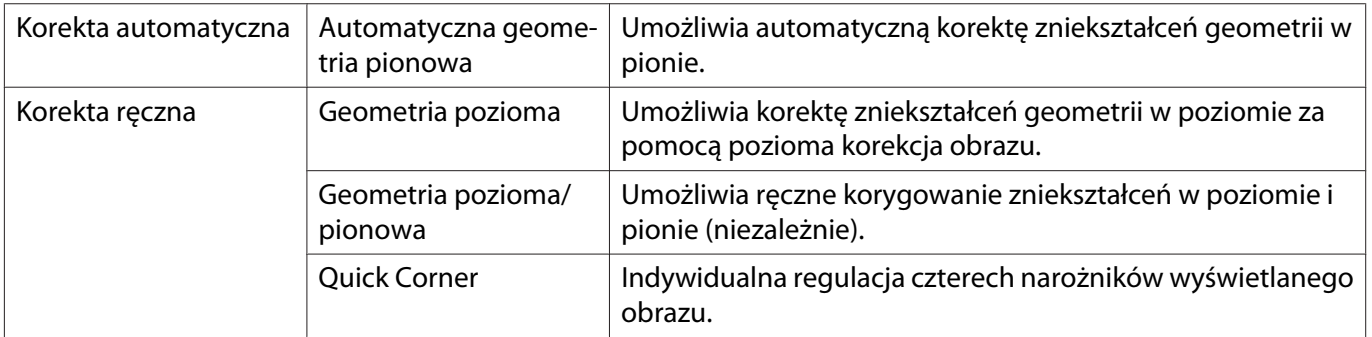

Zniekształconą geometrię obrazu można skorygować stosując jedną z poniższych metod.

- $\begin{bmatrix} \mathbf{c} \\ \mathbf{c} \end{bmatrix}$  • Po korekcji zniekształceń wyświetlany obraz będzie mniejszy. Aby dostosować wyświetlany obraz do rozmiaru ekranu, należy zwiększyć odległość projekcji.
	- Zainstaluj projektor równolegle do ekranu, bez straty jakości obrazu. Jeśli nie można zainstalować projektora równolegle do ekranu, należy wyregulować kształt obrazu z użyciem korekcji Geom. poz/ pion.
	- Podczas korekcji zniekształcenia obróć tarczę przesunięcia obiektywu w celu dopasowania pozycji obiektywu do górnej krawędzi. Jeśli pozycja obiektywu jest nieprawidłowa, ekran projekcji może być skrzywiony (tylko EH-TW5800).

#### Korekta automatyczna (Autom. geom. pion.)

Po nachyleniu projektora podczas projekcji funkcja Autom. geom. pion. automatycznie poprawia pionowe zniekształcenia geometryczne. Dwie sekundy po nachyleniu projektora wyświetlany jest ekran regulacji, a następnie wykonywana jest automatyczna korekcja wyświetlanego obrazu.

Funkcja Autom. geom. pion. może poprawić zniekształcenia obrazu w następujących warunkach:

- Kąt projekcji to poniżej 30° w górę lub w dół.
- **Projekcja** jest ustawiona na Przód.  **Zaawansow.** Projekcja [str.56](#page-56-0)

 $\begin{bmatrix} 1 \\ -1 \\ 1 \\ 1 \end{bmatrix}$ **E Aby wyłączyć funkcję Autom. geom. pion., należy ustawić opcję <b>Autom. geom. pion.** na wartość<br>**Wyłączone. • Ustawienia - Geometria obrazu - Geom. poz/pion - Autom. geom. pion. [str.53](#page-53-0)** 

#### Korekta ręczna (Regul. geom. poziom.)

**CERE** 

Aby wykonać korektę geometrii obrazu w poziomie, należy przesunąć pozioma korekcja obrazu w prawą bądź lewą stronę.

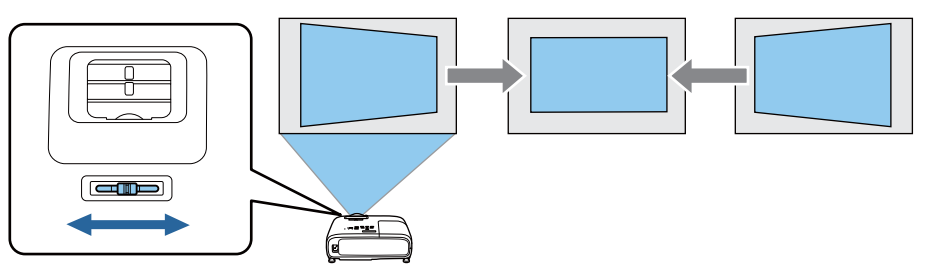

- Gdy funkcja **Geometria obrazu** jest ustawiona na **Quick Corner**, Regul. geom. poziom. nie działa. Ustaw na **Geometria pozioma/pionowa. <b>•** Ustawienia - Geometria obrazu [str.53](#page-53-0)
	- Obrazy można korygować do 30° w lewo lub w prawo.

### <span id="page-31-0"></span>Korekta ręczna (Geometria pozioma/pionowa)

Aby wykonać korekcję zniekształcenia geometrii w pionie i w poziomie, należy użyć przycisków w górę/w dół/w lewo/w prawo na panelu sterowania.

Naciśnij przycisk w górę lub w dół, aby wyświetlić wskaźniki Geometria pionowa/Geometria pozioma. Po wyświetleniu wskaźników, należy nacisnąć przyciski w górę i w dół, aby wykonać korekcję geometrii pionowej i nacisnąć przyciski w lewo i w prawo, aby wykonać korekcję geometrii poziomej.

#### **Jeżeli górna bądź dolna część obrazu jest zbyt szeroka**

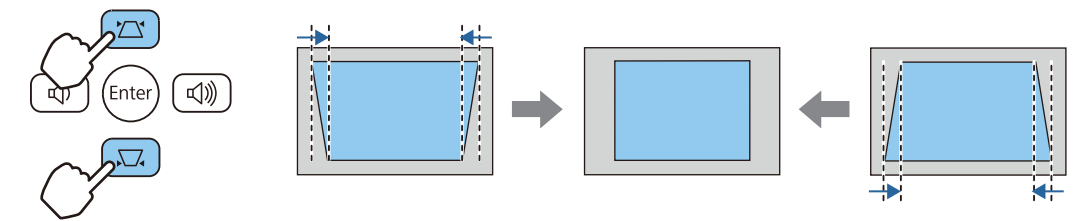

#### **Jeżeli lewa bądź prawa część obrazu jest zbyt szeroka**

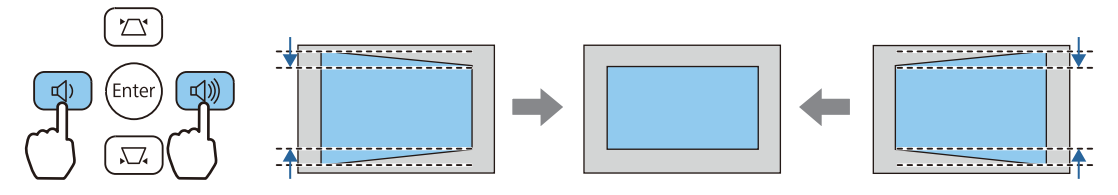

- $\begin{bmatrix} \mathbf{c} \\ \mathbf{c} \end{bmatrix}$
- Obrazy można korygować do 30° w prawo, w lewo, w górę lub w dół. Głośność można wyregulować, naciskając przyciski Geometria pionowa/Geometria pozioma, gdy wskaźniki nie są wyświetlane. [str.33](#page-33-0)
	- Geometrię poziomą i pionową można również ustawić w menu Konfiguracja.  **Ustawienia** -**Geometria obrazu** - **Geom. poz/pion** - **Geometria pionowa**/**Geometria pozioma** [str.53](#page-53-0)

### Korekcja ręczna (Quick Corner)

Do korekcji kształtu i rozmiaru obrazu, który jest nierównym prostokątem, można wykorzystać ustawienie Quick Corner.

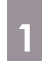

a Naciśnij przycisk [Menu], aby wyświetlić menu w kolejności

**Ustawienia** - **Geometria obrazu**.

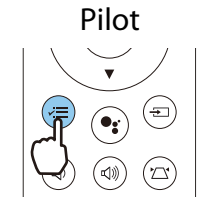

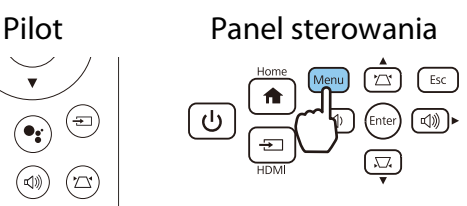

b Użyj przycisków w górę i w dół do wyboru **Quick Corner**, a następnie naciśnij przycisk [Enter]. Jeżeli to konieczne, ponownie naciśnij przycisk [Enter].

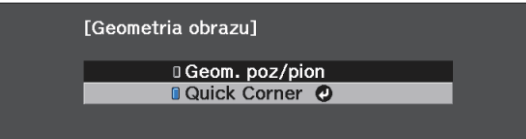

Wyświetlany jest ekran wyboru obszaru.

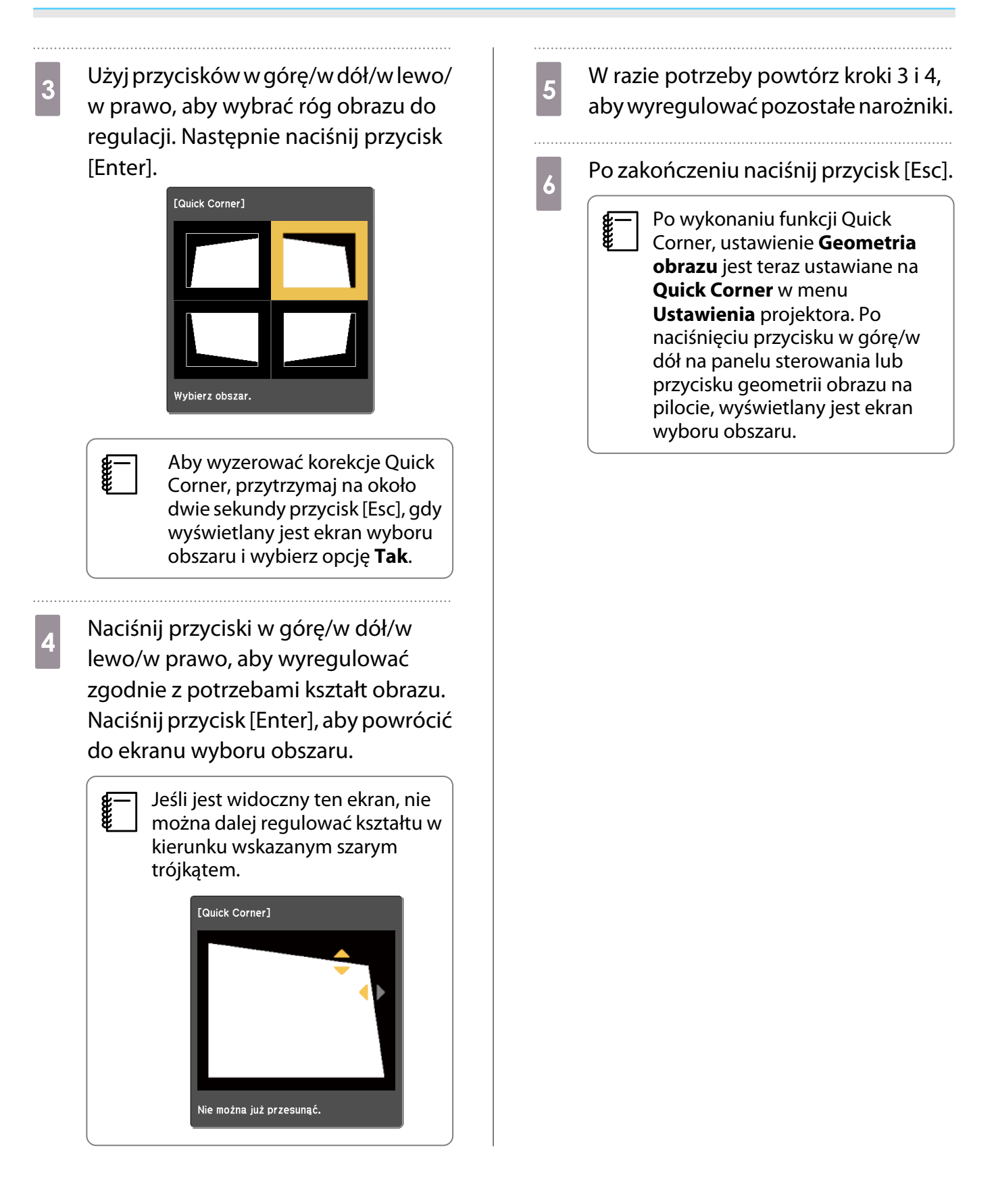

### <span id="page-33-0"></span>Regulacja głośności

Głośność można wyregulować przyciskami głośności na pilocie lub na panelu sterowania.

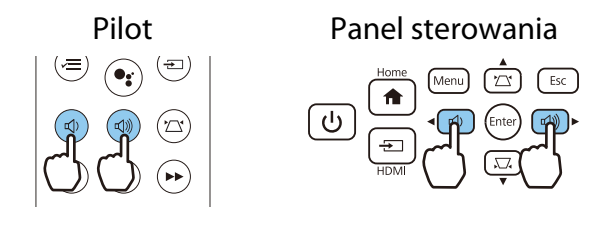

- $\begin{bmatrix} 1 \\ -1 \\ -1 \\ 1 \end{bmatrix}$ • Głośność można również wyregulować za pomocą menu konfiguracji. **• Ustawienia - Dźwięk** -**Głośność** [str.53](#page-53-0)
	- Po podłączeniu systemu audio/wideo do projektora i regulacji głośności dla systemu audio/wideo, ustaw Łącze HDMI na Włączone i Urządzenie wy. audio na System AV. **c Ustawienia - Łącze HDMI** [str.53](#page-53-0)
	- Jeśli do wyciszenia głośności Android TV<sup>TM</sup> został użyty pilot Android TV<sup>TM</sup>, nie będzie można jej włączyć, używając pilota projektora. Przed wykonaniem regulacji należy zwiększyć głośność używając pilota dla Android TVTM.

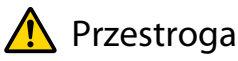

E

Nie należy włączać urządzenia z dużą głośnością.

Nagłe usłyszenie zbyt głośnego dźwięku może spowodować utratę słuchu. Przed wyłączeniem należy zawsze obniżyć głośność, aby móc stopniowo zwiększyć głośność po włączeniu urządzenia.

### Tymczasowe ukrywanie obrazu i wyciszanie dźwięku (Wycisz A/V)

Można tymczasowo zatrzymać projekcję i wyciszyć dźwięk poprzez naciśnięcie przycisku Wycisz A/V na pilocie lub poprzez zamknięcie pokrywy obiektywu. W celu przywrócenia obrazu i dźwięku naciśnij ponownie przycisk lub otwórz pokrywę obiektywu.

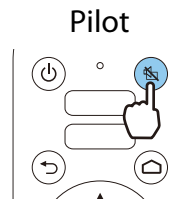

Pilot Główne urządzenie

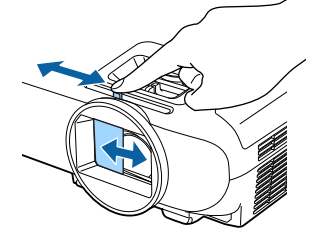

- W filmach, obraz i dźwięk są nadal odtwarzane, nawet w czasie dziania funkcji Wycisz A/V. Ne można wznowić projekcji od punktu, w którym nastąpiło wyciszenie wideo i audio przyciskiem wyciszenia A/ V.
	- Podczas odtwarzania dźwięku z systemu audio/wideo, gdy zachodzi potrzeba regulacji głośności dla systemu audio/wideo, ustaw **Łącze HDMI** na **Włączone** i **Urządzenie wy. audio** na **System AV**. s **Ustawienia** - **Łącze HDMI** [str.53](#page-53-0)

feren

## <span id="page-34-0"></span>Regulacja obrazu

### Wybór jakości projekcji (Tryb koloru)

Podczas projekcji jakość obrazu można optymalnie dostosować do otoczenia. Jasność obrazu zależy od wybranego trybu.

a Naciśnij przycisk [Menu], aby wyświetlić menu w kolejności **Obraz** - **Tryb koloru**.

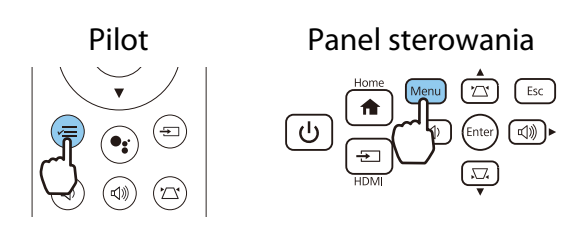

### bzyj przycisków w górę i w dół w celu wyboru trybu, a następnie naciśnij przycisk [Enter] w celu potwierdzenia wyboru.

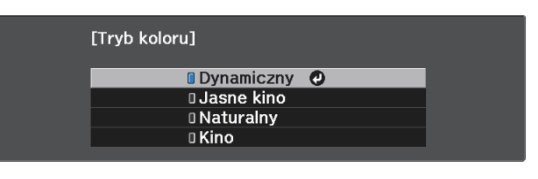

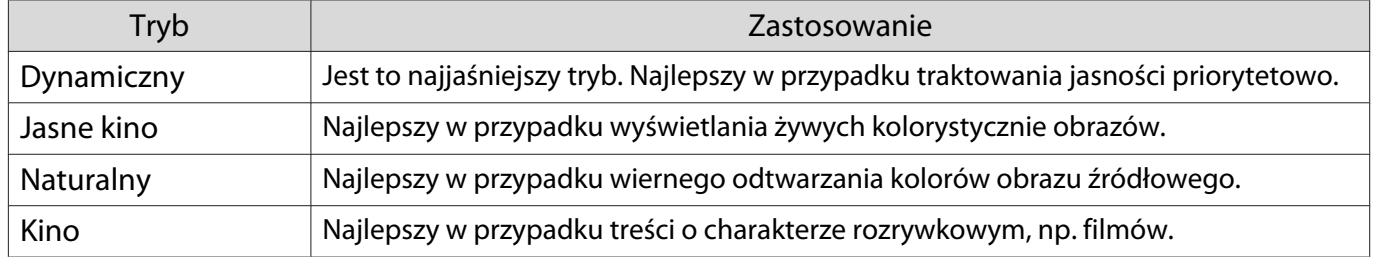

### Przełączanie ekranu pomiędzy trybem pełnym i powiększenia (Kształt obrazu)

Aby dopasować typ sygnału wejścia, współczynnik kształtu obrazu i rozdzielczość, można zmienić ustawienie **Kształt obrazu** wyświetlanego obrazu.

Dostępne ustawienia zależą od aktualnie wyświetlanego sygnału obrazu.

 Korzystanie z funkcji zmiany współczynnika kształtu obrazu w celu zmniejszenia, powiększenia bądź podzielenia wyświetlanego obrazu w celach komercyjnych bądź do użytku publicznego może naruszać prawa właścicieli praw autorskich do tego obrazu.

<span id="page-35-0"></span>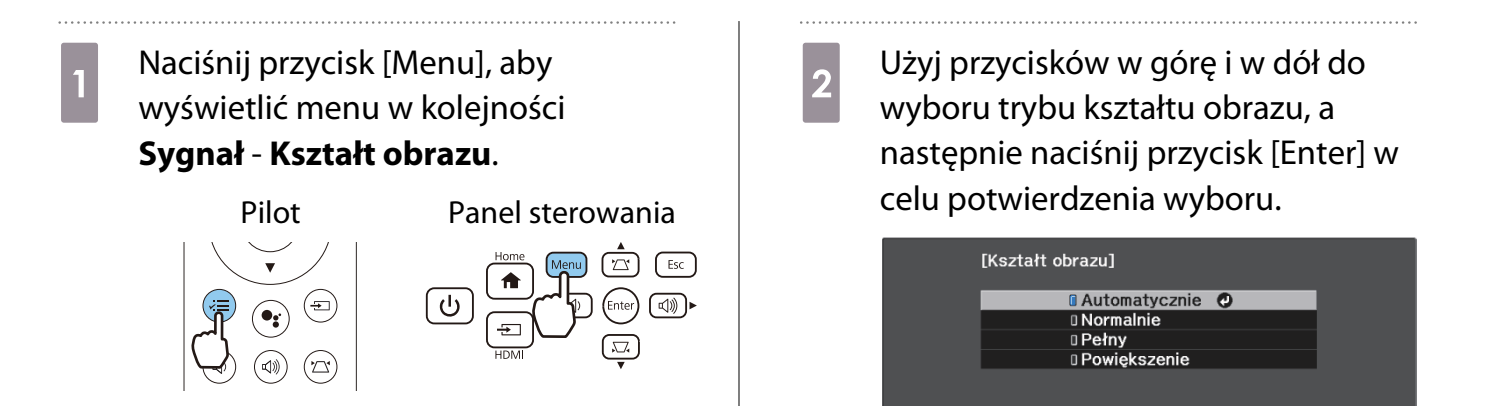

 $\begin{bmatrix} 1 \\ -1 \\ -1 \\ 1 \end{bmatrix}$ **Autom.** może być niedostępne w zależności od sygnału wejścia.

Ustawienie **Automatycznie** powoduje automatyczny wybór optymalnego kształtu obrazu wybranego sygnału wejściowego. Aby wybrać inny kształt obrazu, należy zmienić to ustawienie.

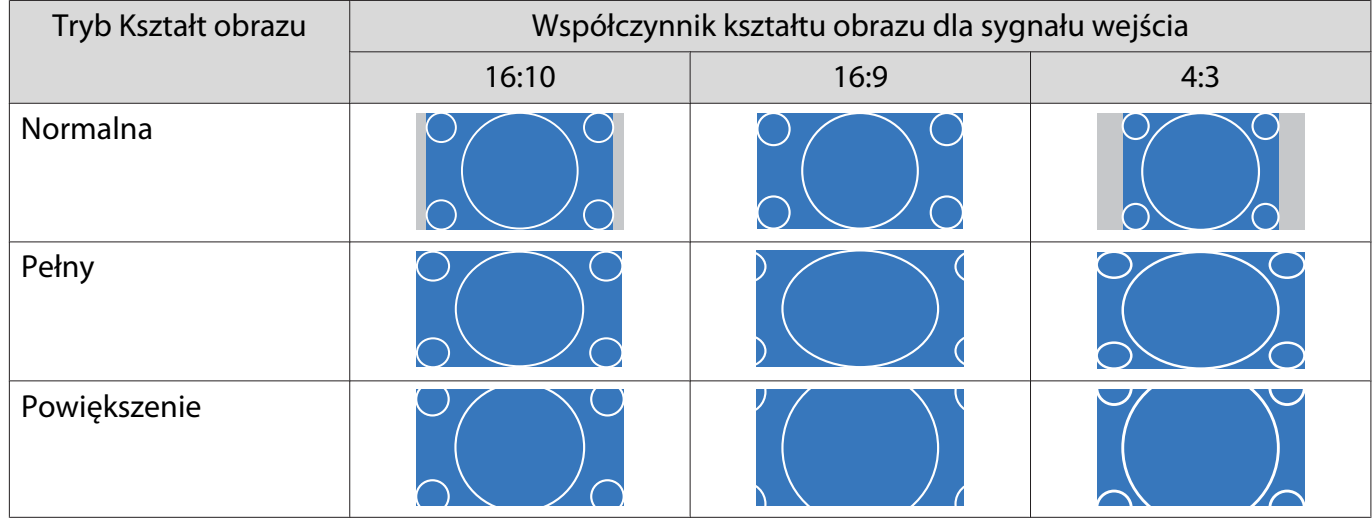

Ponizsza tabela przedstawia obrazy wyświetlane na ekranie 16:9.

### Regulacja opcji Ostrość

Ta opcja służy do ustawienia ostrości obrazu.

a Naciśnij przycisk [Menu], aby wyświetlić menu w kolejności **Obraz** - **Ostrość**.

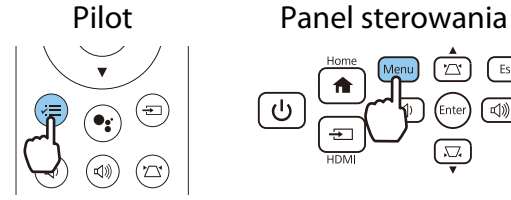

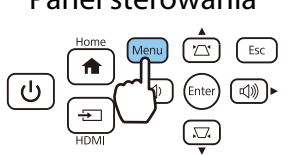

Wyświetli się ekran regulacji opcji **Ostrość**.

2 Użyj przycisków w lewo i w prawo do wykonania regulacji.

> Obraz staje się bardziej ostry po przesunięciu suwaka w prawo (wartości dodatnie), a bardziej miękki po przesunięciu suwaka w lewo (wartości ujemne).

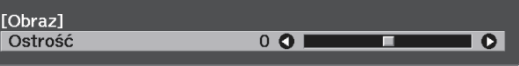
### c Aby wyjść z menu, naciśnij przycisk [Menu].

#### Regulacja rozdzielczości obrazu (Poprawienie obrazu)

Można wyregulować rozdzielczość obrazu z użyciem funkcji Poprawienie obrazu. Regulować można następującą zawartość.

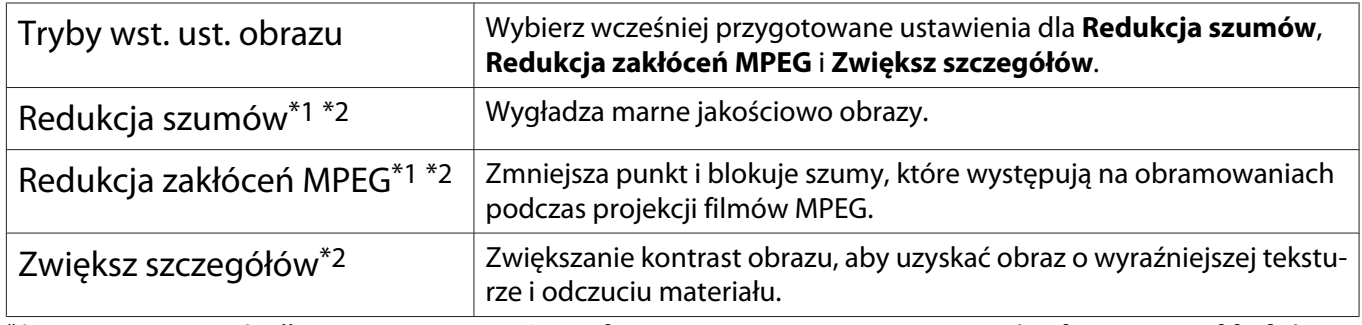

\*1 Można to ustawić tylko przy ustawieniu **Sygnał** - **Zaawansowane**- **Przetwarzanie obrazu** na **Dokładnie**. \*2 Można to ustawić w dowolnym czasie, poza ustawieniem **Tryby wst. ust. obrazu** na **Wyłączone**

#### a Naciśnij przycisk [Menu], aby wyświetlić menu w kolejności **Obraz** - **Poprawienie obrazu**.

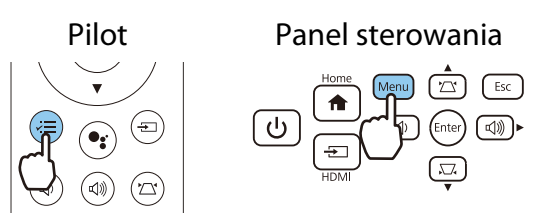

**b Użyj przycisków w górę i w dół w celu** wyboru elementu do regulacji, a następnie naciśnij przycisk [Enter] w celu potwierdzenia wyboru.

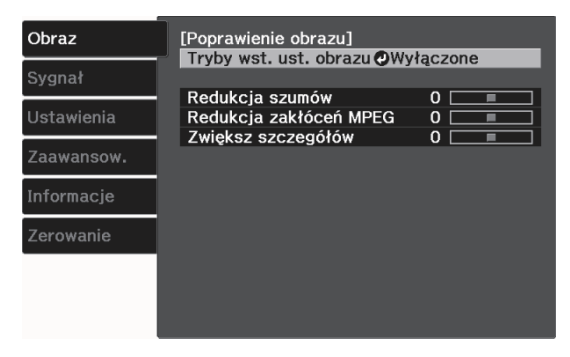

c Użyj przycisków w lewo i w prawo do wykonania regulacji.

> Naciśnij przycisk [Esc] w celu regulacji innego elementu.

> > $0$  O

т

 $\overline{\phantom{a}}$ 

[Poprawienie obrazu] Redukcja szumów

d Aby wyjść z menu, naciśnij przycisk [Menu].

#### <span id="page-37-0"></span>Ustawienia Automat. przesłona

Poprzez automatyczne ustawienie jasności zgodnie z wyświetlanym obrazem, można cieszyć się głębią obrazu i bogactwem szczegółów.

Dla funkcji automatycznego ustawiania jasności zgodnie z jasnością wyświetlanego obrazu można ustawić wartość **Normalna** lub **Duża szybkość**.

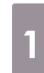

a Naciśnij przycisk [Menu], aby wyświetlić menu w kolejności **Obraz** -

#### **Automat. przesłona**.

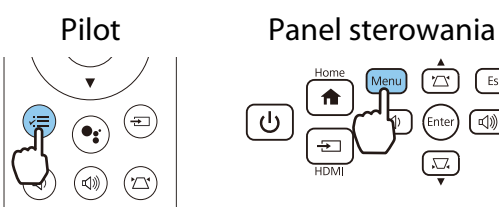

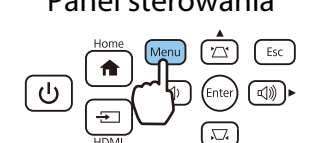

2 Użyj przycisków w górę i w dół w celu wyboru elementu, a następnie naciśnij przycisk [Enter] w celu potwierdzenia wyboru.

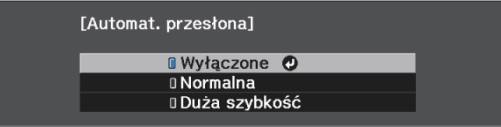

 $\begin{bmatrix} 1 \\ -1 \\ 1 \\ 1 \end{bmatrix}$  W zależności od obrazu można usłyszeć działanie opcji Automat. przesłona, jednak nie oznacza to usterki.

#### Ustawienie Interpol. ramki

Można płynnie odtwarzać szybko przesuwające obrazy poprzez automatyczne tworzenie pośrednich klatek między oryginalnymi klatkami.

Funkcja Interpol. ramki jest dostępna w następujących warunkach.

- **Po ustawieniu Przetwarzanie obrazu na Dokładnie. <b>• Sygnał Zaawansowane Przetwarzanie obrazu** [str.52](#page-52-0)
- **Tryby wst. ust. obrazu** jest ustawiony na inne ustawienie niż Wył.  **Obraz** Poprawienie obrazu Tryby wst. **ust. obrazu** [str.51](#page-51-0)
- Podczas wprowadzania sygnałów 2D lub 3D (1080p 24 Hz).  $\bullet$  [str.79](#page-79-0)

a Naciśnij przycisk [Menu], aby wyświetlić menu w kolejności **Obraz** - **Poprawienie obrazu** - **Interpol. ramki**.

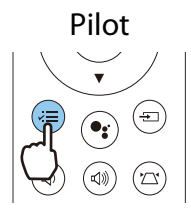

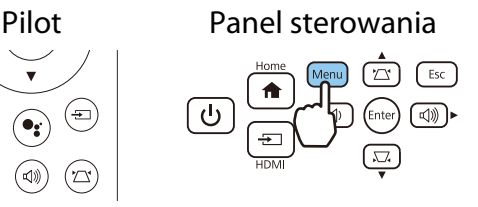

**b Użyj przycisków w górę i w dół w celu**<br>W W W W Chart Star wyboru elementu, a następnie naciśnij przycisk [Enter] w celu potwierdzenia wyboru.

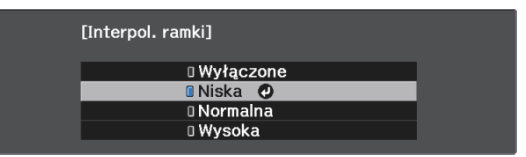

**cecery** 

#### Ustawienia szybkości opcji Przetwarzanie obrazu

Zwiększa szybkość reakcji na obrazy wyświetlane z dużą prędkością, np. podczas gier.

To ustawienie jest dostępne wyłącznie wtedy, gdy odbierany jest progresywny sygnał wejścia.

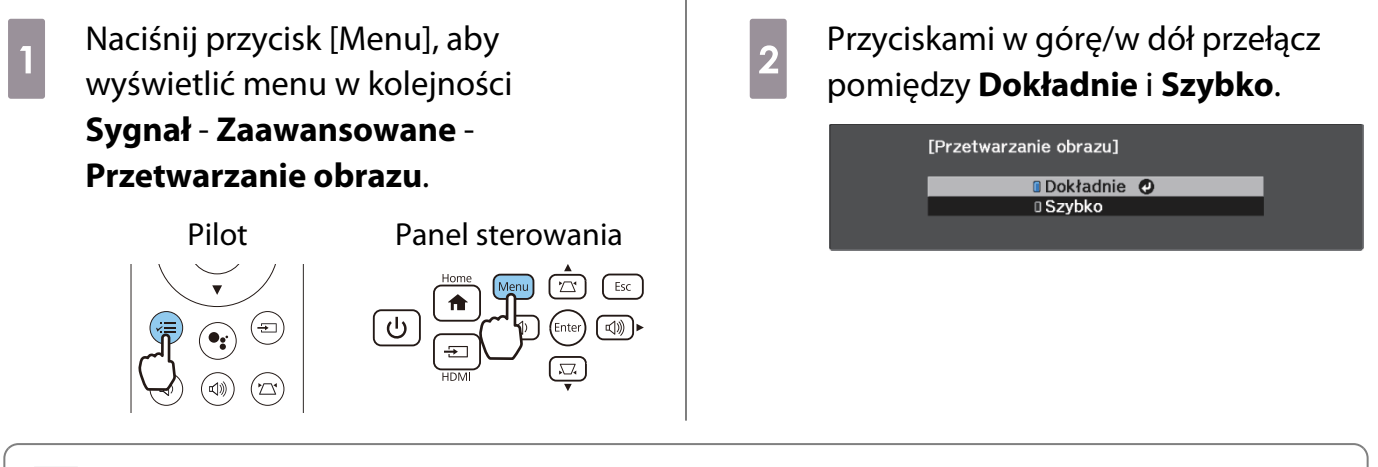

 • Funkcja ta nie obsługuje obrazów 3D. • Jeśli funkcja **Przetwarzanie obrazu** jest ustawiona na wartość **Szybko**, funkcje **Redukcja szumów**, **Redukcja zakłóceń MPEG** i **Interpol. ramki** są ustawiane na **Wył.**

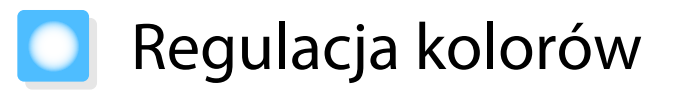

#### Regulacja opcji Temp. barwowa

Umożliwia regulację odcienia obrazów. Z tej opcji należy skorzystać, gdy obraz ma niebieskie, czerwone bądź inne zabarwienie.

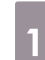

a Naciśnij przycisk [Menu], aby wyświetlić menu w kolejności **Obraz** - **Balans bieli** - **Temp. barwowa** Pilot Panel sterowania

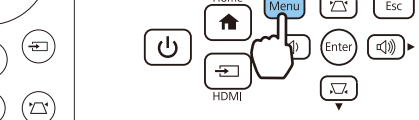

2 Użyj przycisków w lewo i w prawo do wykonania regulacji.

> Im większa wartość ustawienia, tym większe niebieskie zabarwienie obrazu. Im wartość mniejsza, tym większe zabarwienie czerwone.

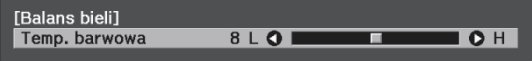

#### Regulacja RGB (Przesunięcie i Przyrost)

Regulować można jasność ciemnych obszarów (Przesunięcie) oraz jasne obszary (Przyrost) dla kolorów R (czerwony), G (zielony) i B (niebieski).

a Naciśnij przycisk [Menu], aby wyświetlić menu w kolejności **Obraz** - **Balans bieli** - **Dostosowany**.

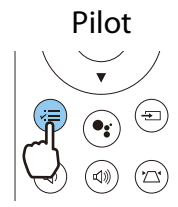

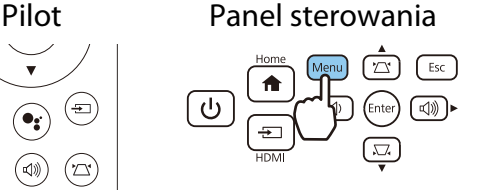

2 Użyj przycisków w górę i w dół do wyboru elementu, a następnie Użyj przycisków w lewo i w prawo do wykonania regulacji.

> Obraz staje się jaśniejszy po przesunięciu suwaka w prawo (wartości dodatnie), a ciemniejszy po przesunięciu suwaka w lewo (wartości ujemne).

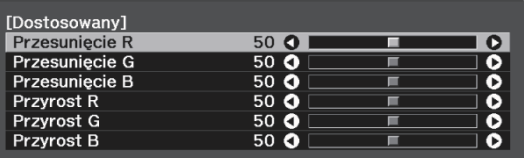

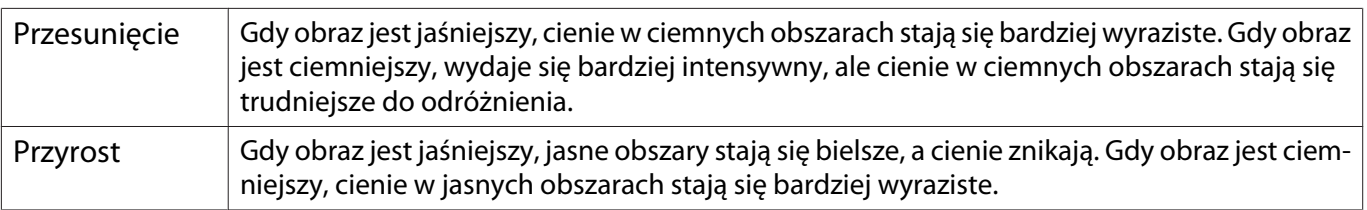

#### <span id="page-40-0"></span>Regulacja odcienia, nasycenia i jasności

Można ustawić odcień, nasycenie i jasność każdego z kolorów: R (czerwonego), G (zielonego), B (niebieskiego), C (cyjanu), M (magenty) oraz Y (żółtego).

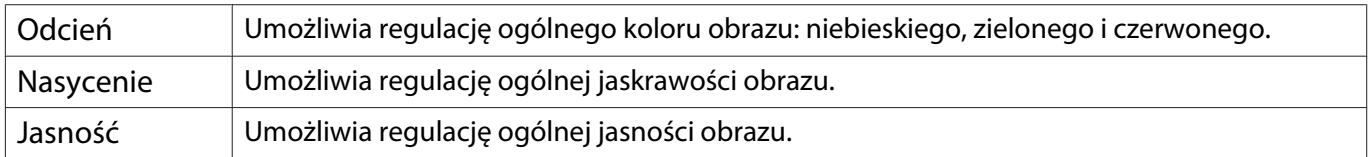

 $\sqrt{ESC}$ 

#### a Naciśnij przycisk [Menu], aby wyświetlić menu w kolejności **Obraz** - **Zaawansowane** - **RGBCMY**.

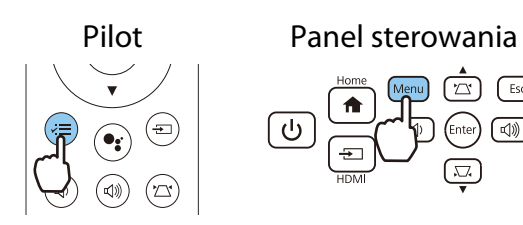

**b** Użyj przycisków w górę i w dół w celu wyboru koloru do regulacji, a następnie naciśnij przycisk [Enter] w celu potwierdzenia wyboru.

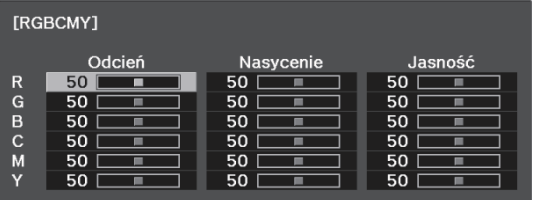

- c Użyj przycisków w górę i w dół do wyboru **Odcień**, **Nasycenie** lub **Jasność**.
- d Użyj przycisków w lewo i w prawo do wykonania regulacji.

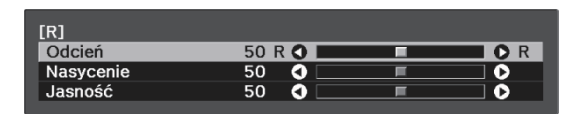

Naciśnij przycisk [Esc] w celu regulacji innego koloru.

- 
- e Aby wyjść z menu, naciśnij przycisk [Menu].

#### <span id="page-41-0"></span>Korekta gamma

Nieznaczne różnice zabarwienia, które w zależności od źródła sygnału mogą wystąpić podczas wyświetlania obrazu, można skorygować.

Ustawienie to można wykonać jedną z trzech opisanych poniżej metod.

- Wybór i ustawienie wartości korekty
- Wyreguluj wartość za pomocą wykresu korekty gamma

Wybór i ustawienie wartości korekty

a Naciśnij przycisk [Menu], aby wyświetlić menu w kolejności **Obraz** - **Zaawansowane** - **Gamma**.

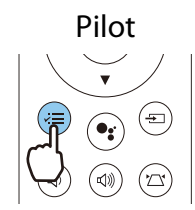

**ceces** 

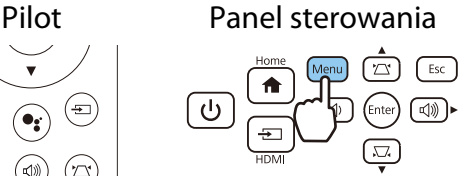

**b Użyj przycisków w górę i w dół w celu**<br>wyboru wartości korekcji, a następnie naciśnij przycisk [Enter] w celu potwierdzenia wyboru.

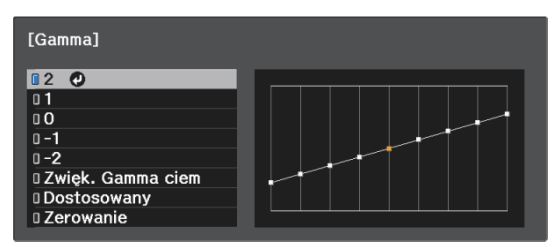

Im większa wartość, tym jaśniejsze będą ciemne obszary obrazu, jednak jasne obszary mogą być wypłowiałe. Górna część wykresu korekty gamma się zaokrągli. Im mniejsza wartość, tym ciemniejsze będą jasne obszary obrazu. Dolna część wykresu korekty gamma się zaokrągli.

- Oś pozioma wykresu korekty gamma przedstawia poziom sygnału wejściowego, natomiast oś pionowa — poziom sygnału wyjściowego.
- Wybierz **Zwięk. Gamma ciem** w celu regulacji ciemnych obszarów dla zapewnienia lepszej widoczności.
- Aby przywrócić ustawienia do ich wartości domyślnych, wybierz **Zerowanie**.

#### Wyreguluj wartość za pomocą wykresu korekty gamma

Wybierz stonowany punkt na wykresie i zmień ustawienia.

a Naciśnij przycisk [Menu], aby wyświetlić menu w kolejności **Obraz** - **Zaawansowane** - **Gamma** - **Dostosowany**.

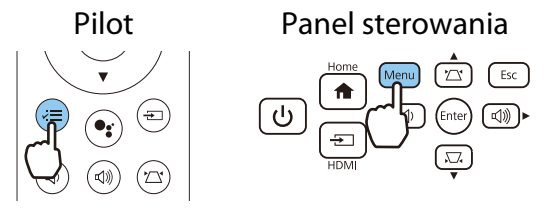

**b Użyj przycisków w lewo i w prawo, aby**<br>B Wykrać z Wykręsu odcień do regulacji wybrać z wykresu odcień do regulacji.

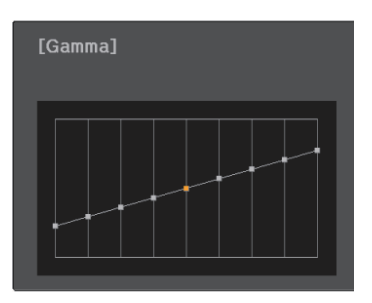

Wybierz lewą stronę wykresu, aby wyregulować ciemne obszary obrazu. Wybierz prawą stronę wykresu, aby wyregulować jasne obszary obrazu.

Użyj przycisków w górę i w dół w celu<br>Tegulacji jasności, a pastepnie paciśnij regulacji jasności, a następnie naciśnij przycisk [Enter] w celu potwierdzenia wyboru.

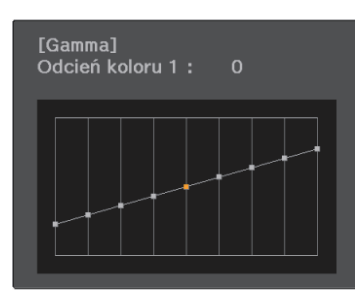

Zwiększ wartość punktu stonowania, aby obraz był jaśniejszy i zmniejsz, aby obraz był ciemniejszy.

## Wyświetlanie obrazów w jakości obrazów zapisanych (Funkcja Pamięć)

#### Zapisywanie w pamięci

Poprzez użycie funkcji pamięci, można zapisać ustawienia dla opcji**Obraz** z menu Konfiguracja a następnie wczytać je, kiedy to konieczne.

- a Upewnij się, że żądane ustawienia lub regulacje zostały zarejestrowane.
- **2 Naciśnij przycisk [Menu], aby<br>wyświetlić menu w kolejności Ustawienia** - **Pamięć**.

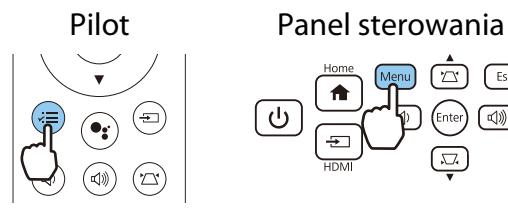

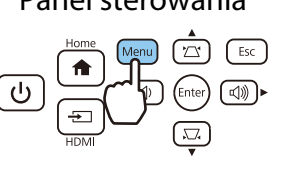

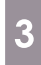

3 Użyj przycisków w górę i w dół w celu wyboru opcji **Zapisz w pamięci**, a następnie naciśnij przycisk [Enter] w celu potwierdzenia wyboru.

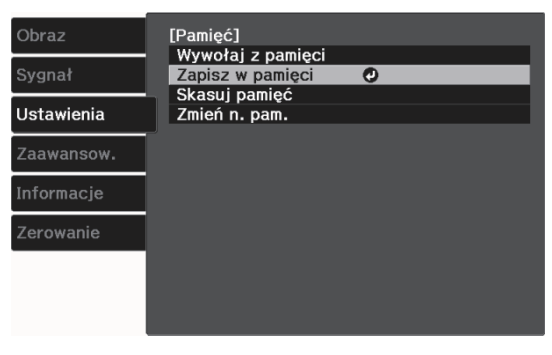

d Użyj przycisków w górę i w dół w celu wyboru nazwy pamięci, a następnie naciśnij przycisk [Enter] w celu potwierdzenia wyboru.

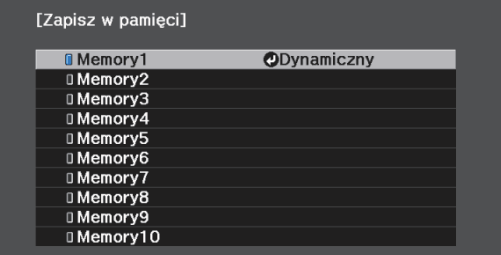

Bieżące ustawienia projektora zostaną zapisane w pamięci.

Zmiana na niebiesko koloru znacznika po lewej stronie nazwy pamięci oznacza zakończenie rejestrowania pamięci. Jeśli wybierzesz zarejestrowaną pamięć, wyświetli się komunikat z prośbą o potwierdzenie zastąpienia pamięci. Jeżeli wybierzesz opcję **Tak**, wcześniejsza zawartość pamięci zostanie skasowana, a bieżące ustawienia zapisane.

#### Ładowanie, kasowanie i zmiana nazwy pamięci

Możesz załadować, kasować oraz zmieniać nazwę zarejestrowanych pamięci.

. . . . . . . . . . . . . . . . . . .

**1 Naciśnij przycisk [Menu], aby<br>wyświetlić menu w kolejności Ustawienia** - **Pamięć**.

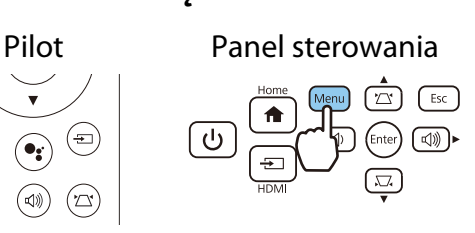

. . . . . . . . .

**b Wybierz docelową funkcję**<br>wyświetlana na ekranie. wyświetlaną na ekranie.

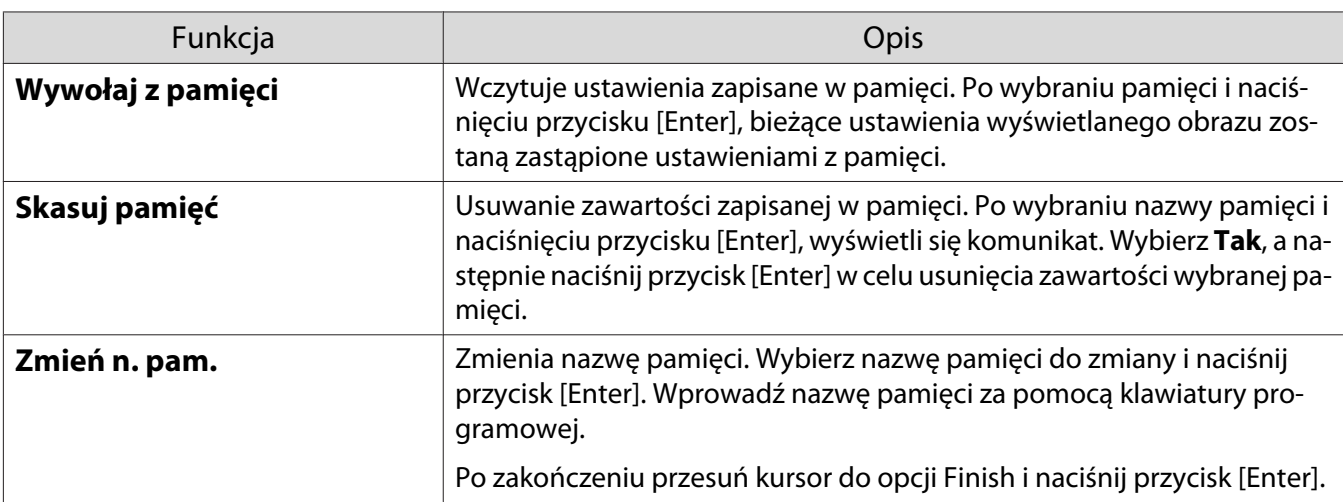

## <span id="page-45-0"></span>Wyświetlanie obrazów 3D

#### Przygotowanie obrazów 3D do oglądania

Aby oglądać obrazy 3D, należy przygotować wcześniej parę dostępnych w handlu okularów 3D z aktywnym systemem przesłony, które obsługują fale radiowe (system komunikacji RF/Bluetooth).

Przed oglądaniem obrazów 3D należy sprawdzić następujące elementy.

- Ustaw **Wyświetlanie 3D** na **Automatycznie** lub **3D**. s**Sygnał Konfiguracja 3D Wyświetlanie 3D** [str.52](#page-52-0)
- Paruj okulary 3D.

Projektor obsługuje poniższe formaty 3D.

- Pakowanie klatek
- Obok siebie
- Góra i dół

#### Jeśli obrazy 3D nie mogą być przeglądane

Po wykryciu formatu 3D projektor automatycznie wyświetla obraz 3D.

Część programów telewizyjnych 3D może nie zawierać sygnału w formacie 3D. Jeśli to się zdarzy, wykonaj podane poniżej czynności w celu ustawienia formatu 3D.

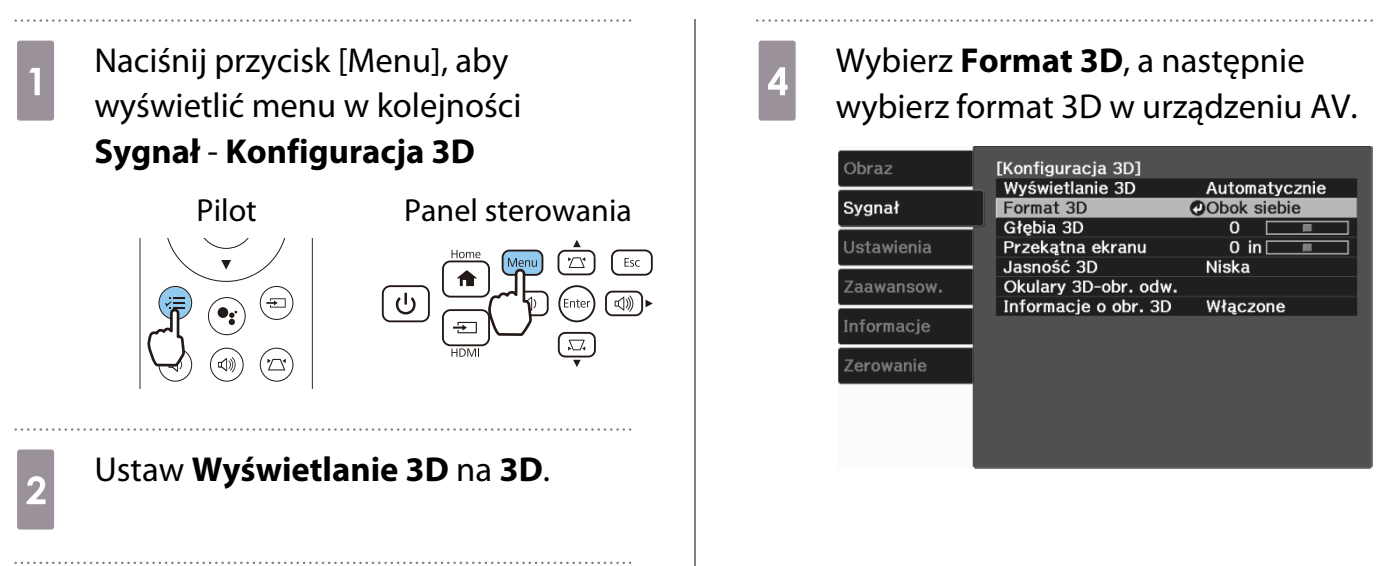

3 Naciśnij przycisk [Esc], aby powrócić do poprzedniego poziomu menu.

- $\begin{bmatrix} 1 \\ -1 \\ -1 \\ 1 \end{bmatrix}$  • Jeśli używane jest urządzenie lub kabel, które nie obsługują obrazów 3D, nie można wykonać projekcji 3D.
	- Aby uzyskać więcej informacji na temat ustawień formatu 3D na urządzenia AV, należy zapoznać się z instrukcją dołączoną do urządzenia AV.
	- Kiedy format 3D nie został poprawnie ustawiony, obraz nie będzie wyświetlany prawidłowo, jak przedstawiono poniżej.

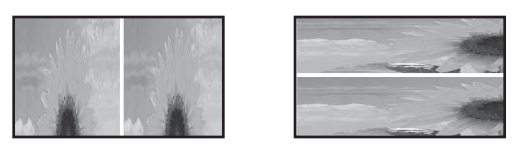

- Jeśli obraz 3D nie wyświetla się prawidłowo nawet po ustawieniu formatu 3D, taktowanie synchronizacji dla okularów 3D może być odwrócone. Odwróć taktowanie synchronizacji, poprzez użycie funkcji Okulary 3D-obr. odw. **• Sygnał - Konfiguracja 3D - Okulary 3D-obr. odw.** [str.52](#page-52-0)
- Każdy człowiek postrzega obrazy 3D inaczej.
- Po rozpoczęciu projekcji obrazu 3D wyświetlane jest powiadomienie dotyczące oglądania obrazów 3D. Aby je wyłączyć, należy ustawić wartość opcji **Informacje o obr. 3D** na **Wyłączone. • Sygnał** -**Konfiguracja 3D** - **Informacje o obr. 3D** [str.52](#page-52-0)
- Podczas wyświetlania obrazów 3D nie można zmienić ustawień następujących opcji menu konfiguracji. Interpol. ramki, Kształt obrazu (Normalny stały), Nadmierne skanowanie (Wył. stały)
- Sposób postrzegania obrazów 3D zależy od temperatury otoczenia oraz od czasu pracy lampy projektora. Jeżeli obraz wyświetla się nieprawidłowo, nie należy korzystać z projektora.

#### Korzystanie z okularów 3D

Obrazy 3D można oglądać poprzez użycie pary dostępnych w handlu okularów 3D (z aktywnym systemem przesłony, które obsługują fale radiowe (system komunikacji RF/Bluetooth)).

Aby oglądać obrazy 3D, należy najpierw sparować okulary 3D z projektorem. Więcej informacji zawiera Przewodnik użytkownika dostarczonych okularów 3D.

#### Powiadomienia dotyczące oglądania obrazów 3D

Podczas oglądania obrazów 3D należy pamiętać o poniższych ostrzeżeniach i przestrogach.

### Przestroga

Czas oglądania

• Podczas długiego oglądania obrazów 3D należy zawsze robić okresowe przerwy. Długie oglądanie obrazów 3D może spowodować zmęczenie oczu. Czas i częstotliwość takich przerw są inne dla każdej osoby. Jeżeli mimo przerw w oglądaniu oczy nadal są zmęczone, należy natychmiast przerwać oglądanie.

## Przestroga

Oglądanie obrazów 3D

- Każdy człowiek postrzega obrazy 3D inaczej. Z funkcji wyświetlania obrazów 3D nie wolno korzystać w razie niepokojącego samopoczucia bądź gdy obrazów 3D nie widać.
- Oglądanie obrazów 3D w takiej sytuacji może spowodować złe samopoczucie.
- Jeżeli podczas oglądania obrazów 3D oczy są zmęczone, należy natychmiast przerwać oglądanie. Oglądanie obrazów 3D w takiej sytuacji może spowodować złe samopoczucie.
- Podczas oglądania obrazów 3D należy zawsze korzystać z okularów 3D. Bez okularów 3D nie wolno oglądać obrazów 3D.
- Oglądanie obrazów 3D bez okularów może spowodować złe samopoczucie.
- Podczas korzystania z okularów 3D należy unikać kontaktu z delikatnymi bądź kruchymi przedmiotami. Obrazy 3D mogą powodować nieumyślne ruchy ciała, mogące doprowadzić do uszkodzenia pobliskich przedmiotów bądź obrażeń ciała.
- Z okularów 3D należy korzystać wyłącznie podczas oglądania obrazów 3D. Z założonymi okularami 3D nie wolno się poruszać po pomieszczeniu. Obraz widziany za pośrednictwem okularów 3D może być ciemniejszy niż zazwyczaj, co może spowodować upadek bądź obrażenia ciała.
- Podczas oglądania obrazów 3D należy zachować pozycję pionową, zgodną z ustawieniem ekranu. Oglądanie obrazów 3D pod kątem zmniejsza efekt 3D i może spowodować złe samopoczucie związane z niezamierzonymi zmianami koloru.
- Podczas oglądania przez okulary 3D w pomieszczeniach z oświetleniem fluorescencyjnym bądź LED, w pomieszczeniu można zaobserwować błyski lub migotanie. W takiej sytuacji podczas oglądania obrazów 3D należy wyłączyć oświetlenie bądź zmniejszać jego intensywność do momentu, aż migotanie będzie niezauważalne. W bardzo rzadkich przypadkach migotanie może spowodować drgawki lub omdlenia. W razie wystąpienia złego samopoczucia podczas oglądania obrazów 3D należy natychmiast przerwać oglądanie.
- Podczas oglądania obrazów 3D należy zachować odpowiednią odległość od ekranu, wynoszącą minimum trzykrotność jego wysokości. Zalecana odległość od ekranu 80-calowego wynosi minimum 3 metry, a od ekranu 100-calowego — minimum 3,6 metra.

Oglądanie obrazu w odległości mniejszej niż zalecana może spowodować zmęczenie oczu.

## **A** Przestroga

Zagrożenia dla zdrowia

• Osoby wrażliwe na światło, cierpiące na choroby serca bądź odczuwające jakikolwiek dyskomfort nie powinny oglądać obrazów 3D.

W przeciwnym razie może dojść do nasilenia się wcześniejszych objawów.

## **A** Przestroga

Minimalny wiek użytkownika

- Zalecany minimalny wiek użytkownika okularów 3D wynosi sześć lat.
- Dzieci w wieku poniżej sześciu lat wciąż się rozwijają i oglądanie obrazów 3D może spowodować komplikacje. W przypadku jakichkolwiek wątpliwości należy zasięgnąć porady lekarza.
- Dzieci powinny korzystać z okularów 3D wyłącznie pod opieką dorosłych. Ponieważ czasami trudno jest jednoznacznie ocenić, czy dziecko jest zmęczone, złe samopoczucie może wystąpić nagle. Należy zawsze sprawdzać, czy podczas oglądania dziecko nie odczuwa zmęczenia oczu.

# <span id="page-48-0"></span>Korzystanie z funkcji Łącze HDMI

#### Funkcja Łącze HDMI

Jeżeli urządzenie AV, które spełnia wymagania norm CEC dotyczących interfejsu HDMI, jest podłączone do gniazda HDMI projektora, za pomocą jednego pilota można sterować oboma urządzeniami, np. włączać je bądź regulować głośność wzmacniacza AV.

- Jeżeli urządzenie AV spełnia wymagania norm CEC dotyczących interfejsu HDMI, można korzystać z funkcji Łącze HDMI nawet wtedy, gdy pośredni wzmacniacz AV nie spełnia wymagań tych norm.
	- Do urządzenia można jednocześnie podłączyć maksymalnie 1 odtwarzacz multimedialny spełniający wymagania norm CEC dotyczących interfejsu HDMI.

#### **Przykład połączenia**

 $\begin{bmatrix} 1 \\ -1 \\ -1 \\ 1 \end{bmatrix}$ 

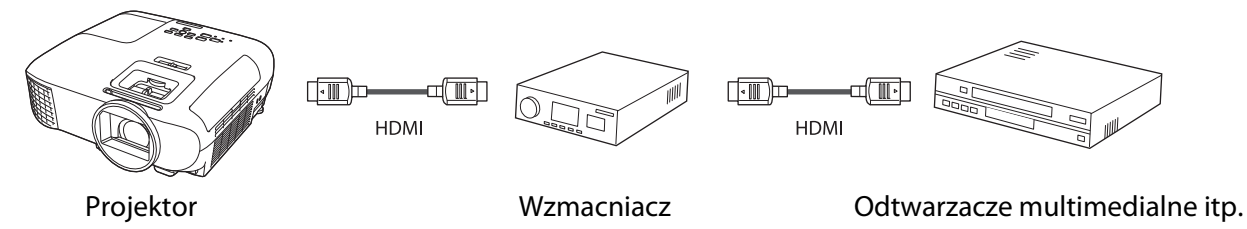

#### Ustawienia funkcji Łącze HDMI

Po ustawieniu funkcji **Łącze HDMI** na **Włączone**, można wykonać następujące operacje. **• Ustawienia - Łącze HDMI** - **Łącze HDMI** [str.53](#page-53-0)

- Zmiana źródła sygnału Przełączanie źródła wejścia projektora na HDMI podczas odtwarzania treści w podłączonym urządzeniu.
- Obsługa podłączonych urządzeń Używając pilota projektora, można wykonywać takie operacje jak Odtwarzaj, Przerwij, Szybkie przewijanie do przodu, Przewijanie do tyłu, Następny rozdział, Poprzedni rozdział, Pauza, Regulacja głośności i Wyciszenie audio.

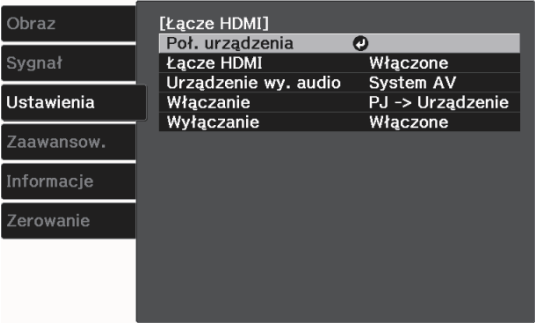

Można także wybrać następujące funkcje na ekranie **Łącze HDMI**.

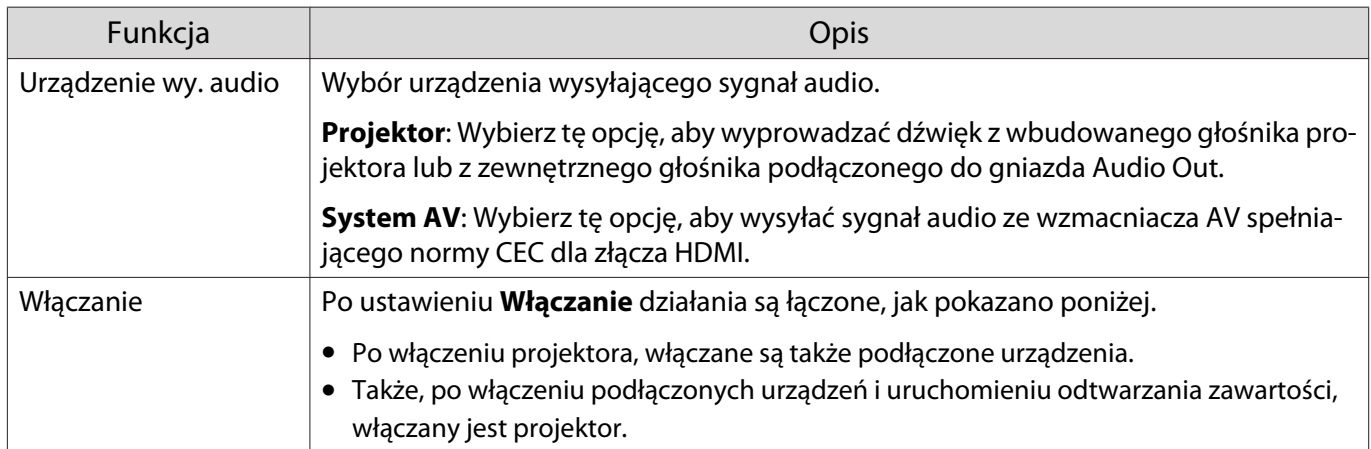

<span id="page-49-0"></span>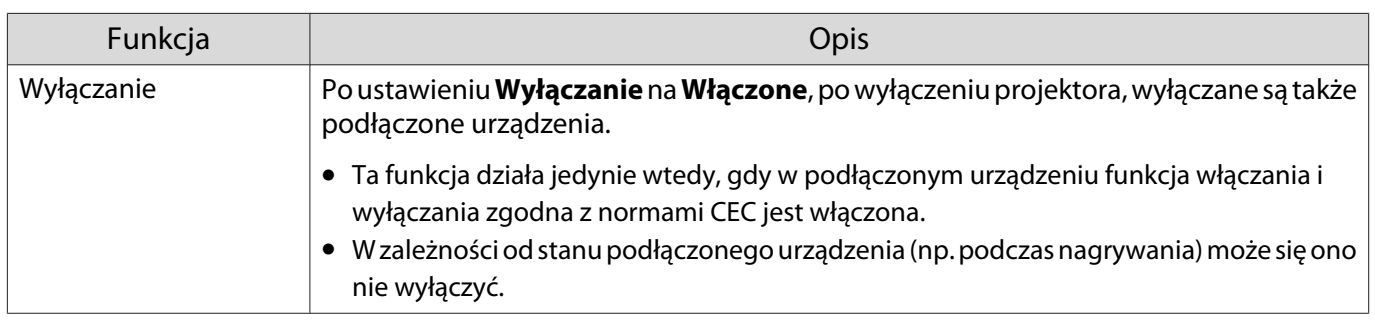

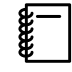

 Aby skorzystać z funkcji Łącze HDMI, należy skonfigurować podłączone urządzenie. Więcej informacji na ten temat zawiera dokumentacja dołączona do tego urządzenia.

#### Podłączanie

Można sprawdzić podłączone urządzenia, dostępne dla Łącze HDMI i wybrać urządzenie z którego ma być wyświetlany obraz. Urządzenia, którymi można sterować przez Łącze HDMI automatycznie staną się urządzeniem wybranym.

Przed wyświetleniem listy podłączonych urządzeń sprawdź, czy **Łącze HDMI** jest ustawione na **Włączone**. s **Ustawienia** - **Łącze HDMI** - **Łącze HDMI** [str.53](#page-53-0)

Nazwa

BW-XXX DWR-XXX

YSP-XXX

 $er 1$ 

Źródło<br>HDMM

**HDMI2** 

HDMI2

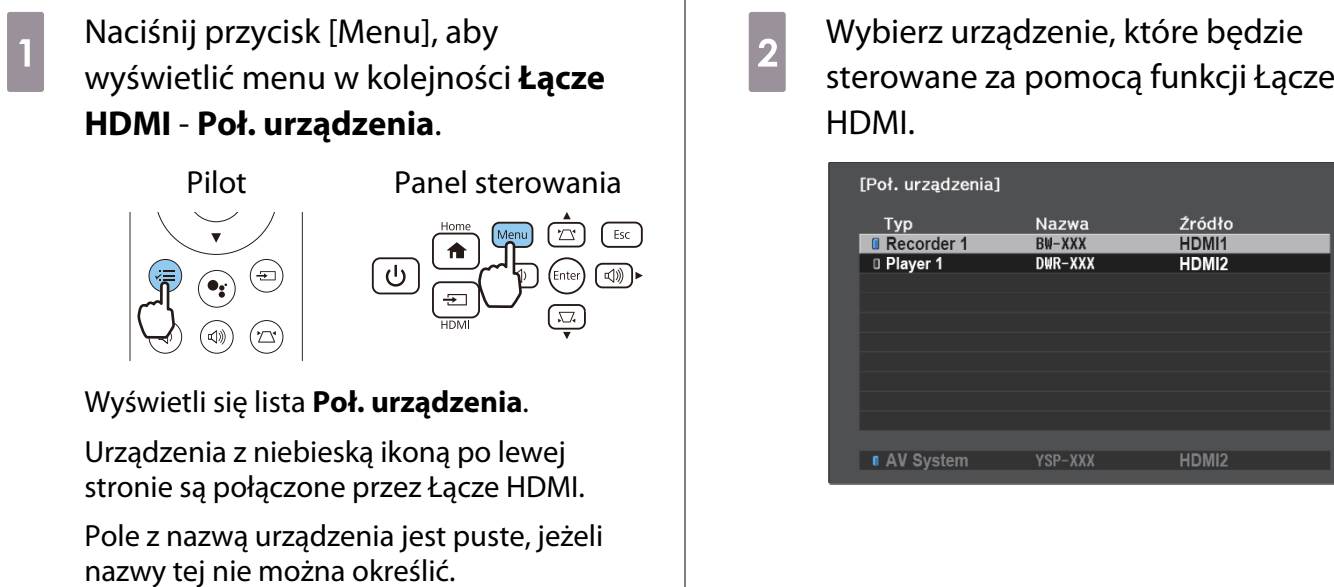

temat zawiera dokumentacja dołączona do tego urządzenia.

 $\begin{bmatrix} 1 \\ -1 \\ 1 \\ 1 \end{bmatrix}$  • Jeżeli kabel połączeniowy nie spełnia wymagań norm HDMI, korzystanie z urządzenia jest niemożliwe. • Niektóre podłączone urządzenia bądź funkcje tych urządzeń mogą działać nieprawidłowo, nawet jeśli urządzenia te spełniają wymagania norm CEC dotyczących interfejsu HDMI. Więcej informacji na ten

49

## Funkcje menu konfiguracji

#### Obsługa menu konfiguracji

W menu konfiguracji można zmienić ustawienia sygnału, obrazu, sygnału wejściowego itp.

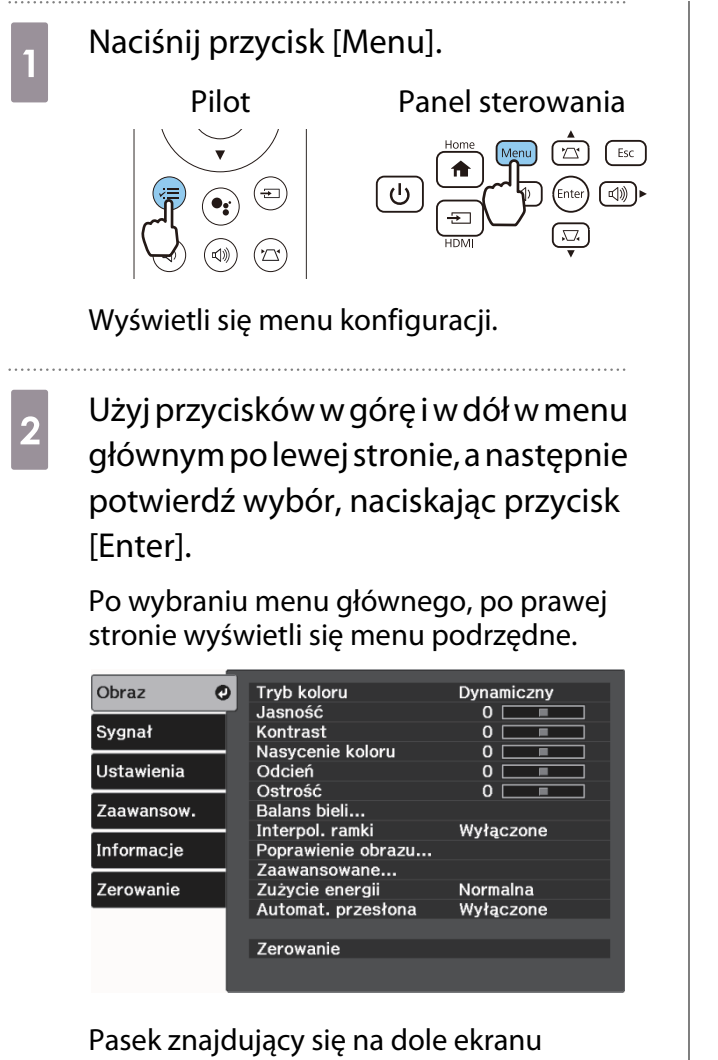

zawiera informacje na temat obsługi menu.

3 Użyj przycisków w górę i w dół w celu wyboru podmenu po prawej, a następnie potwierdź wybór, naciskając przycisk [Enter].

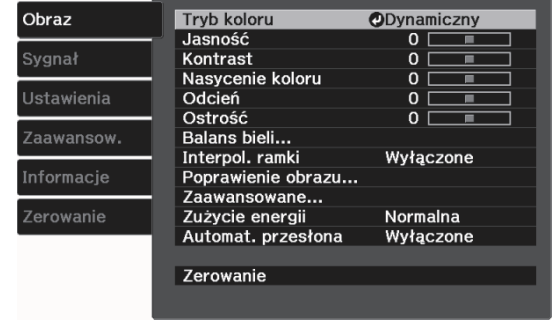

Wyświetli się ekran ustawień wybranej opcji.

d Użyj przycisków w górę/w dół/w lewo/ w prawo w celu dopasowania ustawień.

Przykład: Pasek regulacji

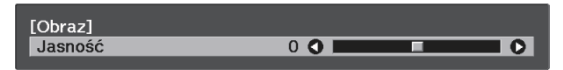

#### Przykład: Lista ustawień

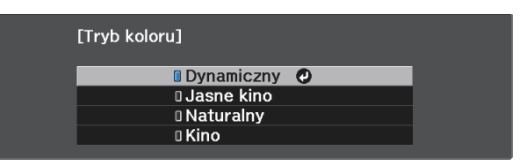

Naciśnij przycisk [Enter] na elemencie wyświetlającym tę ikonę  $\bullet$ , aby zmienić ekran wyboru dla tego elementu.

Aby powrócić do poprzedniego poziomu menu, naciśnij przycisk [Esc].

 $\overline{5}$  Aby wyjść z menu, naciśnij przycisk [Menu].

## <span id="page-51-0"></span>Tabela menu konfiguracji

Przy braku wejścia sygnału obrazu, można wyregulować elementy odnoszące się do **Obraz** lub **Sygnał** w menu Konfiguracja. Należy pamiętać, że elementy wyświetlane dla **Obraz**, **Sygnał** i **Informacje**, zależą od sygnału wejściowego.

#### Menu Obraz

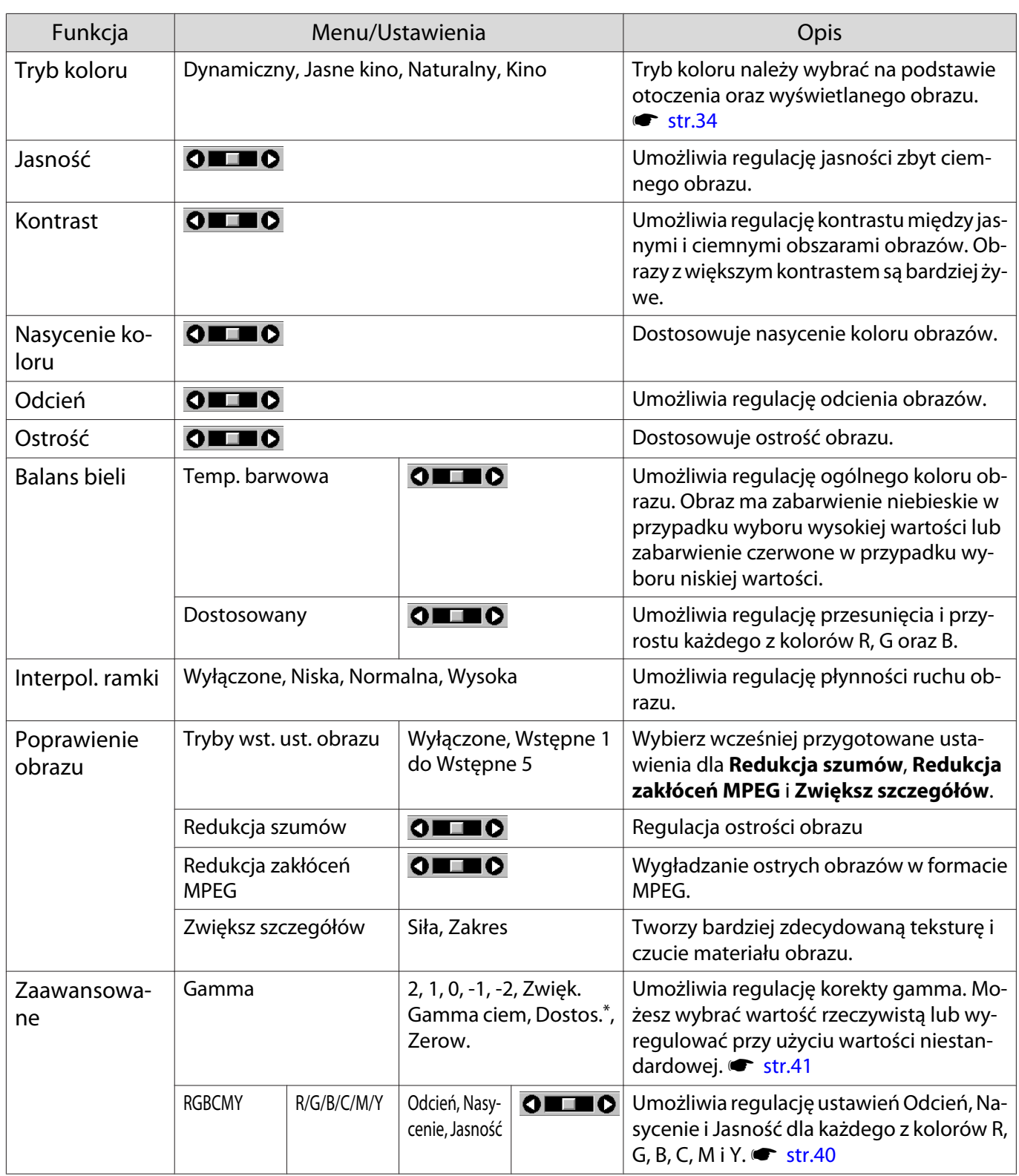

<span id="page-52-0"></span>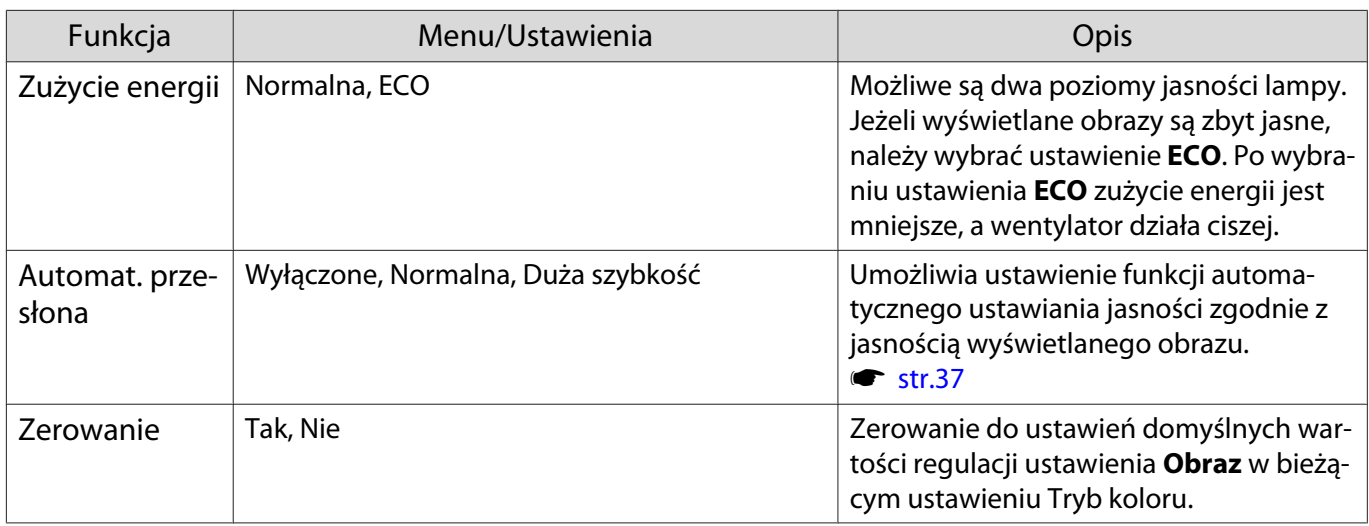

\*Ustawienia są zapisywane dla każdego rodzaju źródła wejściowego lub opcji Tryb koloru.

## Menu Sygnał

П

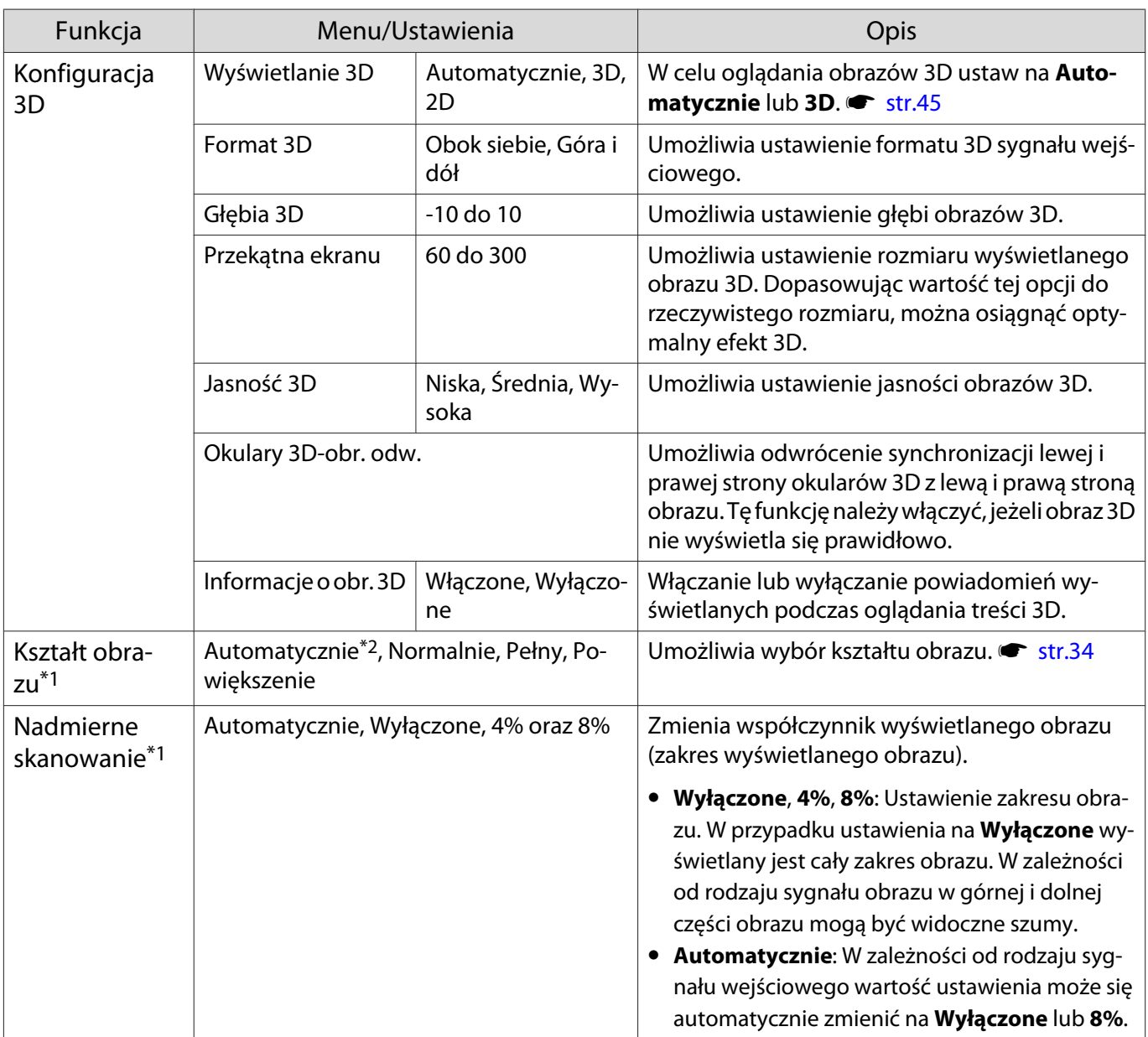

<span id="page-53-0"></span>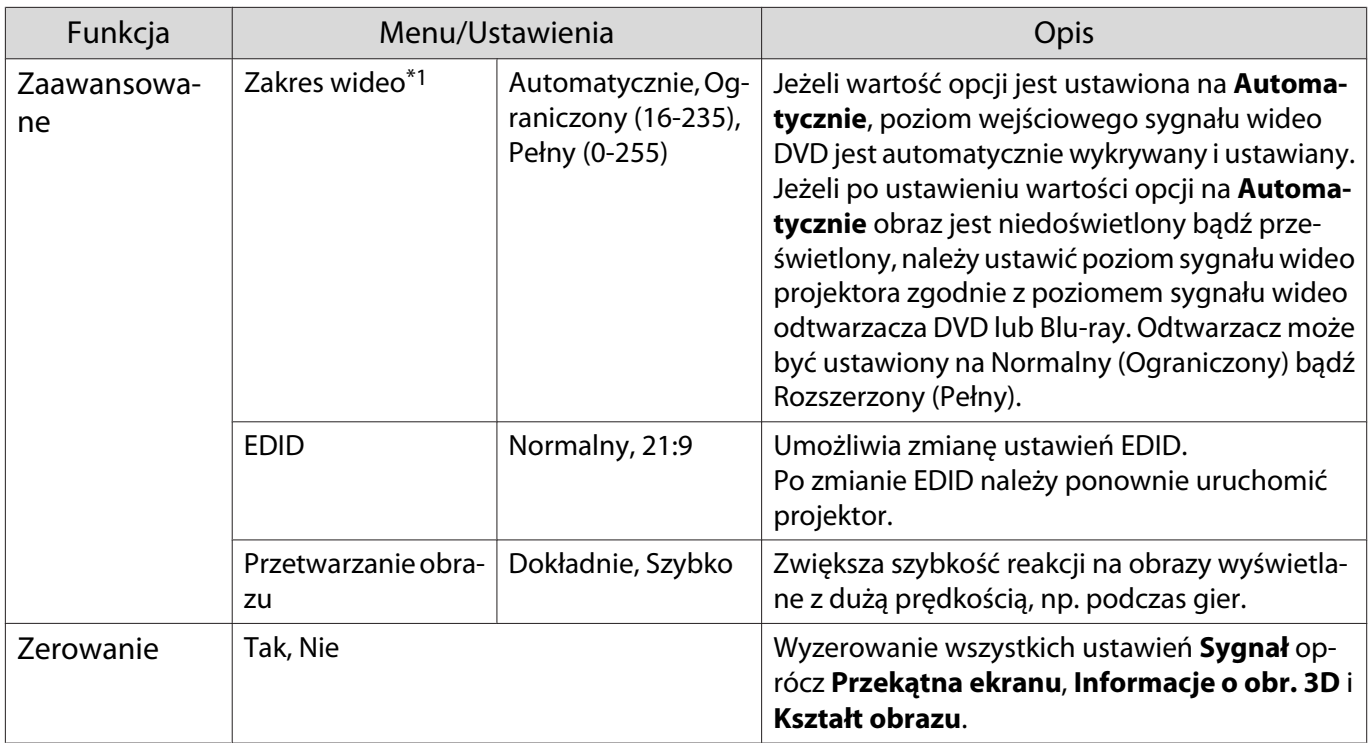

\*1 Ustawienia są zapisywane dla każdego rodzaju źródła i sygnału wejściowego.

\*2 W zależności od źródła lub rodzaju sygnału, wykonanie wyborów może nie być możliwe.

#### Menu Ustawienia

П

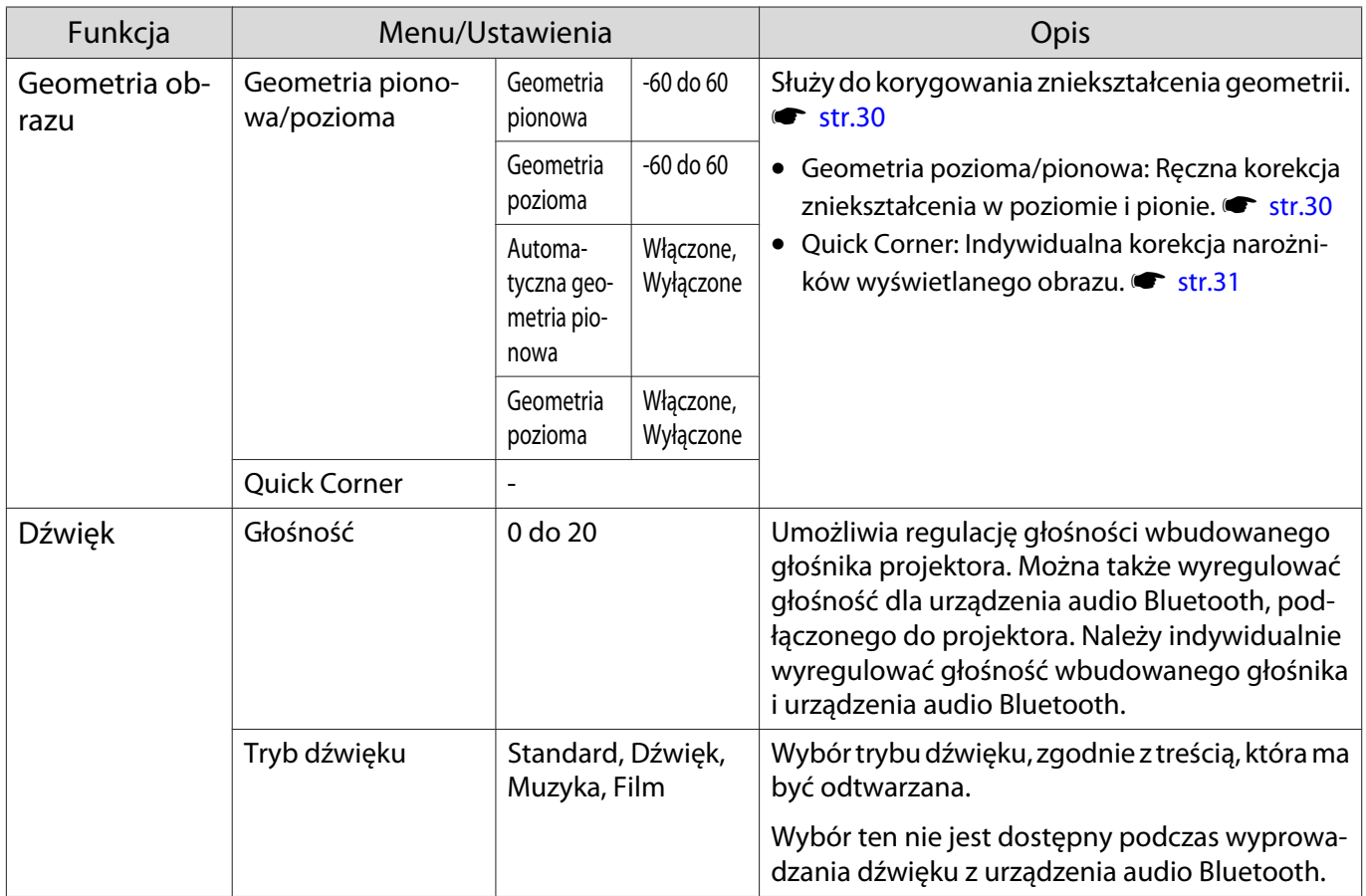

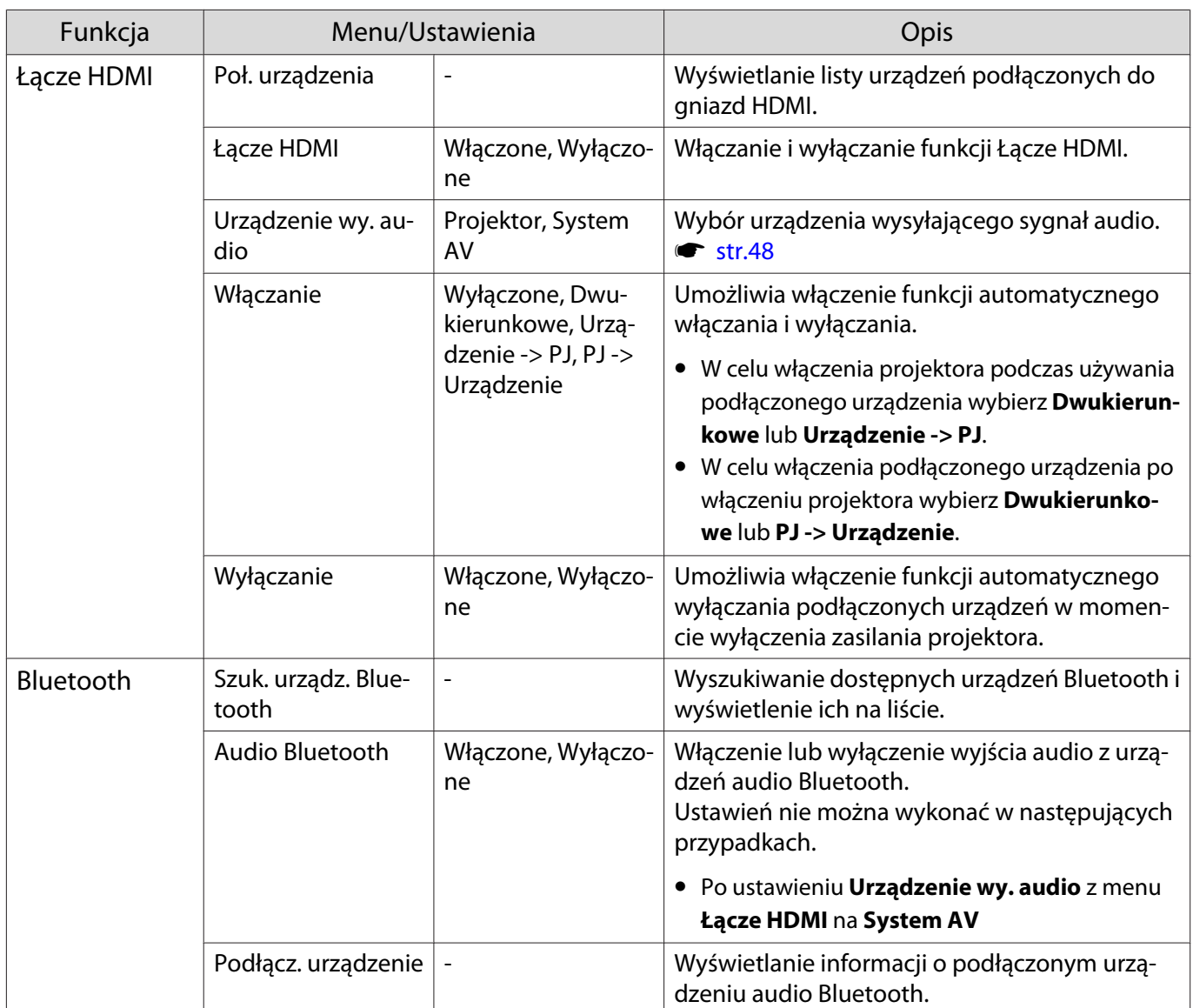

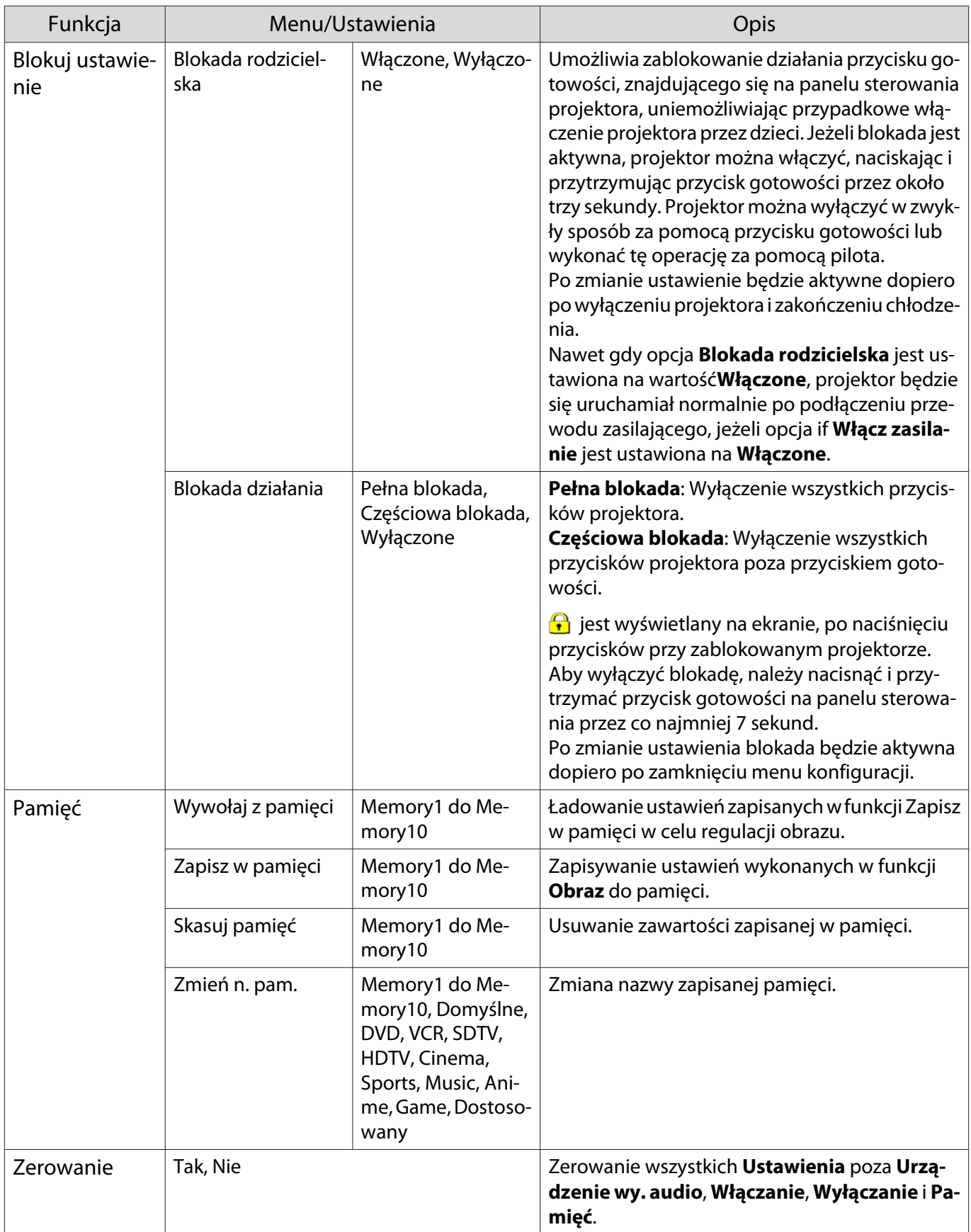

#### <span id="page-56-0"></span>Menu Zaawansow.

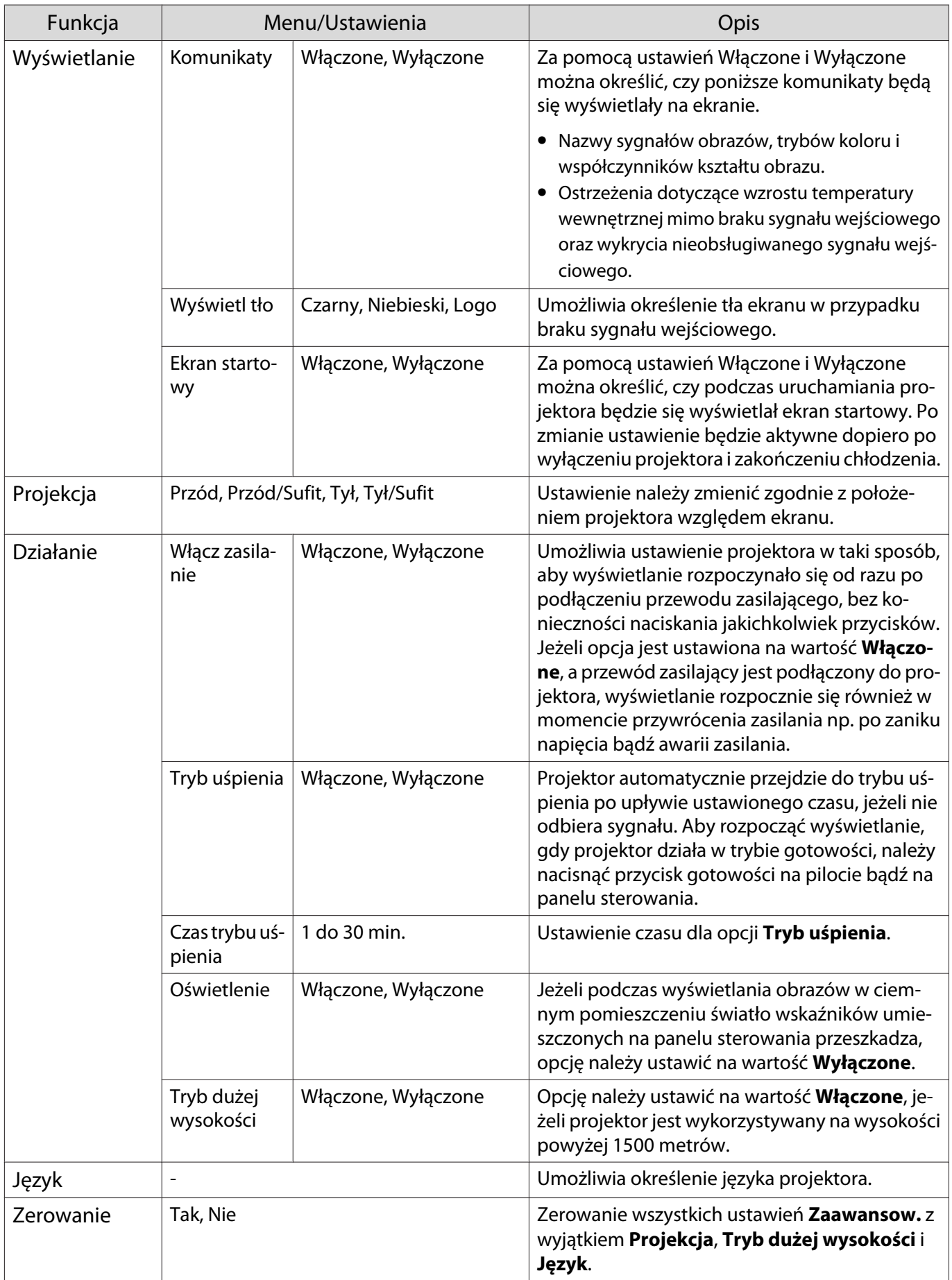

## <span id="page-57-0"></span>Menu Informacje

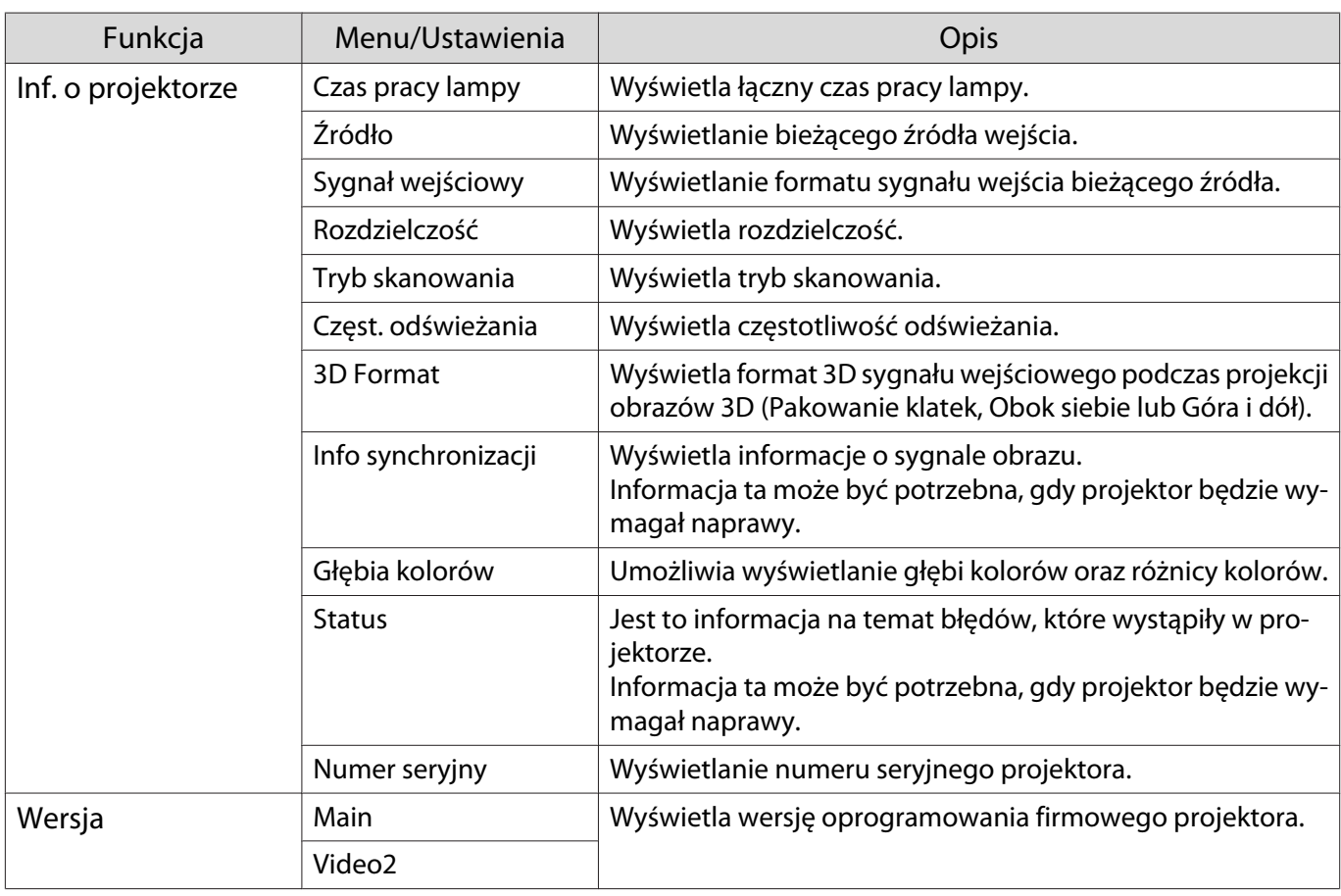

#### Menu Zerowanie

J.

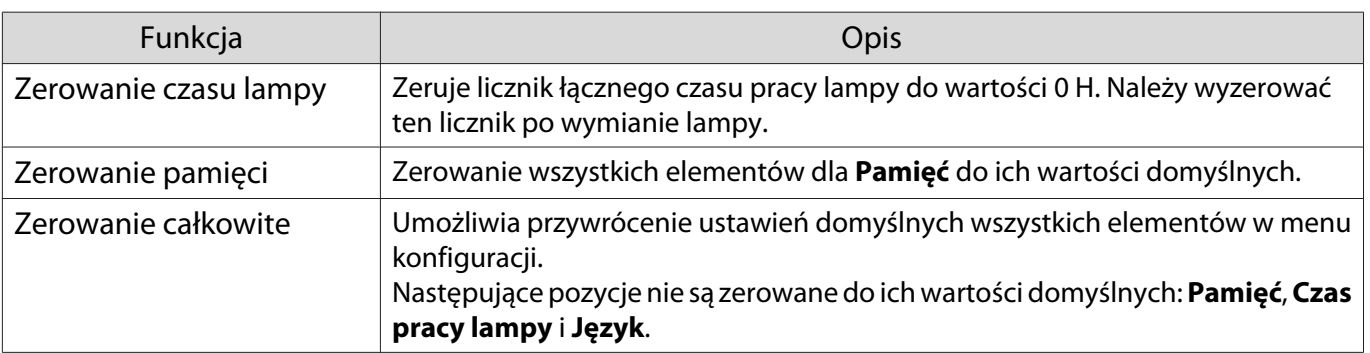

## Rozwiązywanie problemów

#### Korzystanie ze wskaźników

Stan projektora można kontrolować za pomocą migającego i świecącego wskaźnika stanu, wskaźnika gotowości, wskaźnika lampy i wskaźnika temperatury na panelu sterowania.

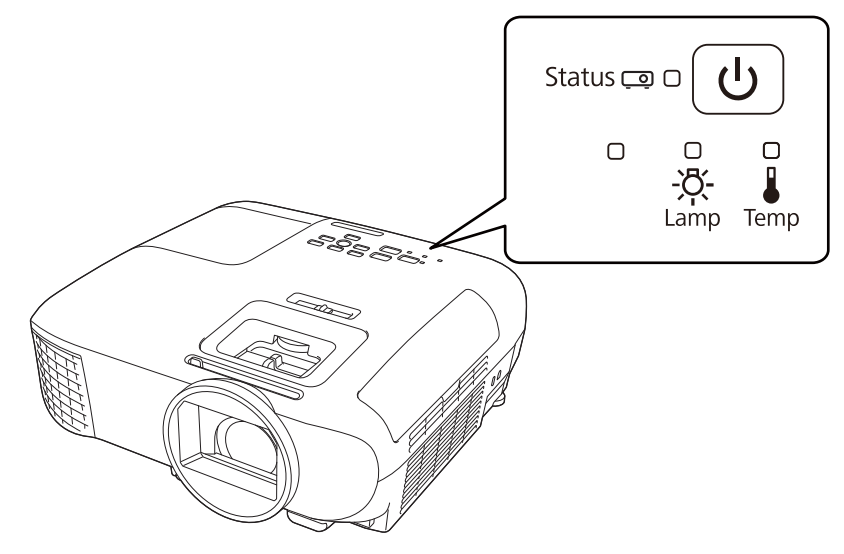

Poniższa tabela zawiera informacje na temat problemów sygnalizowanych przez wskaźniki oraz sposobów ich rozwiązywania.

Stan wskaźników sygnalizujących błędy i ostrzeżenia

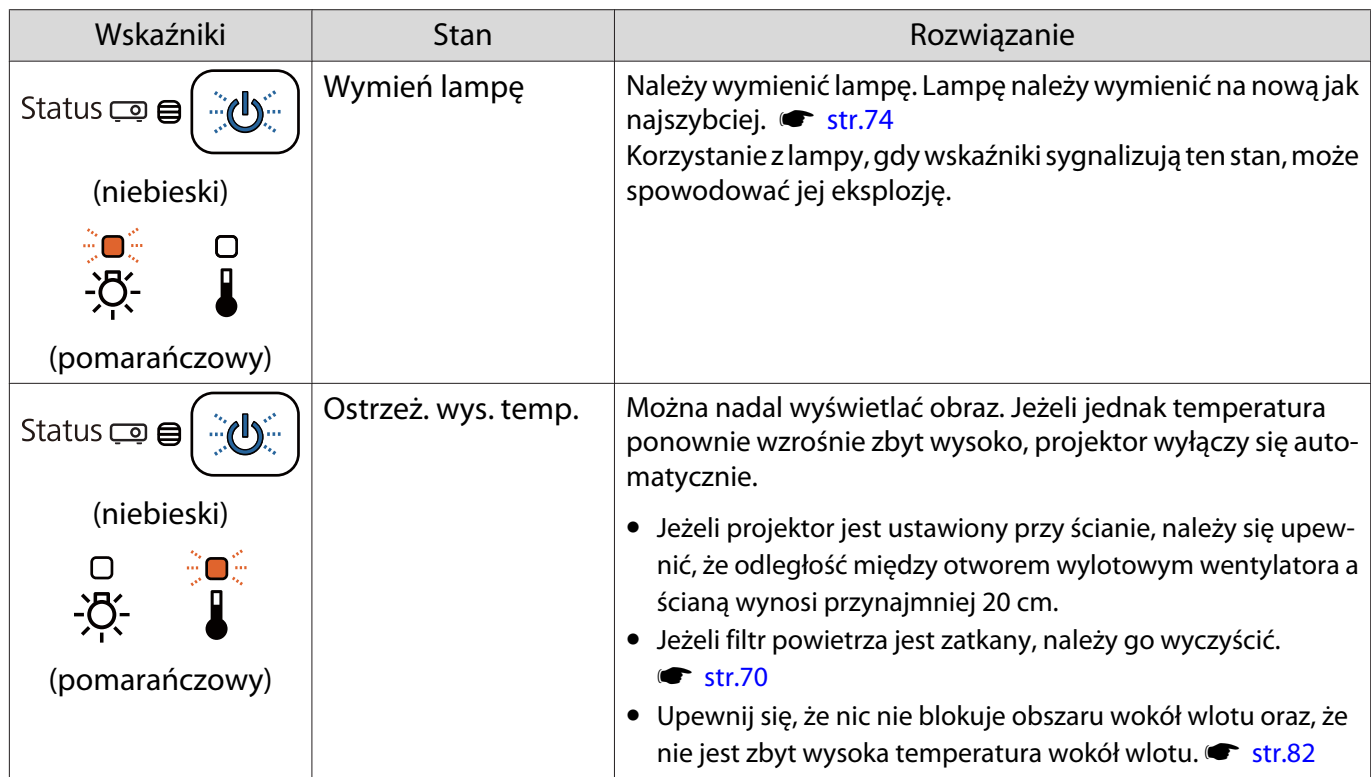

 $\hat{z} \circ \hat{z}$  : Miga  $\bigcirc$  : Świeci się światłem ciągłym  $\bigcirc$  : Status zachowany  $\bigcirc$  : Nie świeci się

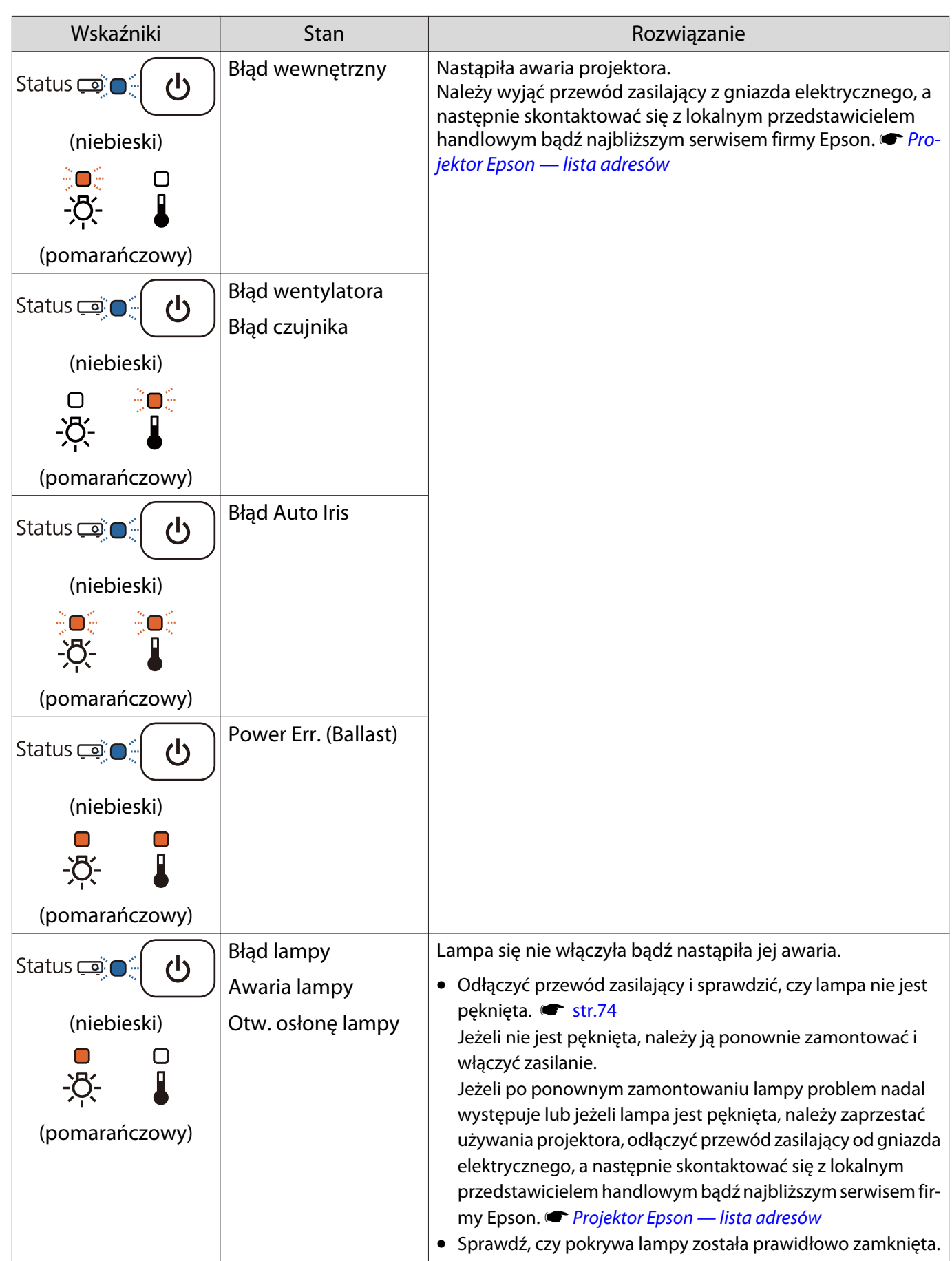

FEE

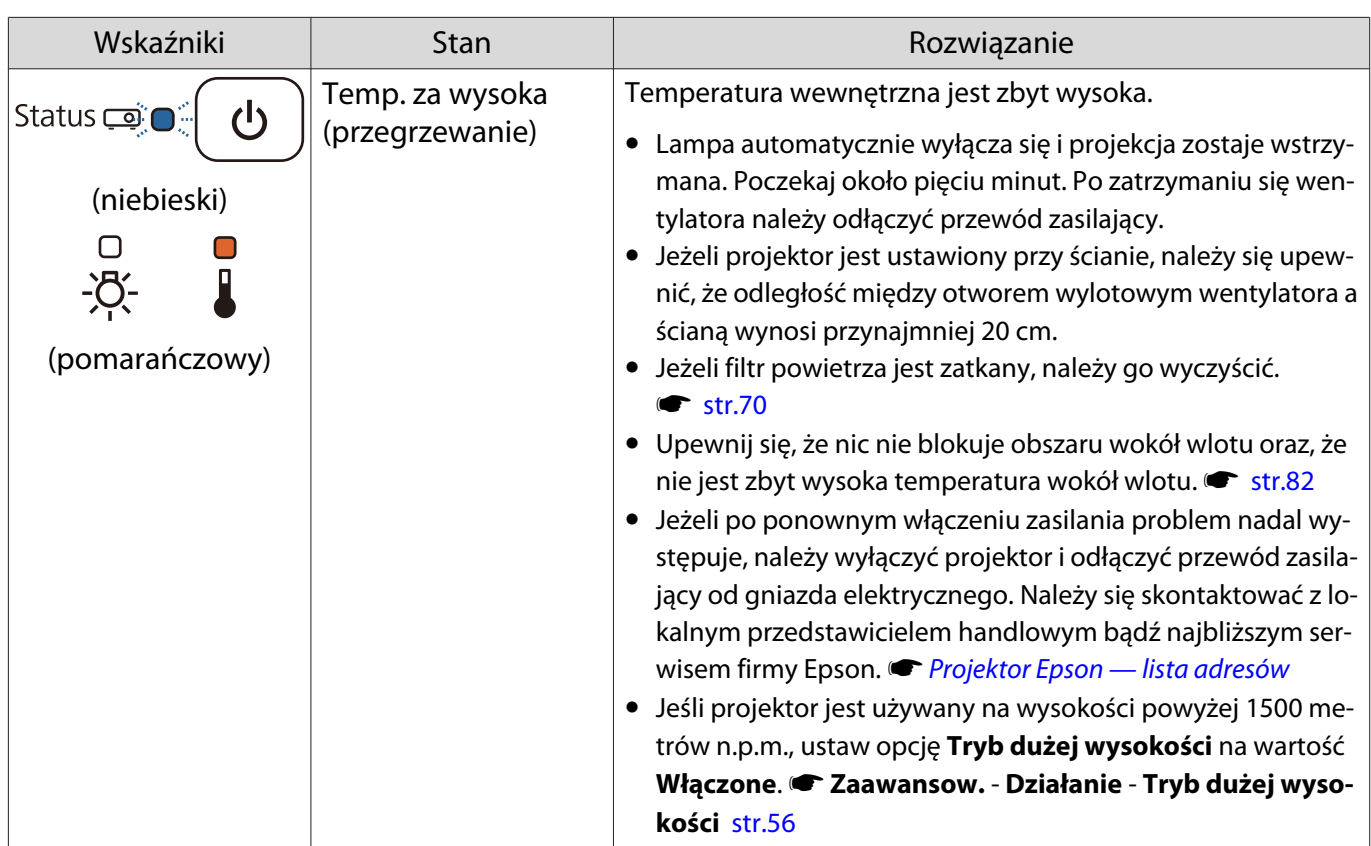

#### Stan wskaźników podczas normalnego działania

#### $\hat{z} \cap \hat{z}$ : Miga  $\bigcirc$ : Świeci się światłem ciągłym  $\bigcirc$ : Nie świeci się

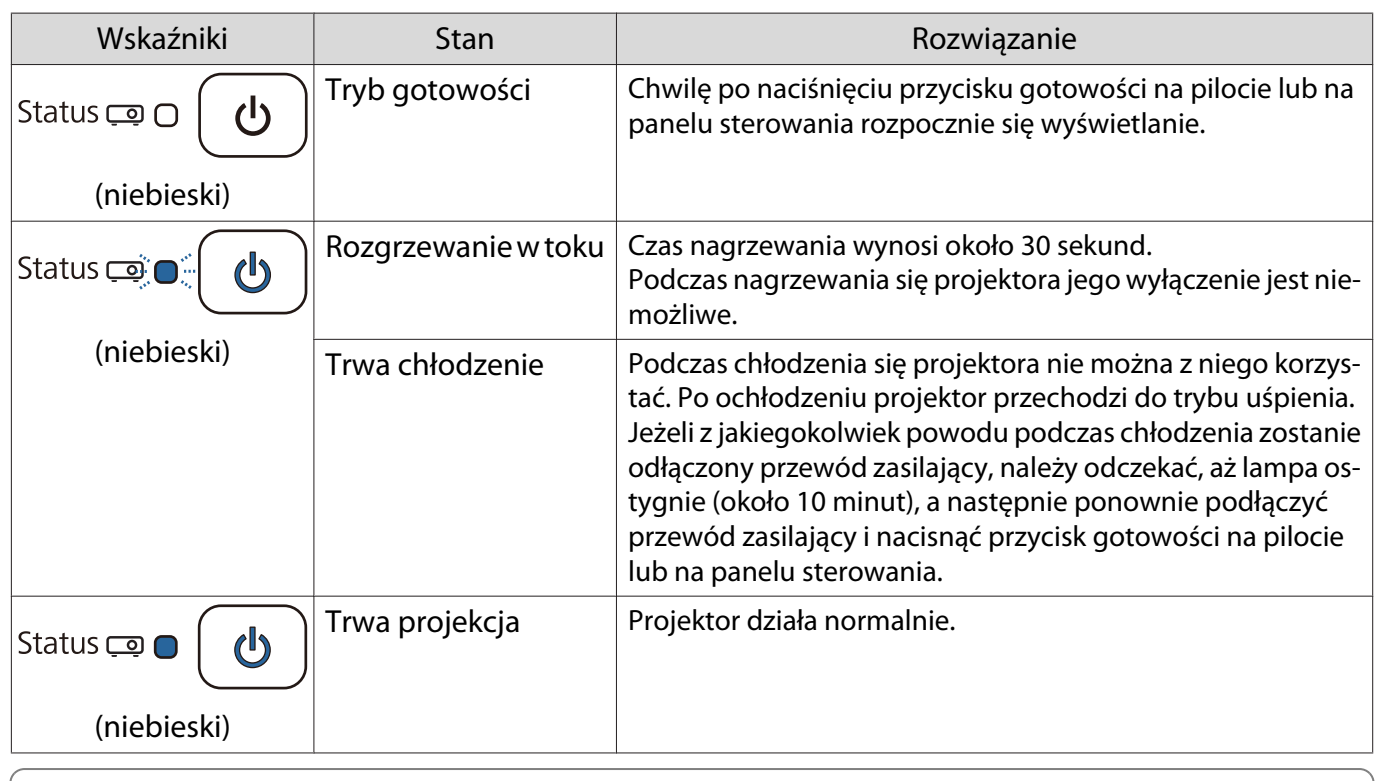

• Podczas normalnej pracy projektora wskaźniki temperatury i lampy nie świecą się.

• Jeżeli funkcja **Oświetlenie** jest ustawiona na wartość **Wyłączone**, żadne wskaźniki nie świecą się podczas normalnej pracy. s **Zaawansow.** - **Działanie** - **Oświetlenie** [str.56](#page-56-0)

#### Gdy stan wskaźników nie zasugerował rozwiązania

#### Lista problemów

Aby uzyskać informacje na temat rozwiązania problemu, należy go odszukać w poniższej tabeli, a następnie przejść do wskazanej strony.

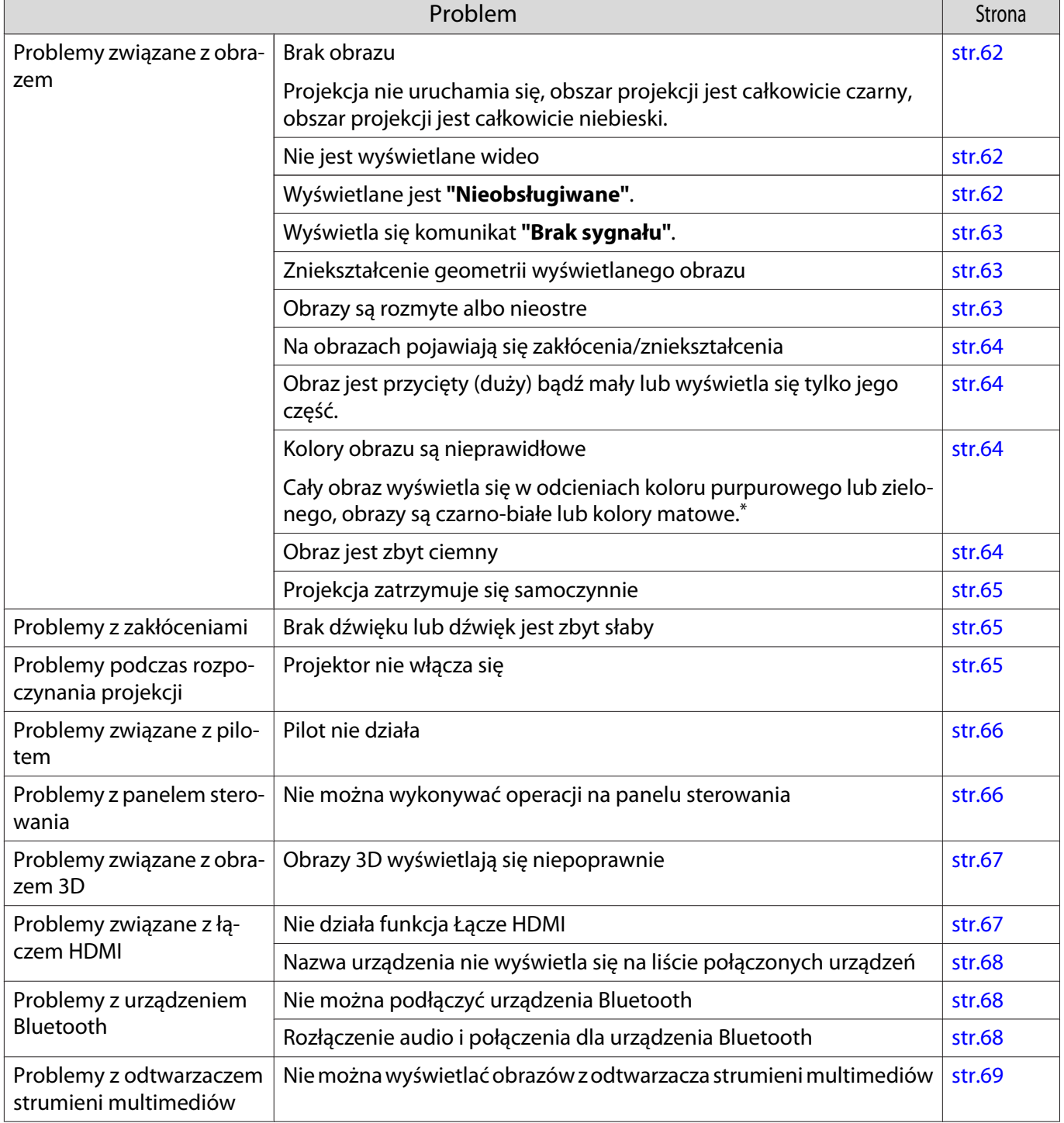

\* Ponieważ odwzorowanie kolorów zależy od konkretnego ekranu LCD, obraz wyświetlany przez projektor i odcienie kolorów wyświetlane na monitorze mogą być różne. Nie oznacza to usterki.

## <span id="page-62-0"></span>Problemy związane z obrazem

#### Brak obrazu

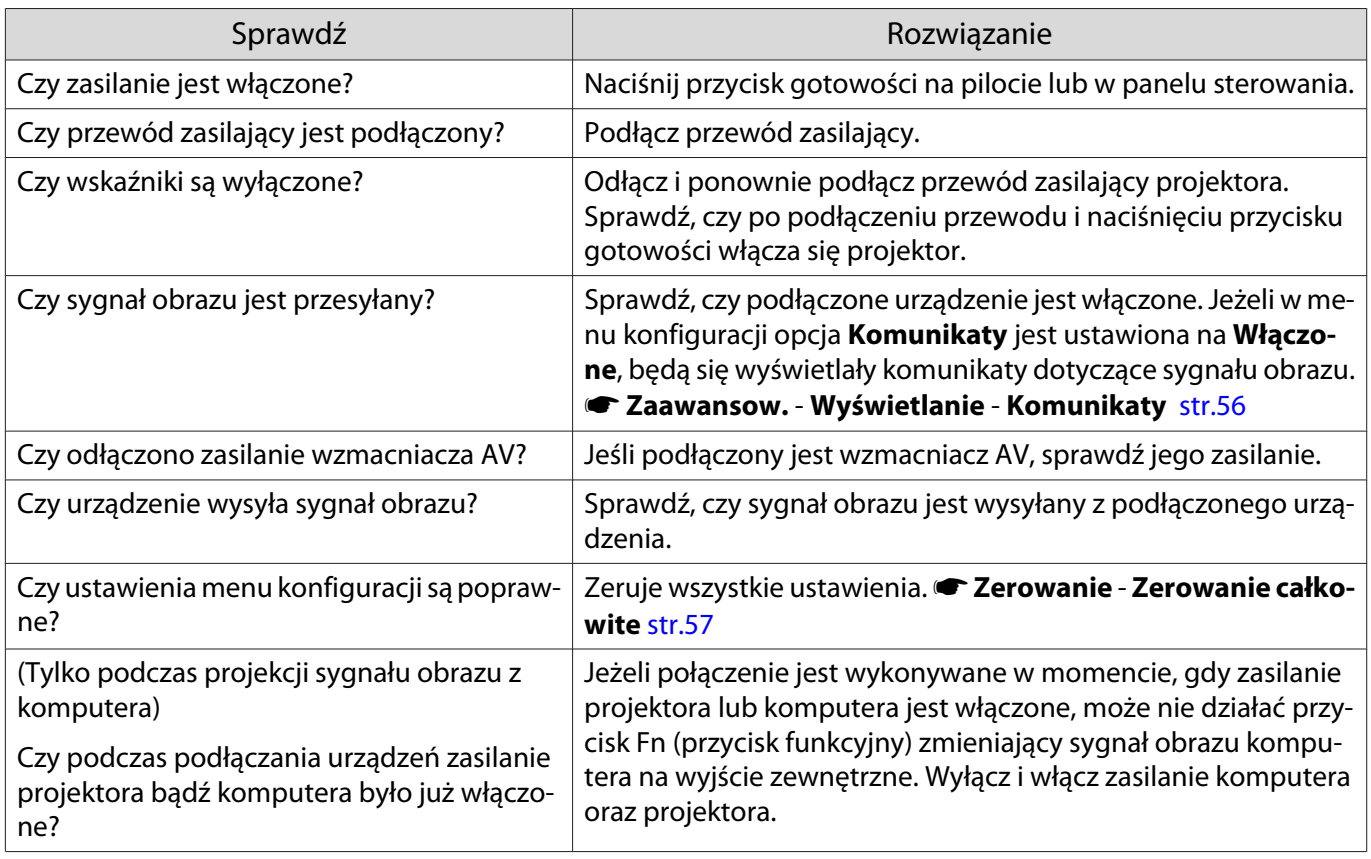

## Nie jest wyświetlane wideo

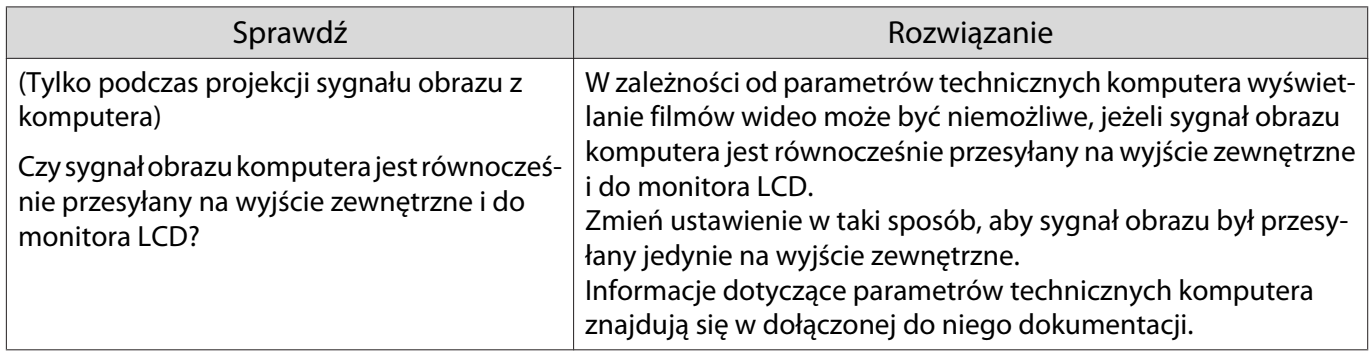

## Wyświetlane jest **"Nieobsługiwane"**.

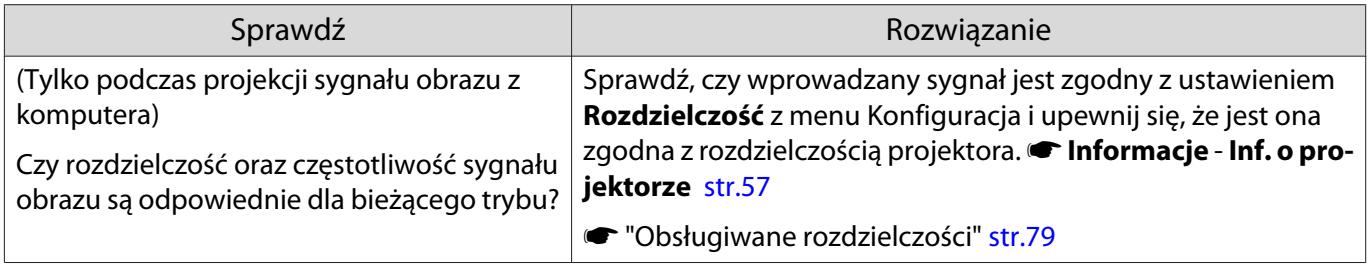

## <span id="page-63-0"></span>Wyświetla się komunikat **"Brak sygnału"**.

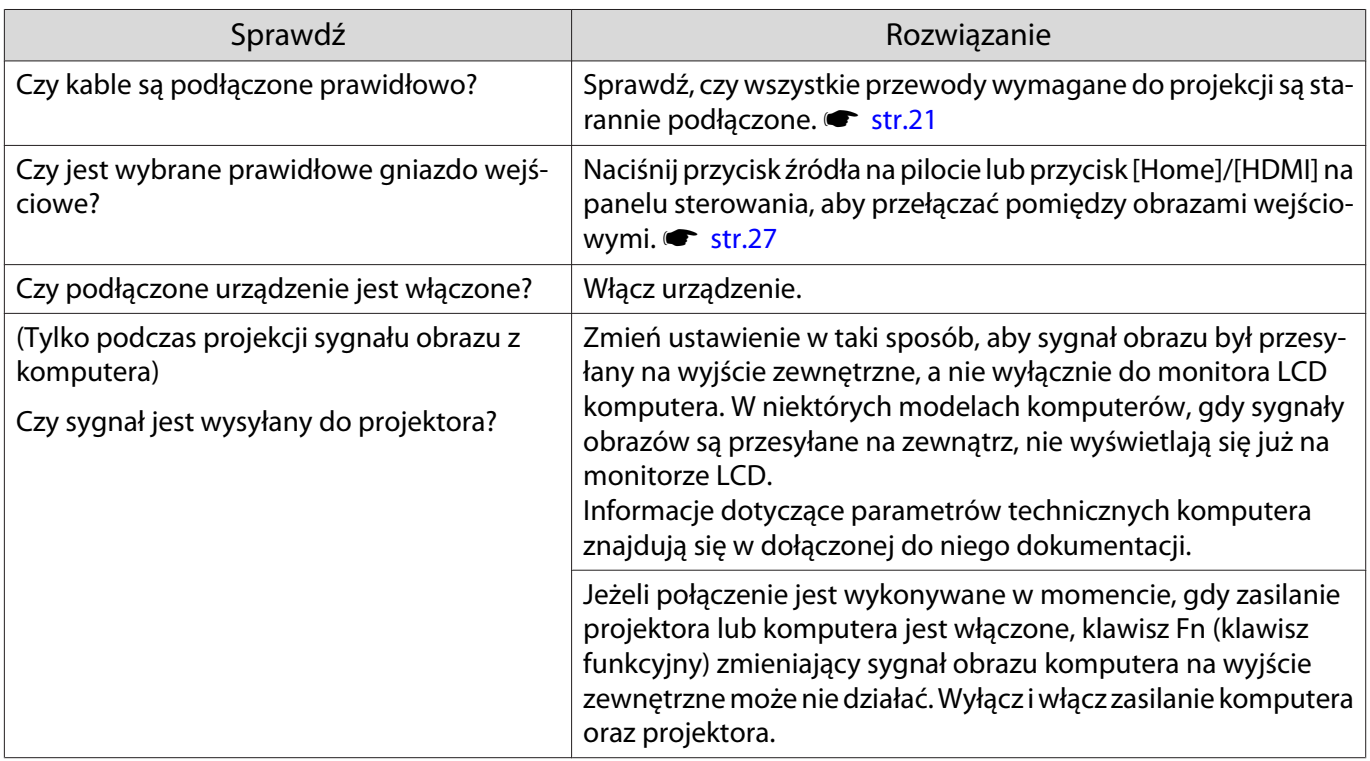

#### Zniekształcenie geometrii wyświetlanego obrazu

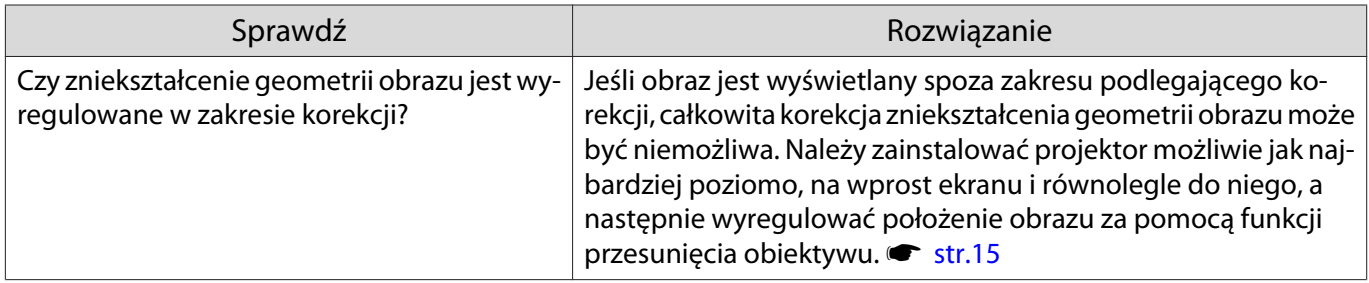

## Obrazy są rozmyte albo nieostre

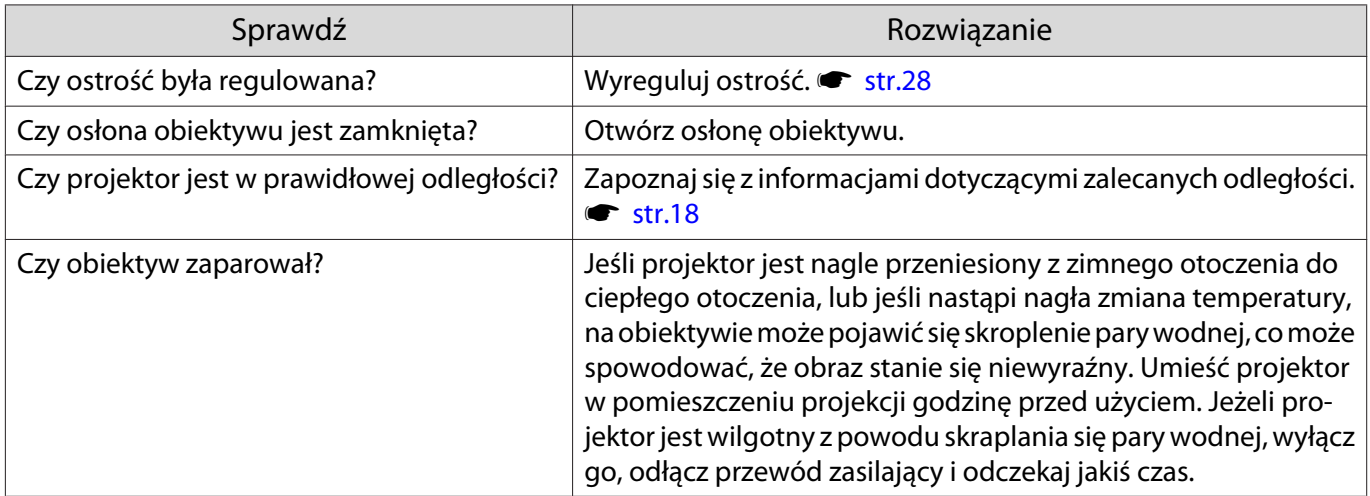

## <span id="page-64-0"></span>Na obrazie pojawiają się zakłócenia lub zniekształcenia

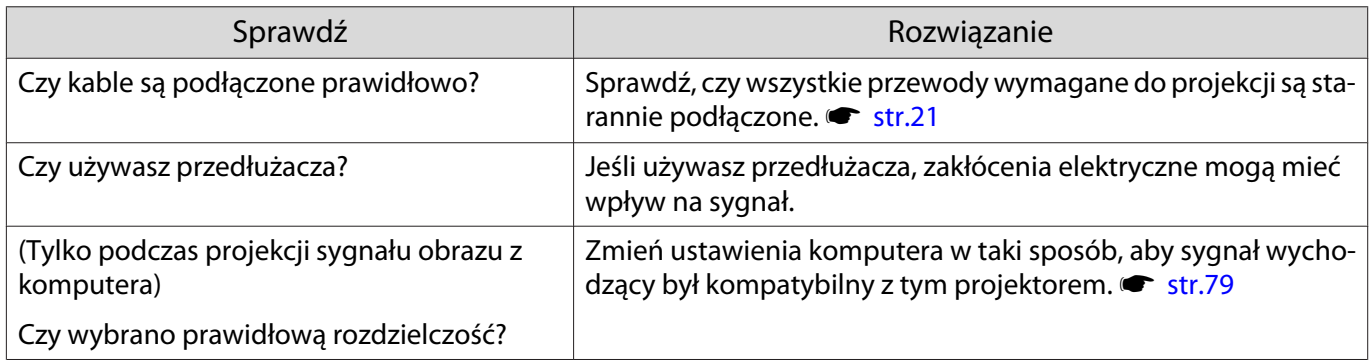

## Obraz jest przycięty (duży) bądź mały

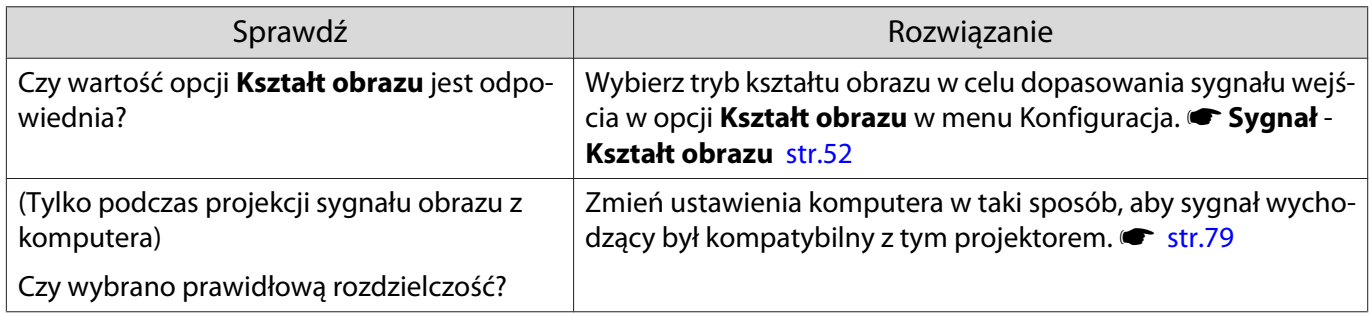

#### Kolory obrazu są nieprawidłowe

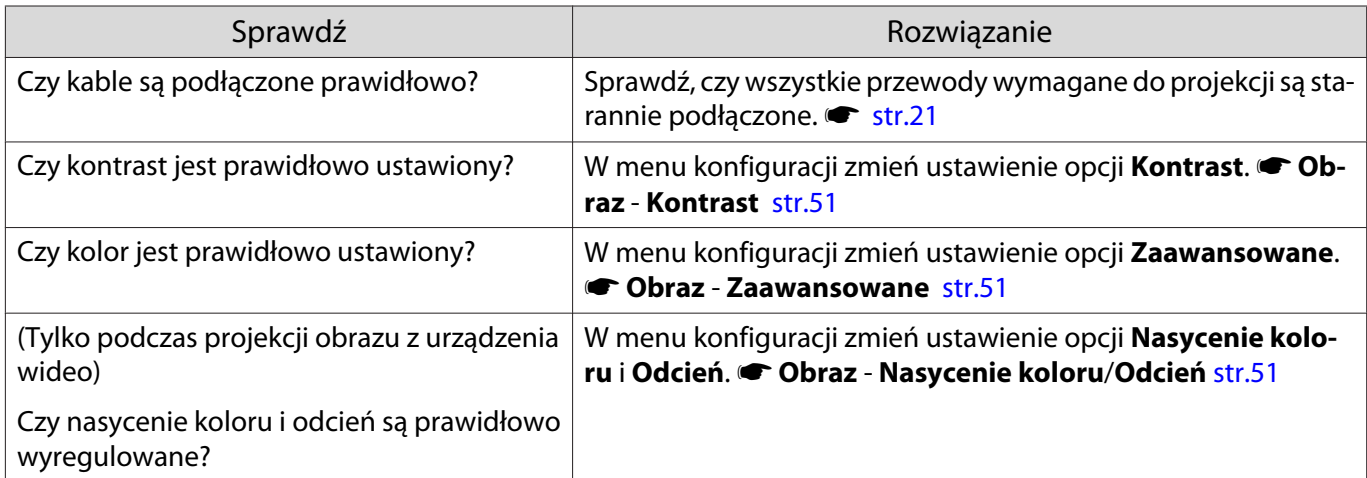

#### Obraz jest zbyt ciemny

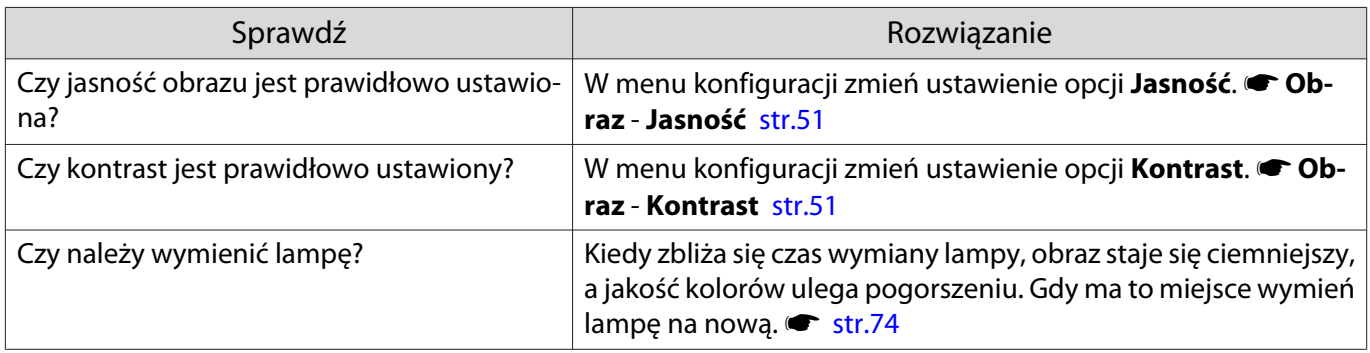

#### <span id="page-65-0"></span>Projekcja zatrzymuje się samoczynnie

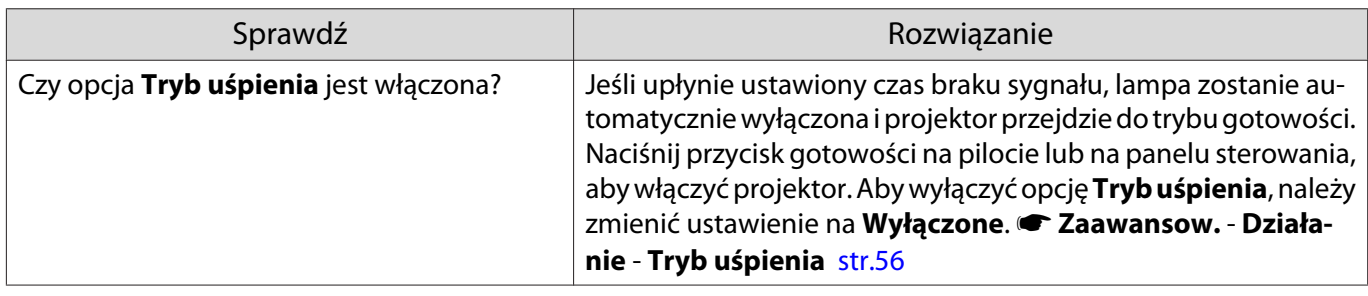

#### Problemy z zakłóceniami

Г

#### Brak dźwięku lub dźwięk jest zbyt słaby

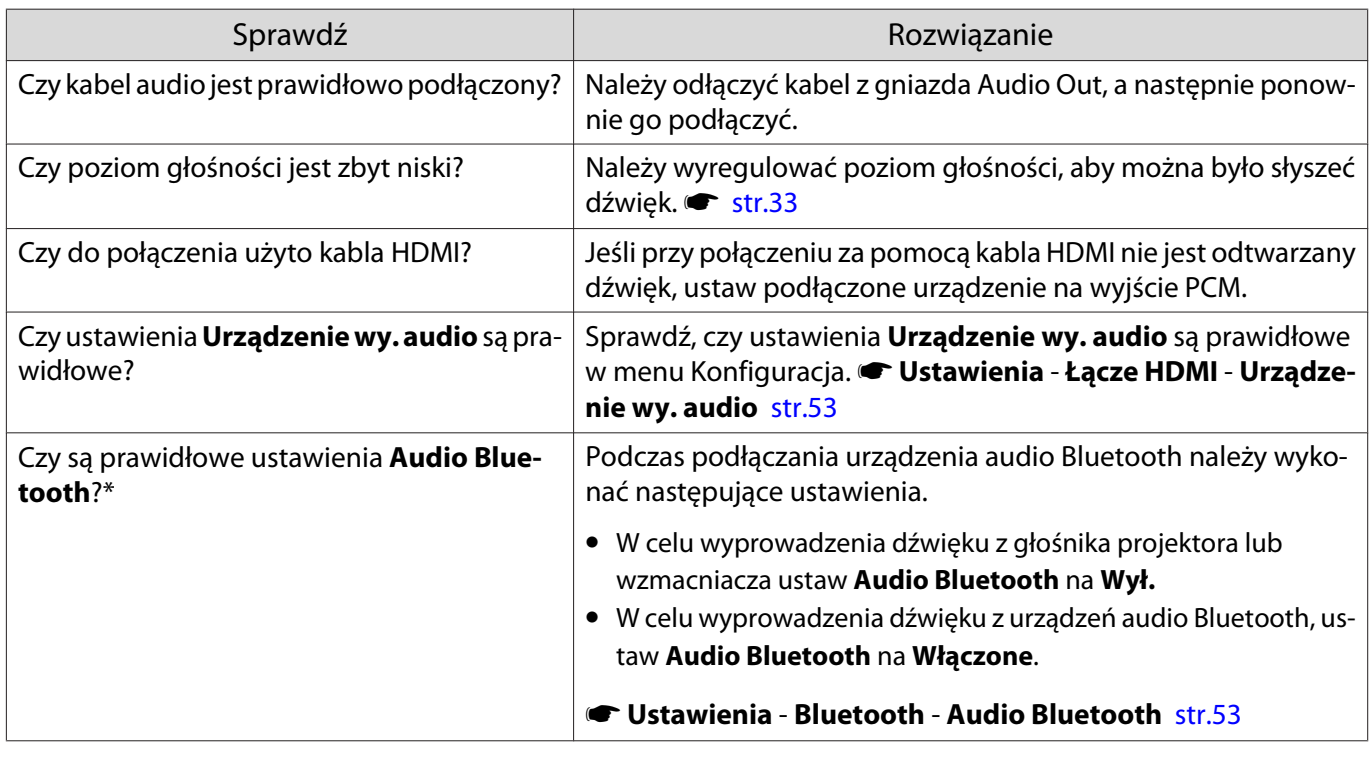

## Problemy podczas rozpoczynania projekcji

#### Projektor nie włącza się

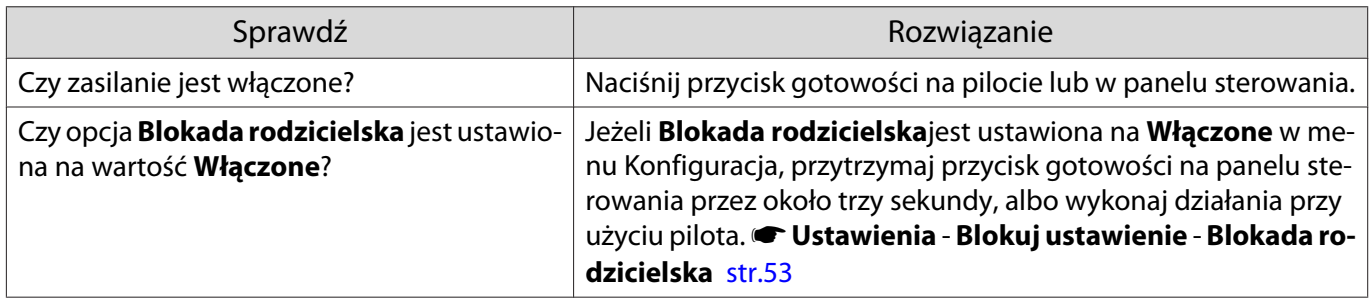

<span id="page-66-0"></span>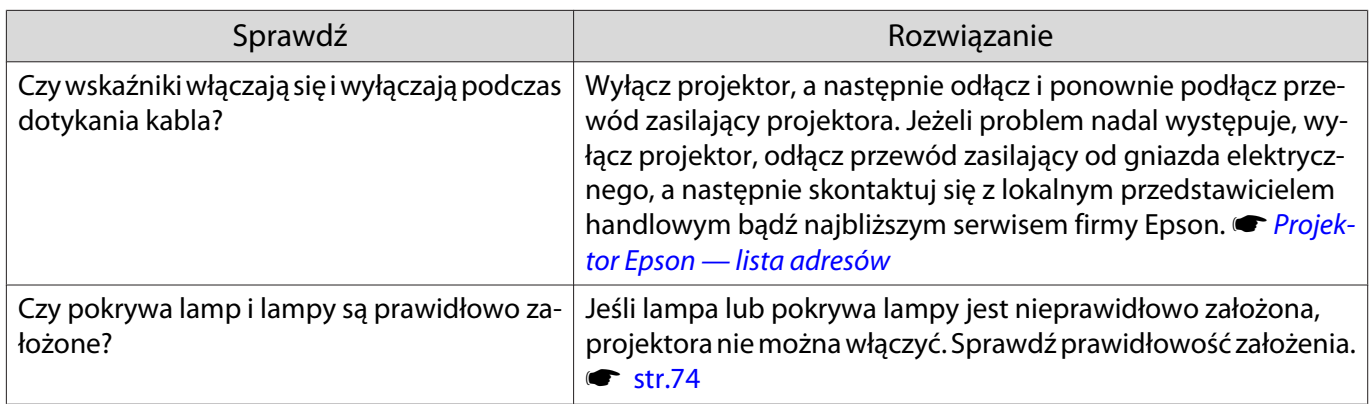

## Problemy związane z pilotem

#### Pilot nie działa

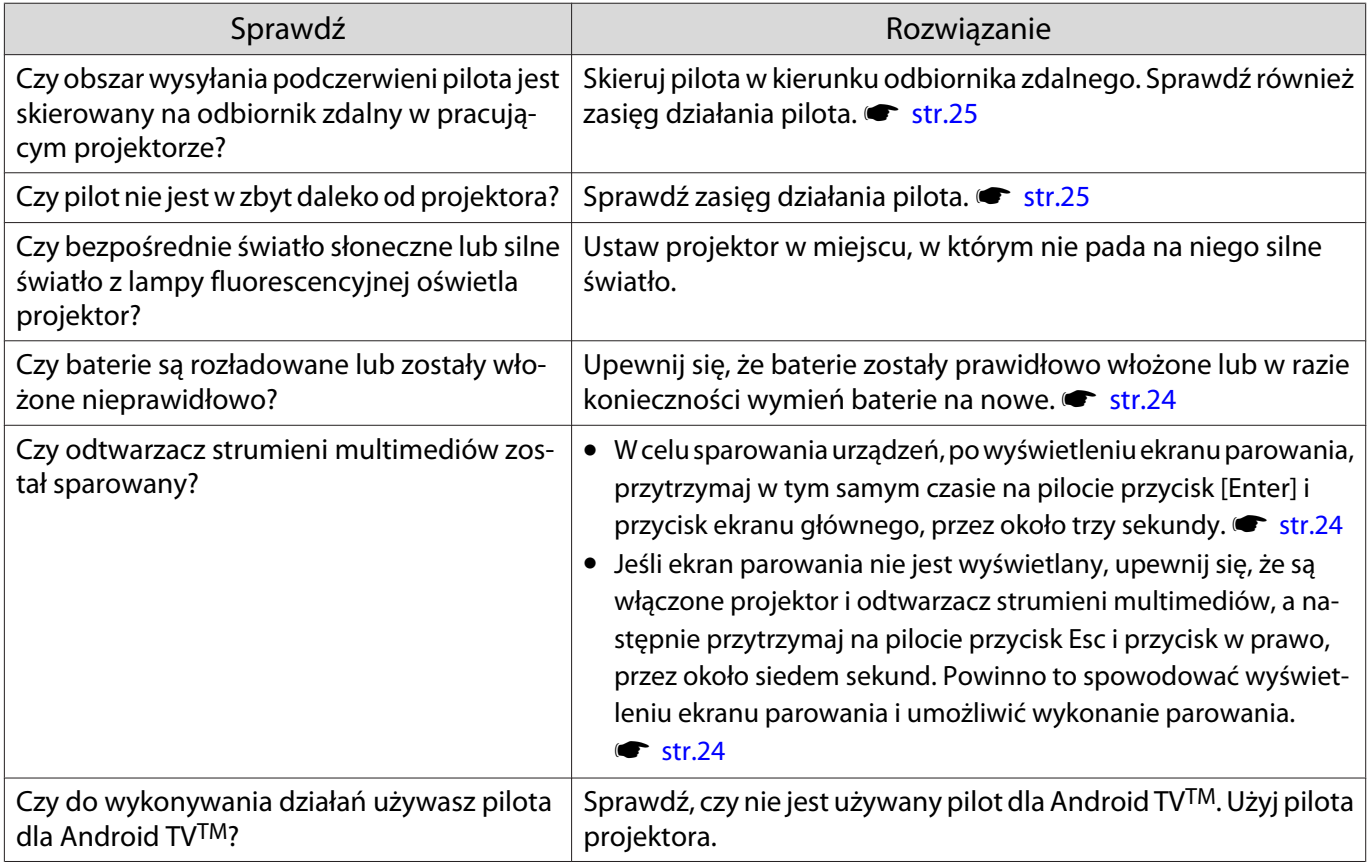

#### Problemy z panelem sterowania

Г

Nie można wykonywać operacji na panelu sterowania

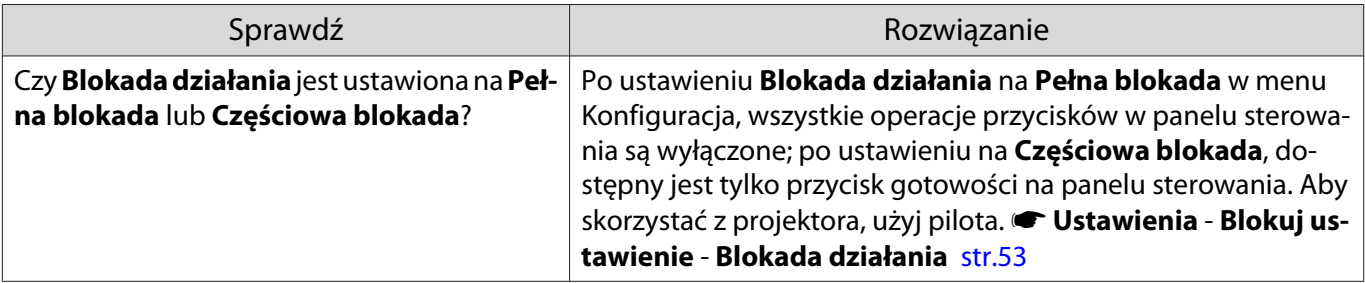

## <span id="page-67-0"></span>Problemy związane z obrazem 3D

#### Obrazy 3D wyświetlają się niepoprawnie

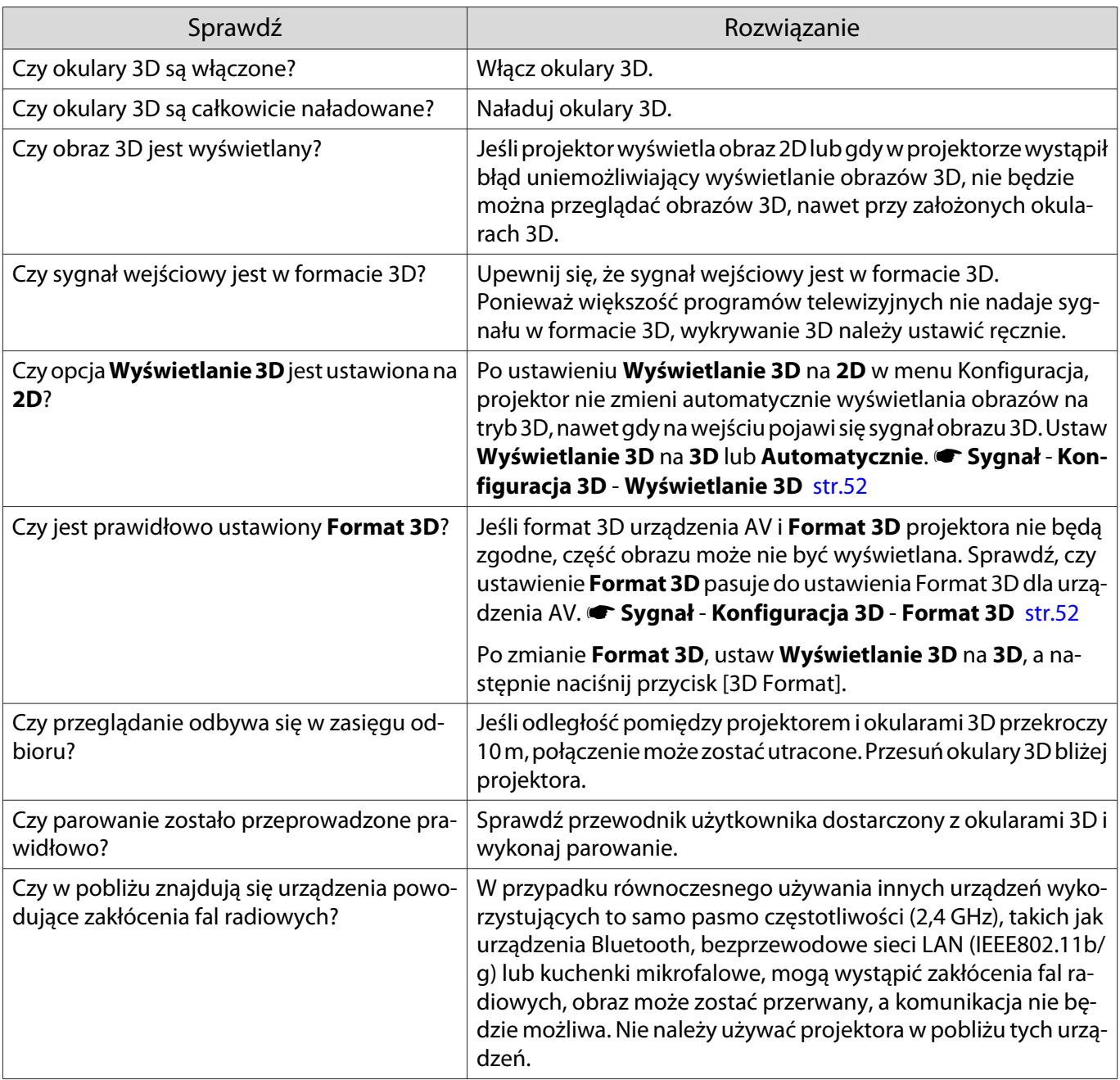

## Problemy związane z łączem HDMI

#### Nie działa funkcja Łącze HDMI

D

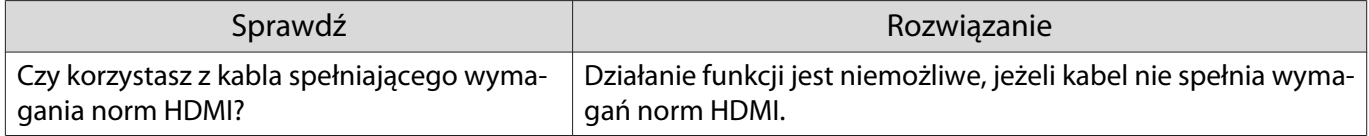

<span id="page-68-0"></span>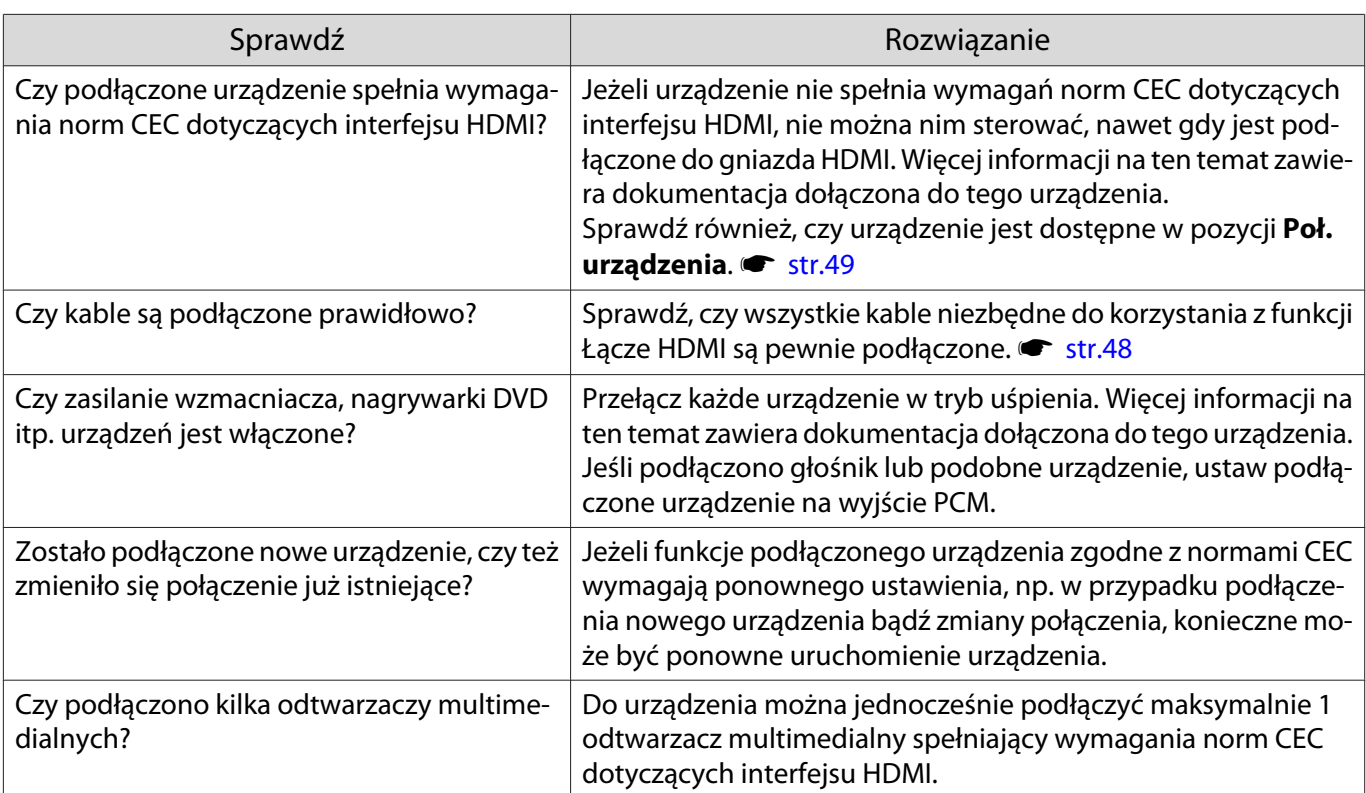

#### Nazwa urządzenia nie wyświetla się na liście połączonych urządzeń

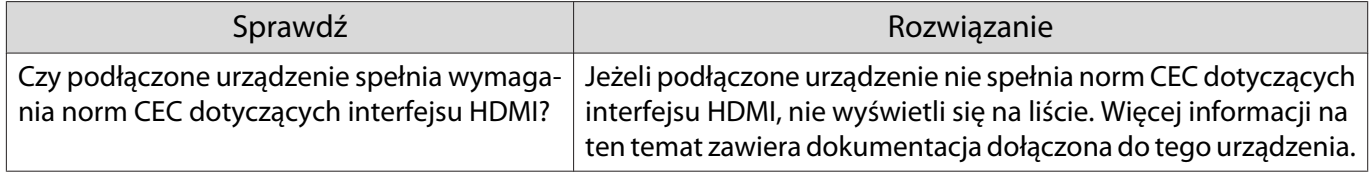

#### Problemy z urządzeniem Bluetooth

#### Nie można podłączyć urządzenia Bluetooth

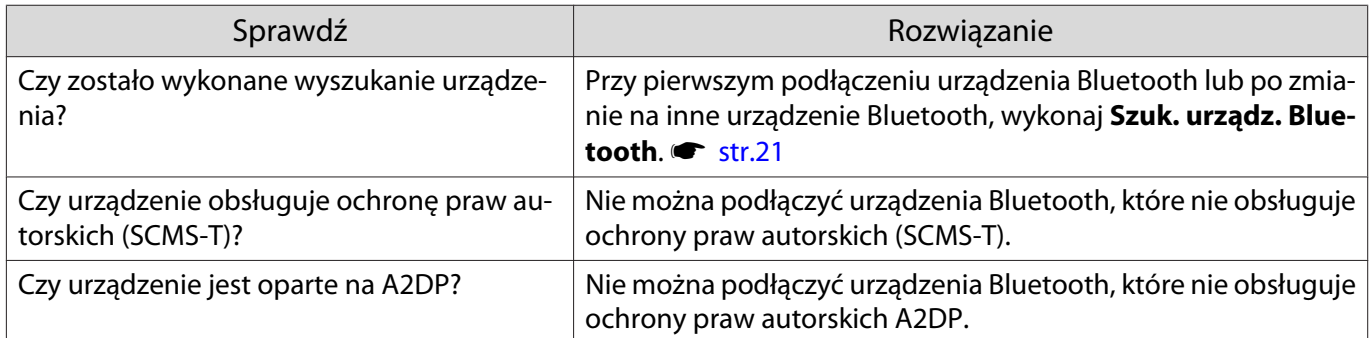

#### Rozłączenie audio i połączenia dla urządzenia Bluetooth

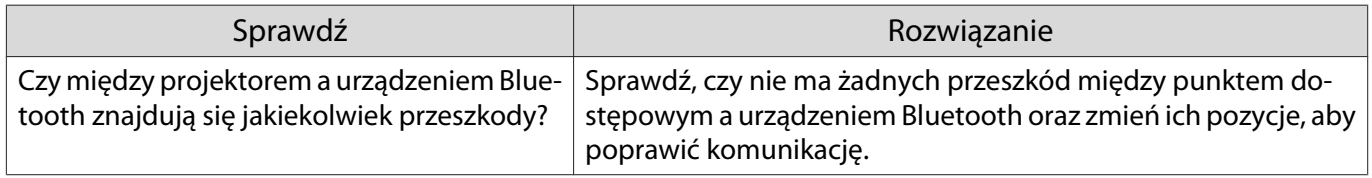

П

<span id="page-69-0"></span>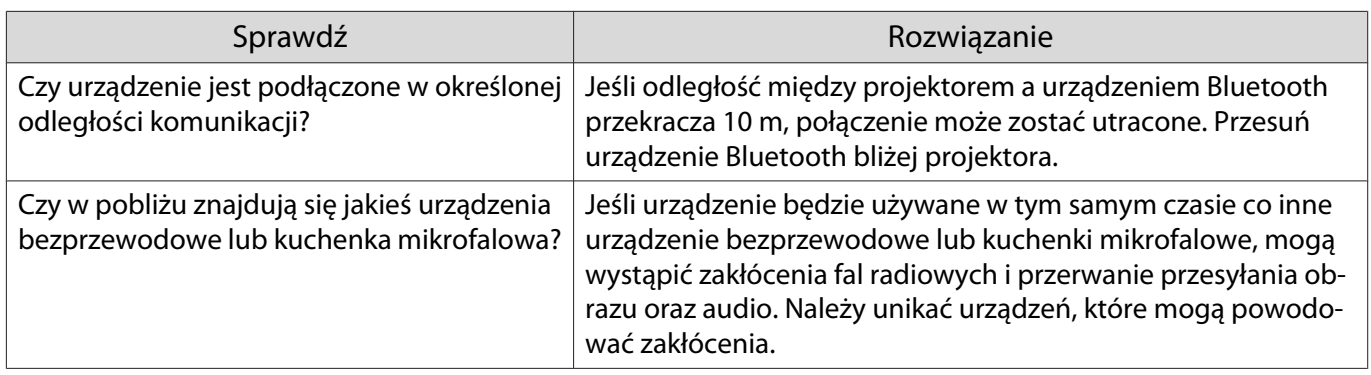

Problemy z odtwarzaczem strumieni multimediów

#### Nie można wyświetlać obrazów z odtwarzacza strumieni multimediów

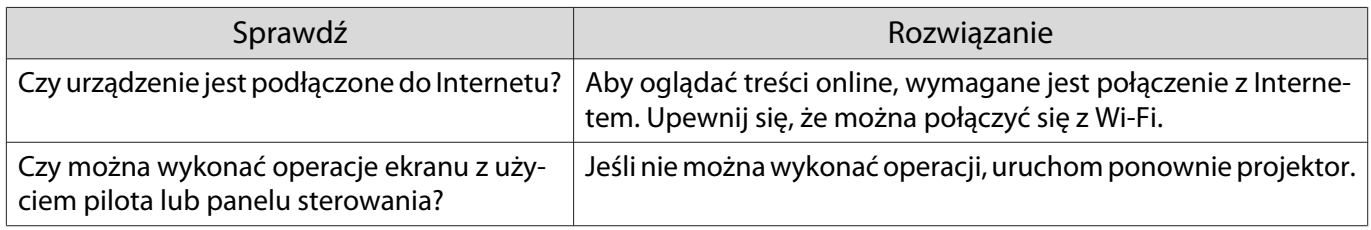

<span id="page-70-0"></span>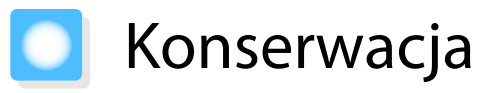

#### Czyszczenie podzespołów

Należy wyczyścić projektor, gdy zabrudzi się lub gdy zmniejszy się jakość wyświetlanych obrazów.

## Ostrzeżenie

- Do usuwania zabrudzeń i kurzu z obiektywu, filtra powietrza i innych podzespołów projektora nie wolno używać aerozoli zawierających gaz palny. Projektor może się zapalić w wyniku wysokiej temperatury wewnętrznej lampy.
- Projektora nie należy używać w miejscach, gdzie używane są łatwopalne lub wybuchowe gazy, takie jak miejsca, gdzie używane są instalacje sprężonego powietrza lub rozpylacze środków owadobójczych. Lampa wewnątrz projektora jest gorąca.

Łatwopalne komponenty znajdujące się w instalacjach sprężonego powietrza lub rozpylaczach środków owadobójczych, dezodorantach itp. mogą zostać zassane do projektora i mogą się zapalić, powodując pożar. Jeśli w pobliżu projektora były używane łatwopalne aerozole, przed włączeniem projektora należy wykonać dokładne wietrzenie.

#### Czyszczenie filtra powietrza

Filtr powietrza należy wyczyścić, jeżeli zgromadzi się na nim kurz bądź gdy wyświetli się poniższy komunikat. **"Projektor przegrzewa się. Sprawdź drożność otworu wentylacyjnego lub wymień filtr powietrza."**

#### Uwaga

- Jeśli na filtrze powietrza zbierze się kurz, może spowodować podwyższenie wewnętrznej temperatury projektora, co prowadzi do problemów z działaniem układu optycznego i skrócenia jego żywotności. Zaleca się czyszczenie filtra powietrza przynajmniej raz na trzy miesiące. Czyszczenie należy przeprowadzać częściej, jeśli projektor pracuje w bardzo zapylonym środowisku.
- Nie wolno płukać filtra powietrza w wodzie. Nie wolno używać detergentów ani rozpuszczalników.
- Nie należy używać sprężonego powietrza. Łatwopalny materiał może pozostać, a kurz może dostać się do precyzyjnych części.

#### Dla EH-TW5700 (ELPAF54)

- a Naciśnij przycisk gotowości na pilocie bądź panelu sterowania i wyłącz zasilanie, a następnie odłącz przewód zasilający.
- Za pomoca odkurzacza usuń kurz ze strony przedniej części filtra.

#### Dla EH-TW5800 (ELPAF55)

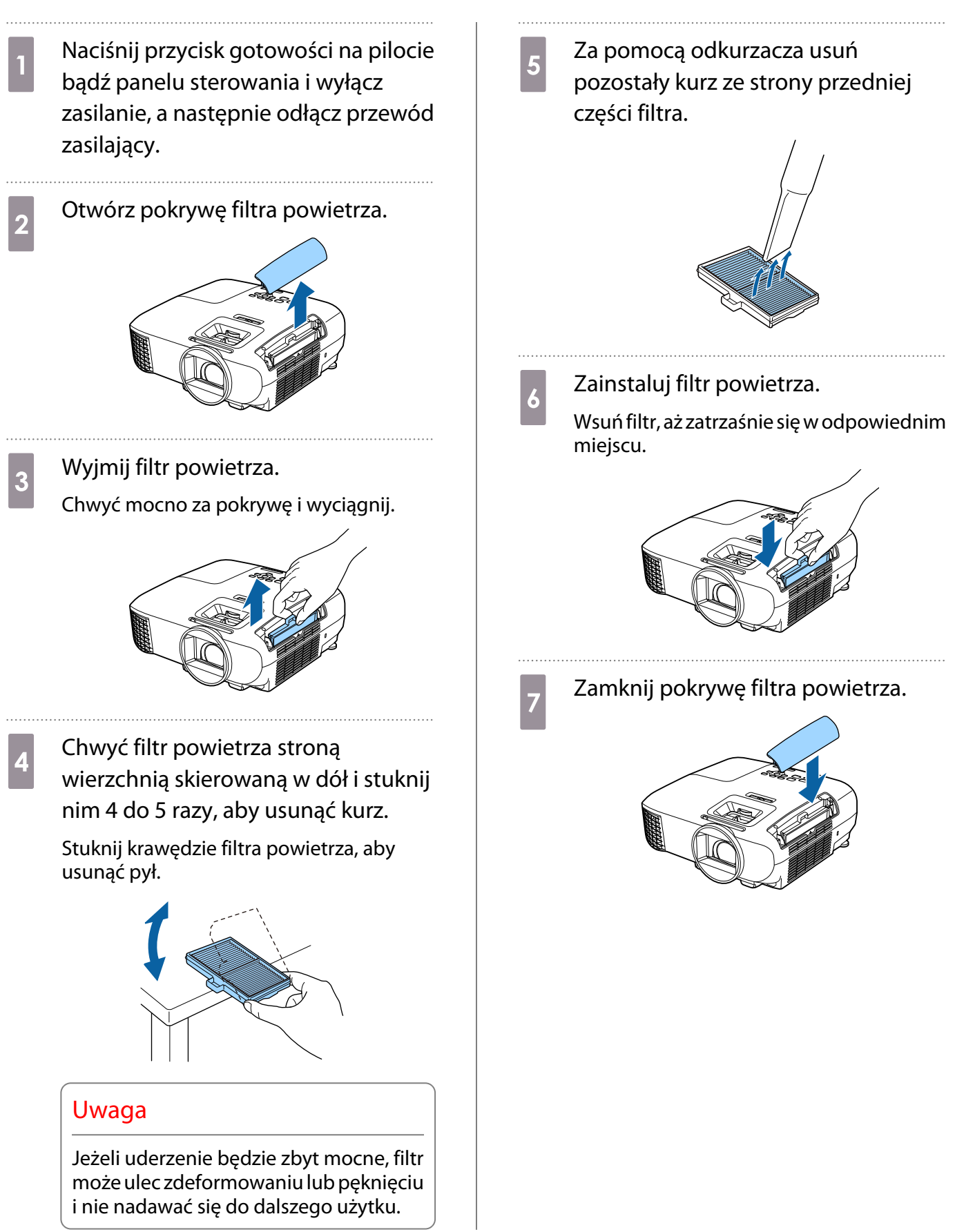
#### <span id="page-72-0"></span>Czyszczenie korpusu projektora

Przed rozpoczęciem czyszczenia upewnij się, że wtyczka przewodu zasilającego jest odłączona od gniazdka elektrycznego.

Wyczyść powierzchnię projektora przecierając ją miękką szmatką.

Jeśli jest bardzo brudna, użyj dobrze wyciśniętej szmatki zwilżonej wodą i przetrzyj powierzchnię ponownie przy użyciu suchej szmatki.

#### Uwaga

Do czyszczenia powierzchni projektora nie należy używać detergentów kuchennych lub lotnych substancji takich jak wosk, benzyna czy rozpuszczalnik. Substancje te mogłyby uszkodzić zewnętrzną obudowę projektora lub zetrzeć z niej farbę.

#### Czyszczenie obiektywu

Przed rozpoczęciem czyszczenia upewnij się, że wtyczka przewodu zasilającego jest odłączona od gniazdka elektrycznego.

Do usuwania zabrudzeń z obiektywu należy używać ogólnodostępnych szmatek do czyszczenia okularów.

#### Uwaga

- Obiektyw może ulec uszkodzeniu podczas nieostrożnego obchodzenia się z nim bądź czyszczenia go szorstkim materiałem.
- Nie należy używać sprężonego powietrza. Łatwopalny materiał może pozostać, a kurz może dostać się do precyzyjnych części.

#### Czas wymiany materiałów eksploatacyjnych

#### Czas wymiany filtra powietrza

Jeżeli wyświetla się komunikat o wymianie, nawet po wyczyszczeniu filtra  $\bullet$ str.70

#### Czas wymiany lampy

- Jeżeli po rozpoczęciu projekcji wyświetla się poniższy komunikat: Należy wymienić lampę. Skontaktuj się ze sprzedawcą projektora firmy Epson lub odwiedź witrynę www.epson.com, aby zakupić produkt."
- Wyświetlany obraz jest coraz ciemniejszy lub jego jakość pogarsza się.
- Gdy wyświetla się komunikat o wymianie lampy. Ten komunikat jest wyświetlany, gdy czas używania lampy osiągnie 100 godzin przed spodziewanym czasem zakończenia jej żywotności i zniknie po 30 sekundach.
- <span id="page-73-0"></span> $\begin{bmatrix} 1 \\ -1 \\ 1 \\ 1 \end{bmatrix}$  • Z czasem jasność wyświetlanego obrazu zmniejsza się. Wyświetlany jest komunikat o wymianie lampy, aby utrzymać początkową jasność i jakość obrazu. Czas wyświetlania komunikatu zależy od ustawień menu, warunków środowiska i warunków używania. Jeśli po upłynięciu okresu eksploatacji lampa będzie nadal używana, zwiększa się ryzyko wybuchu lampy. Gdy wyświetla się komunikat o wymianie lampy, należy bezzwłocznie wymienić lampę na nową nawet wtedy, gdy nadal działa.
	- W zależności od parametrów lampy i sposobu jej użytkowania lampa może świecić słabiej lub przestać działać przed pojawieniem się komunikatu ostrzegawczego. Należy mieć zawsze przygotowaną lampę zapasową.

### Wymiana materiałów eksploatacyjnych

### Wymiana filtra powietrza

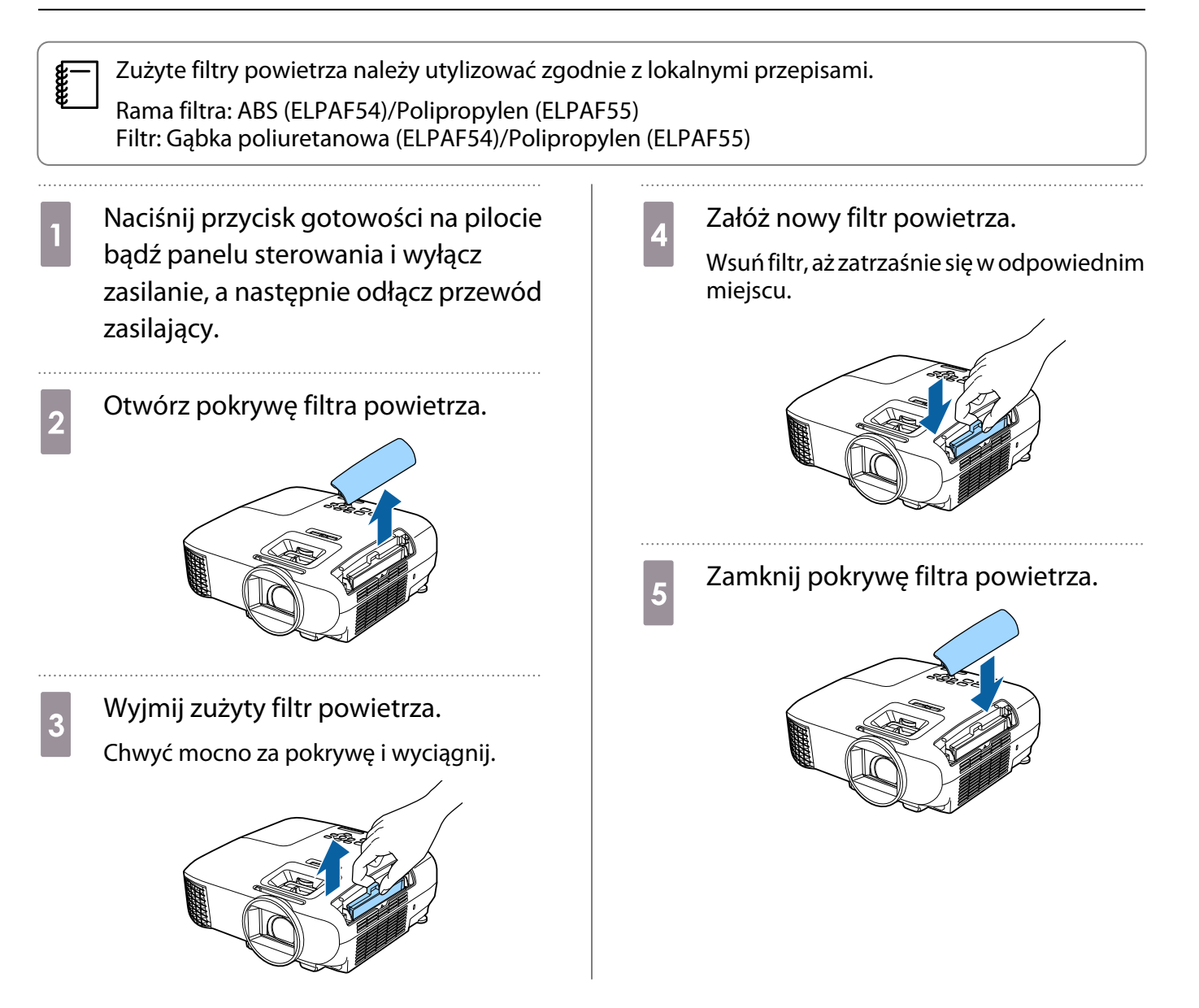

### <span id="page-74-0"></span>Wymiana lampy

## Ostrzeżenie

Gdy lampa przestała działać, należy założyć, że jest pęknięta. Podczas wymiany lampy projektora zawieszonego pod sufitem należy założyć, że jest ona pęknięta i zachować szczególną ostrożność. W momencie otwarcia pokrywy lampy z projektora mogą się wysypać odłamki szkła. Jeżeli jakikolwiek odłamek szkła dostanie się do oczu bądź ust, należy się natychmiast skontaktować z lekarzem.

# Przestroga

- Nie wolno dotykać pokrywy lampy tuż po wyłączeniu projektora, ponieważ jest ona jeszcze gorąca. Przed zdjęciem pokrywy lampy poczekaj, aż lampa wystarczająco ostygnie. W przeciwnym wypadku może dojść do poparzeń.
- Zalecamy używanie oryginalnych lamp EPSON. Użycie nieoryginalnych lamp może negatywnie wpłynąc na jakość i bezpieczeństwo projekcji.

Gwarancja Epson może nie obejmować uszkodzeń i usterek spowodowanych stosowaniem nieoryginalnych lamp.

a Naciśnij przycisk gotowości na pilocie bądź panelu sterowania i wyłącz zasilanie, a następnie odłącz przewód zasilający.

b Poluzuj śrubę mocującą pokrywę lampy.

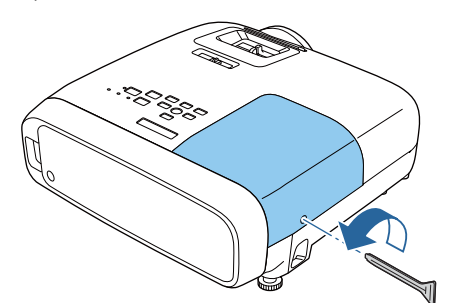

**and Zdejmij pokrywę lampy.** Przesuń pokrywę lampy do przodu i zdejmij

ją.

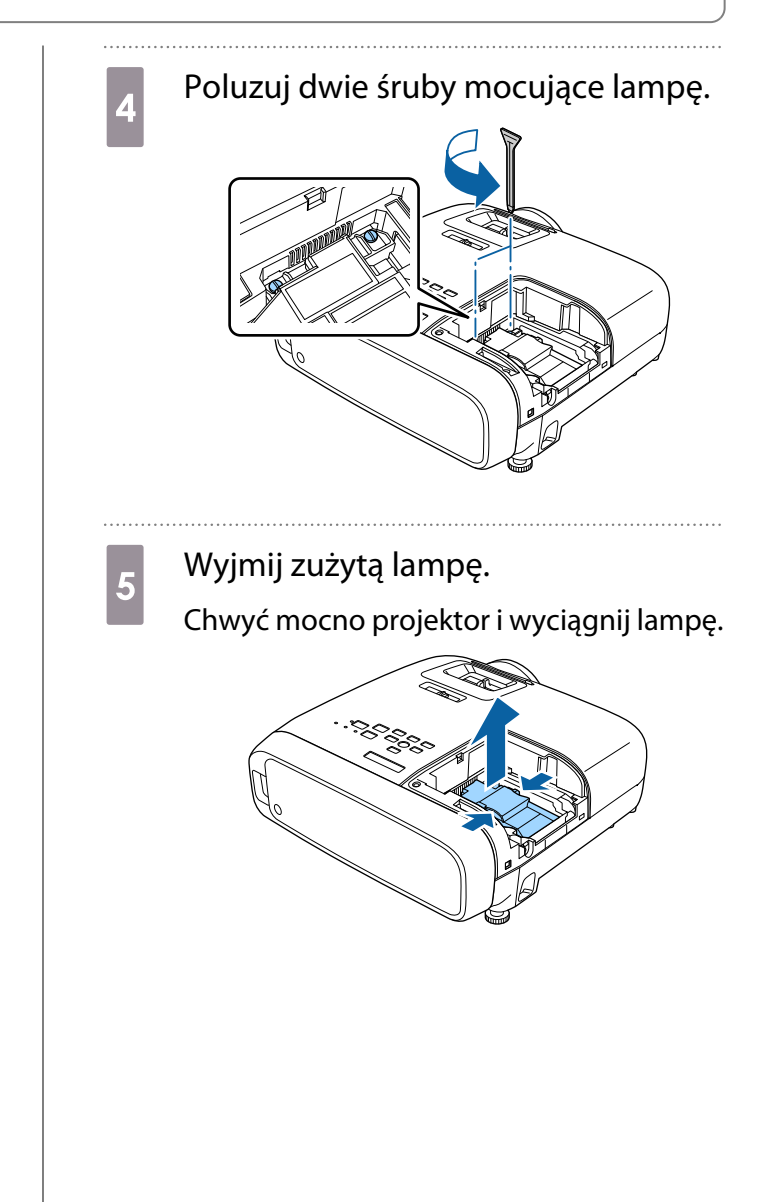

<span id="page-75-0"></span>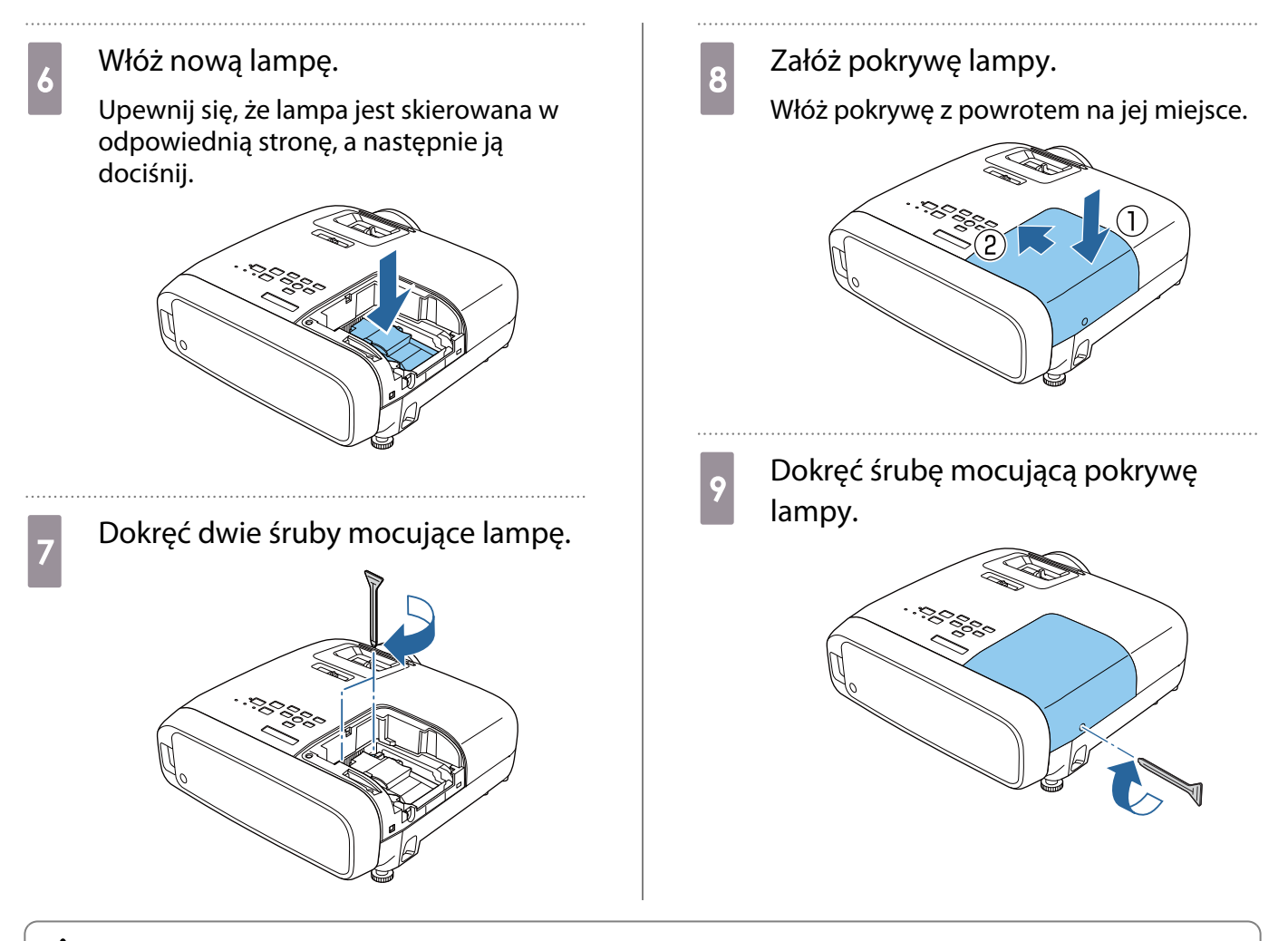

## A Ostrzeżenie

Lampy nie wolno demontować ani przerabiać. Jeśli w projektorze zainstalowano zmodyfikowaną lub rozmontowaną lampę, istnieje ryzyko wywołania pożaru, porażenia prądem lub wypadku.

## Przestroga

- Lampę oraz pokrywę lampy należy zamontować starannie. Jeżeli nie są one zamontowane odpowiednio, zasilanie się nie włączy.
- Lampa zawiera rtęć (Hg). Należy ją zutylizować zgodnie z miejscowymi przepisami dotyczącymi utylizacji. Podczas używania w firmie należy przestrzegać obowiązujących w niej przepisów i regulacji.

### Zerowanie czasu pracy lampy

Po wymianie lampy należy wyzerować licznik czasu pracy lampy.

Projektor posiada funkcję licznika czasu pracy lampy, dzięki któremu powiadamia użytkownika komunikatem lub wskaźnikiem, że należy wymienić lampę.

Włącz projektor.

Zerowanie

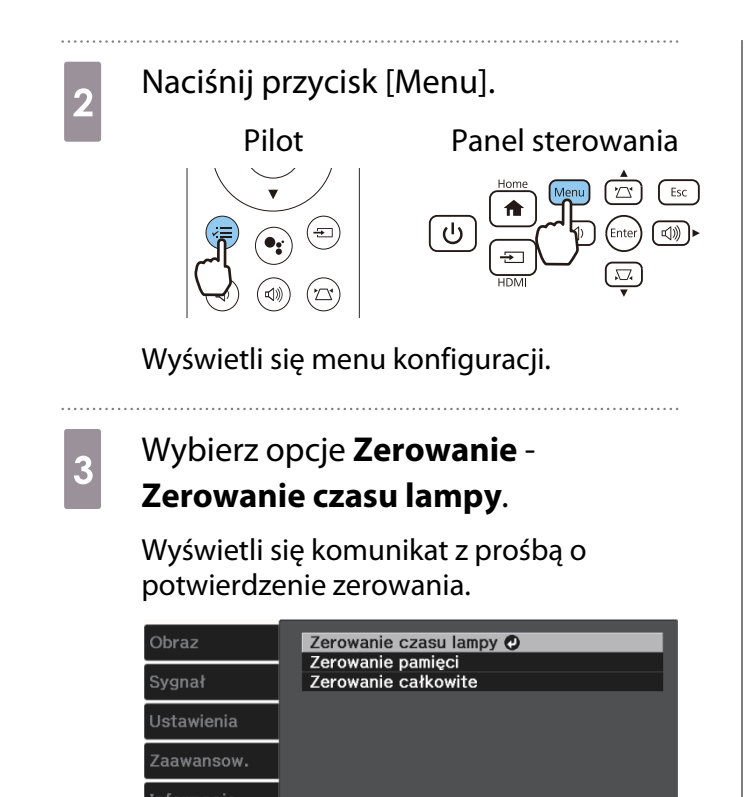

**4 Użyj przycisków w górę i w dół w celu**<br>Wyboru opcii **Tak** a nastepnie naciśnii wyboru opcji **Tak**, a następnie naciśnij przycisk [Enter] w celu potwierdzenia wyboru.

Czas pracy lampy zostanie wyzerowany.

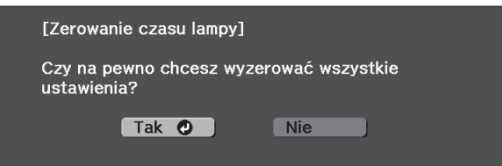

**FEEE** 

#### Odłączanie odtwarzacza strumieni multimediów

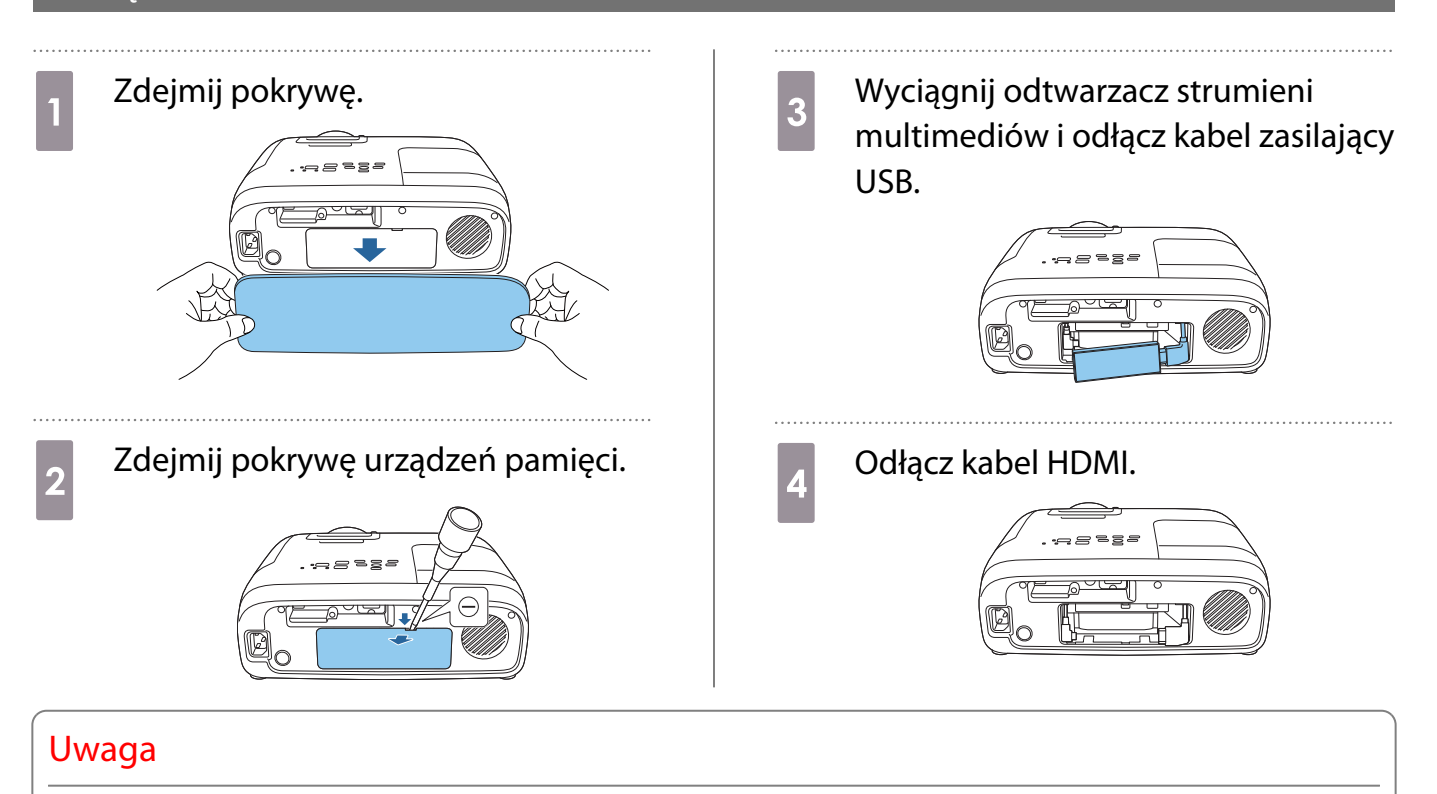

- Podczas używania projektora należy podłączyć wbudowany odtwarzacz strumieni multimediów.
- Wbudowany odtwarzacz strumieni multimediów jest przeznaczony do tego projektora. W zależności od podłączanego urządzenia wideo, może ono nie działać prawidłowo.

 Jeżeli wbudowany odtwarzacz strumieni multimediów jest wysyłany do naprawy, po zwrocie może być wyzerowany. Przed wysłaniem do naprawy należy zapisać wszelkie informacje o kontach dla usług online.

# **Opcjonalne akcesoria i materiały** eksploatacyjne

Jeśli to wymagane, można zakupić następujące akcesoria opcjonalne i materiały eksploatacyjne. Ta lista opcjonalnych akcesoriów i materiałów eksploatacyjnych jest aktualna według stanu na luty 2020. Szczegóły dotyczące akcesoriów mogą ulec zmianie bez powiadomienia.

Mogą wystąpić różnice w zależności od kraju zakupu.

#### Wyposażenie dodatkowe

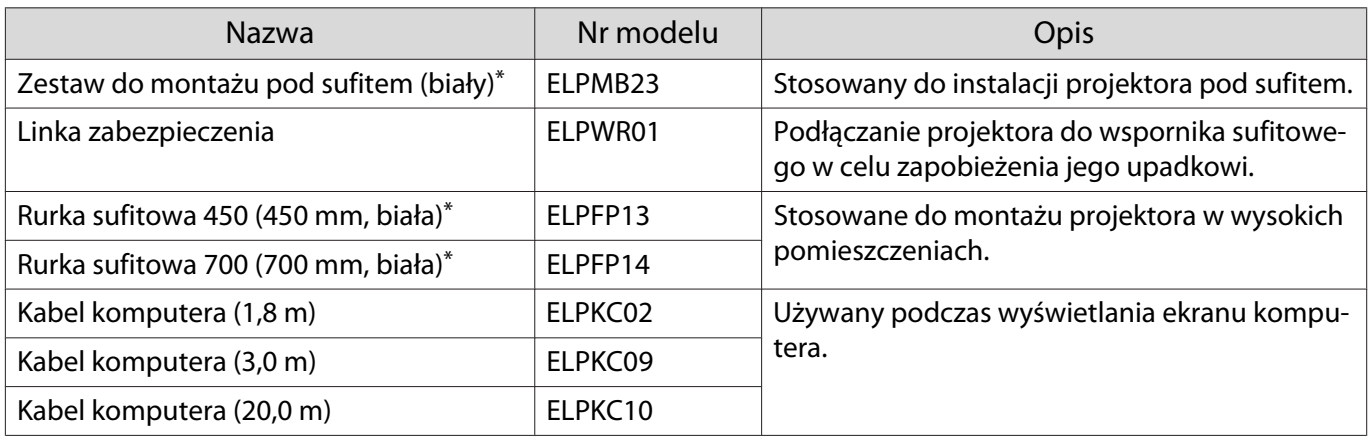

\*Należy użyć specjalnej metody instalacji przy zawieszaniu projektora pod sufitem. Należy się skontaktować z lokalnym przedstawicielem handlowym.

### Materiały eksploatacyjne

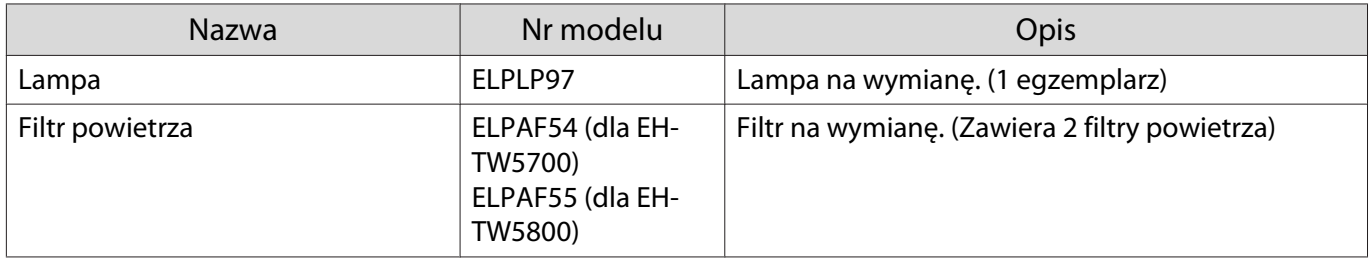

# <span id="page-79-0"></span>**Obsługiwane rozdzielczości**

Jeśli projektor odbiera sygnały o wyższej rozdzielczości niż rozdzielczość panelu projektora, jakość obrazu może zostać pogorszona.

Projektor obsługuje sygnały oznaczone symbolem zaznaczenia.

## PC

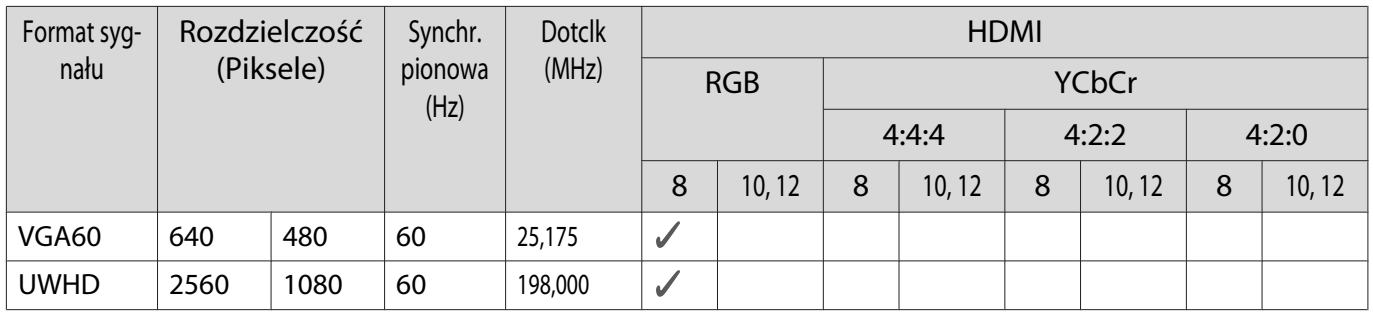

### SD

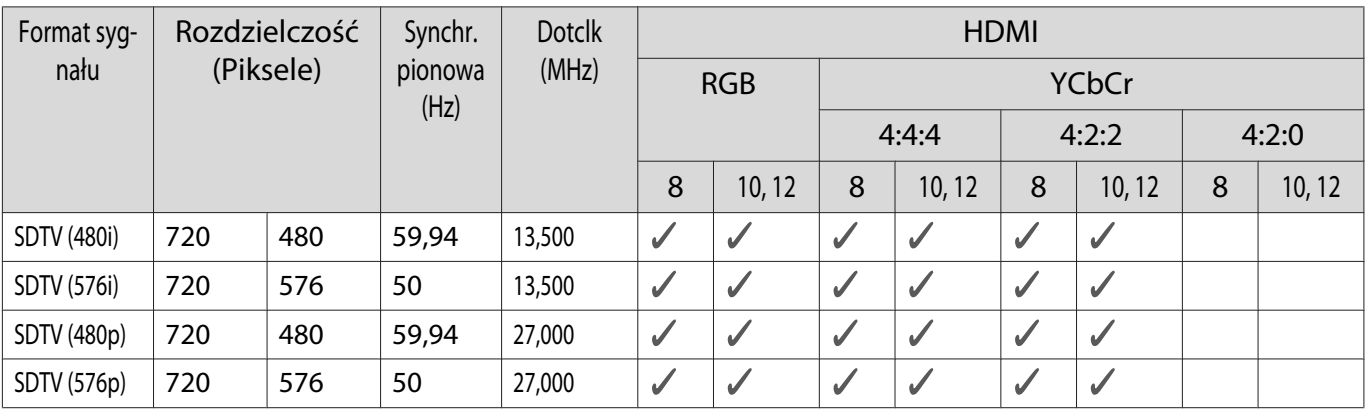

### HD

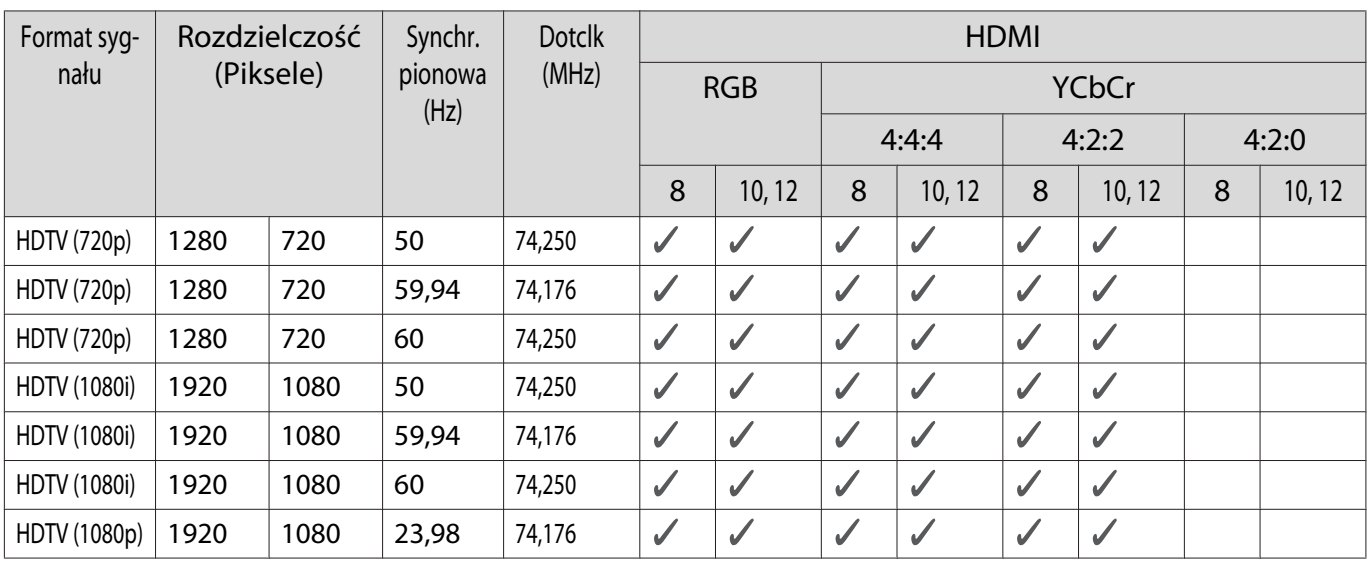

#### Dodatek

÷

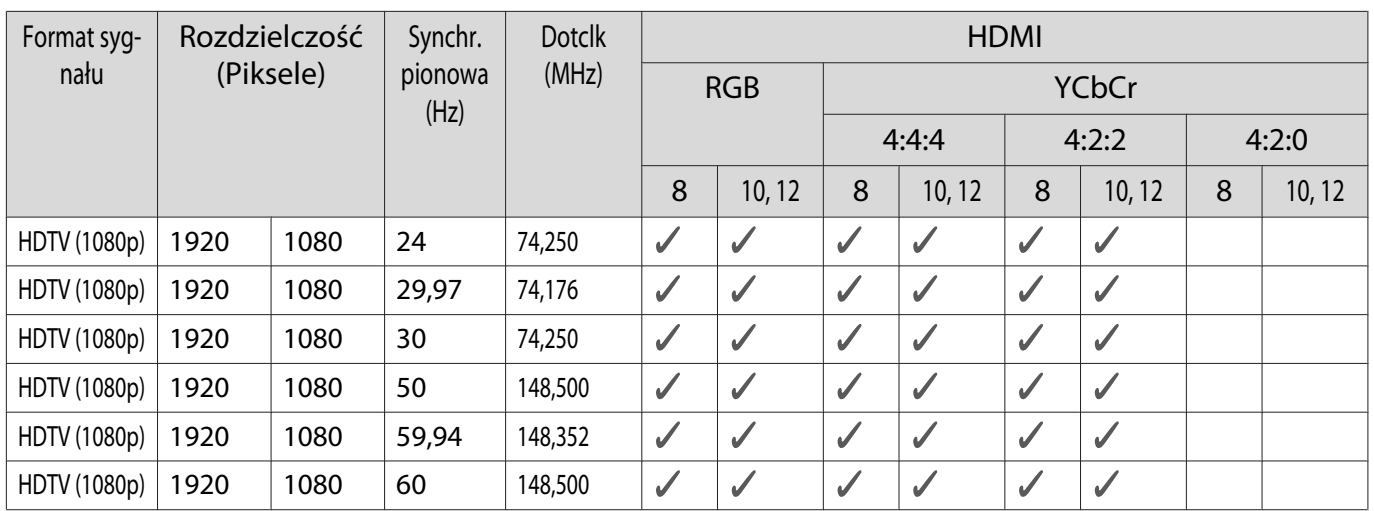

# 3D

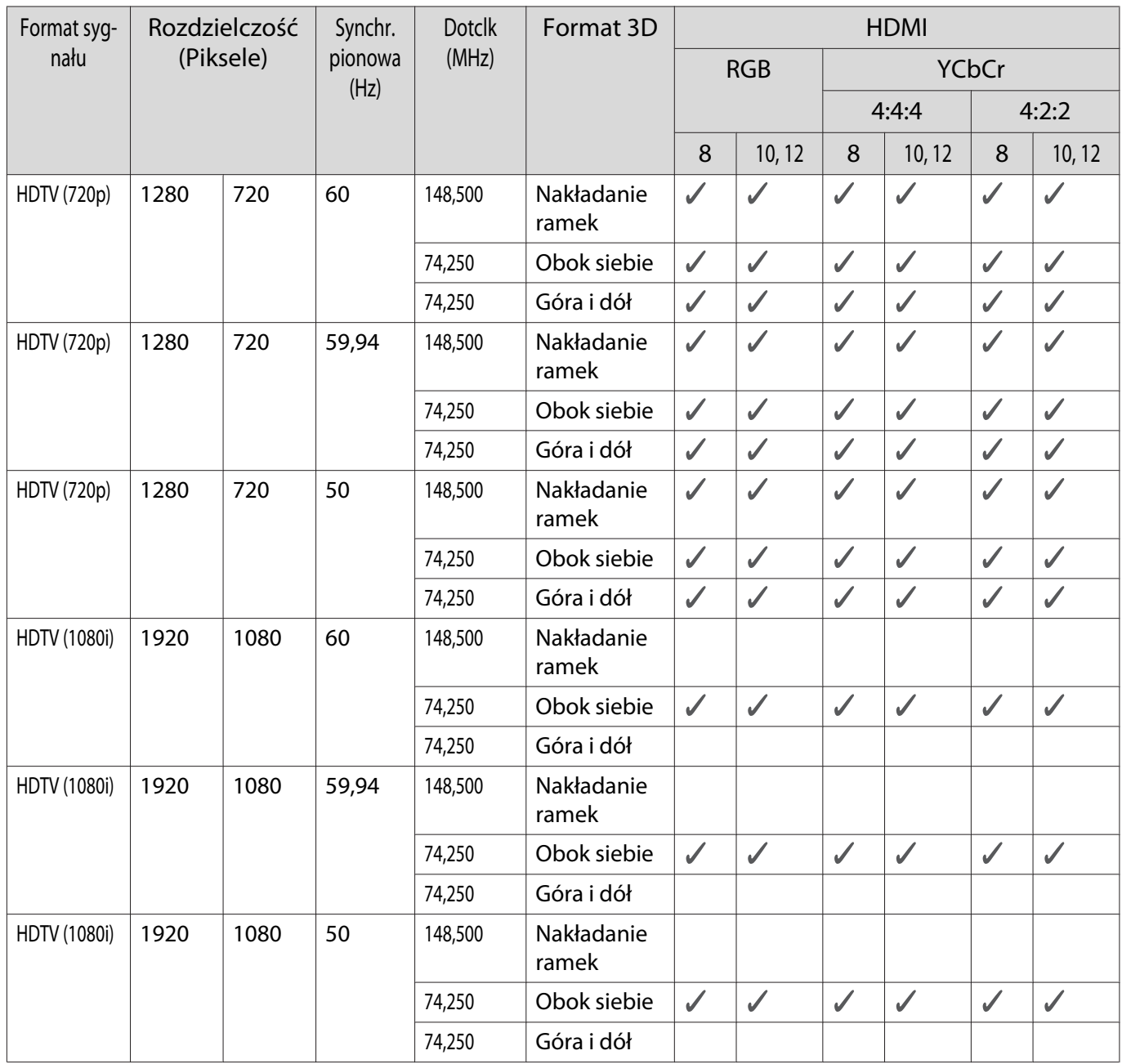

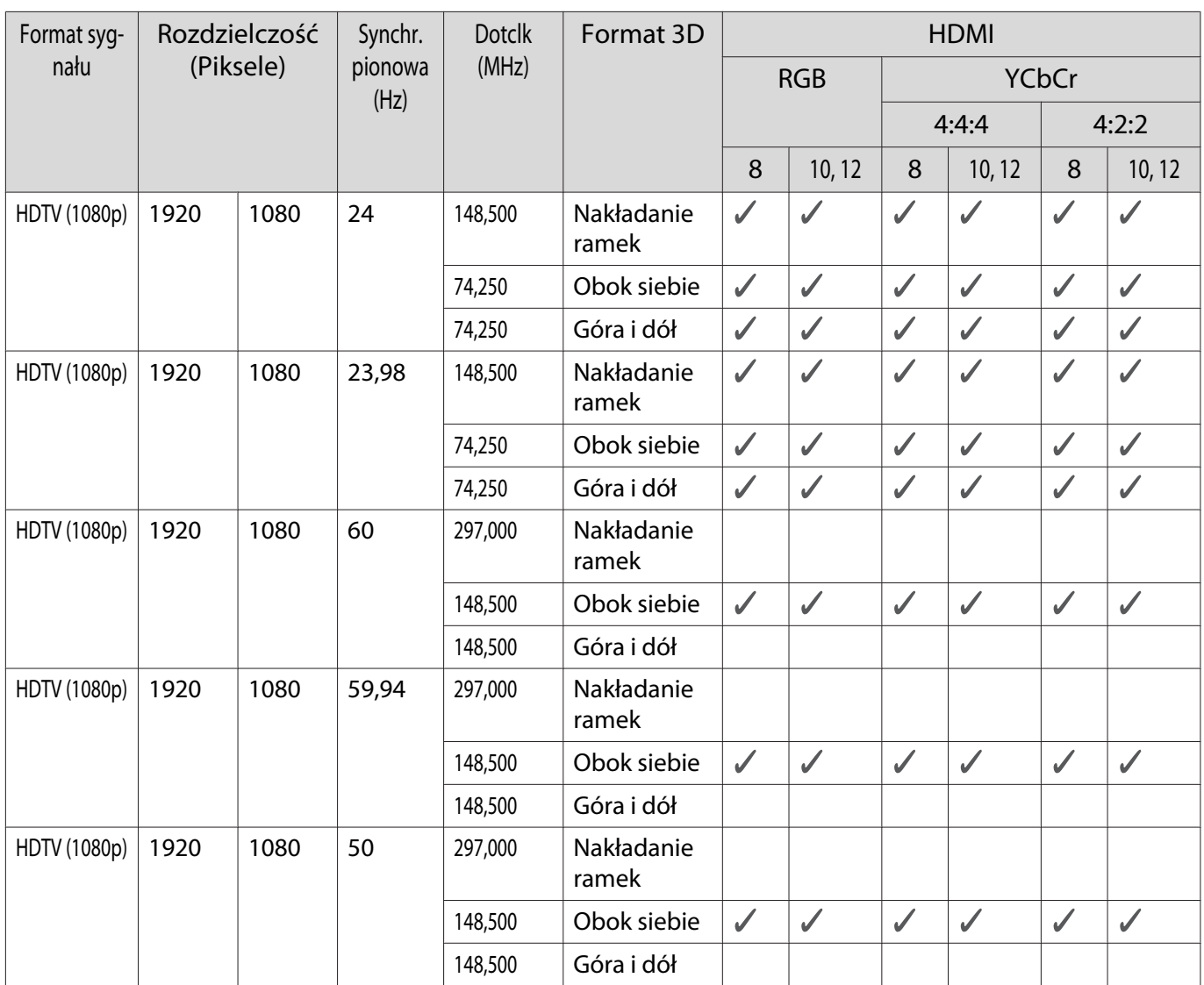

<span id="page-82-0"></span>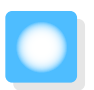

# **Dane techniczne**

# EH-TW5800/EH-TW5700

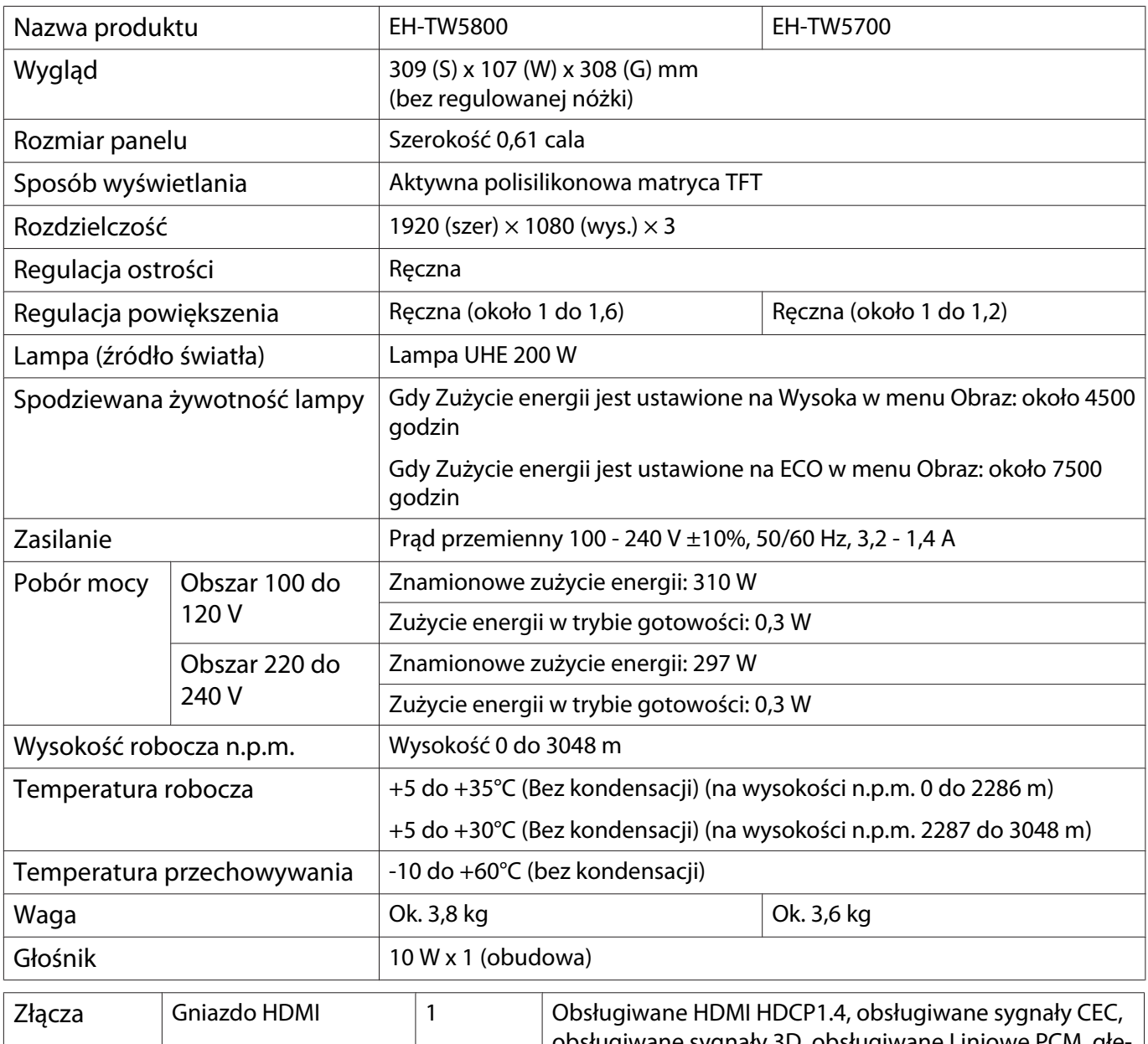

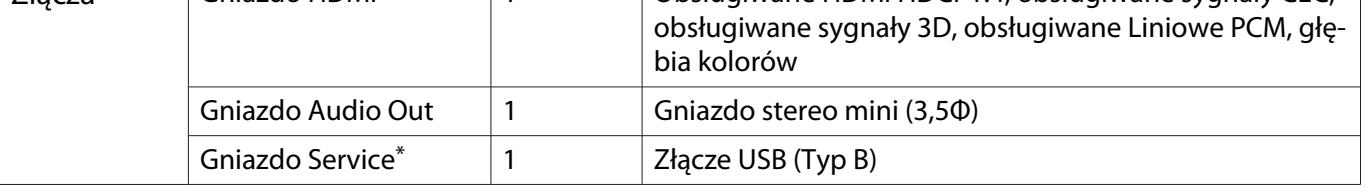

\*Obsługuje USB 2.0. Porty USB nie gwarantują współpracy ze wszystkimi urządzeniami zgodnymi ze standardem USB.

## Kąt nachylenia

Jeżeli projektor jest nachylony pod kątem większym niż 10°, istnieje ryzyko wypadku i uszkodzenia projektora.

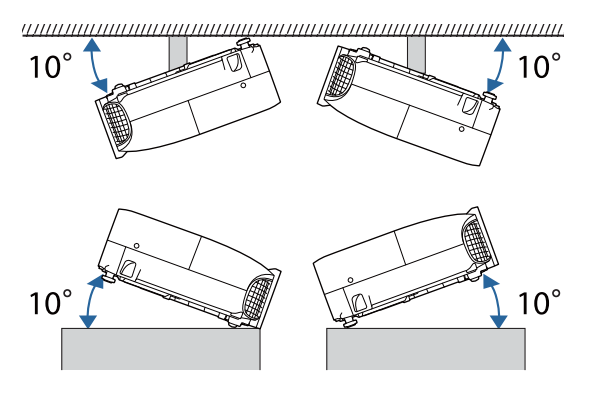

<span id="page-84-0"></span>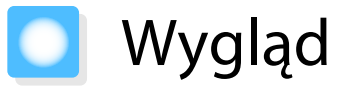

Jednostki: mm

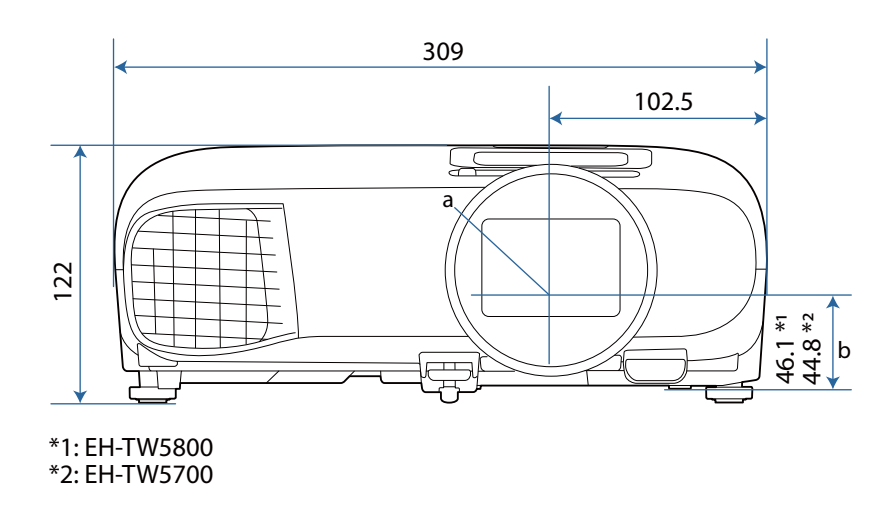

- a Środek obiektywu
- b Odległość od środka obiektywu do punktu mocowania wspornika

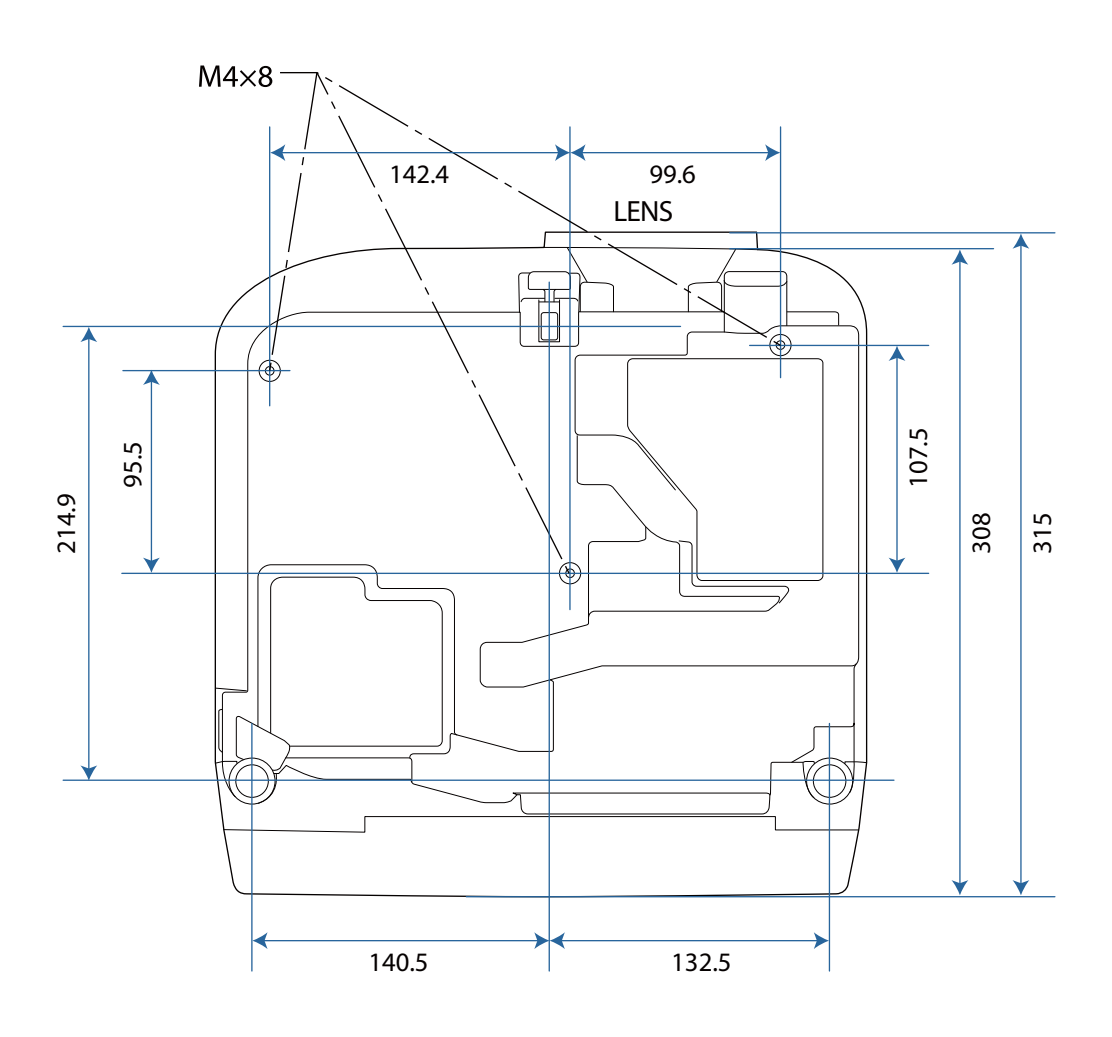

# **Collecte** Lista symboli bezpieczeństwa

Następująca tabela zawiera opis symboli bezpieczeństwa na etykiecie urządzenia.

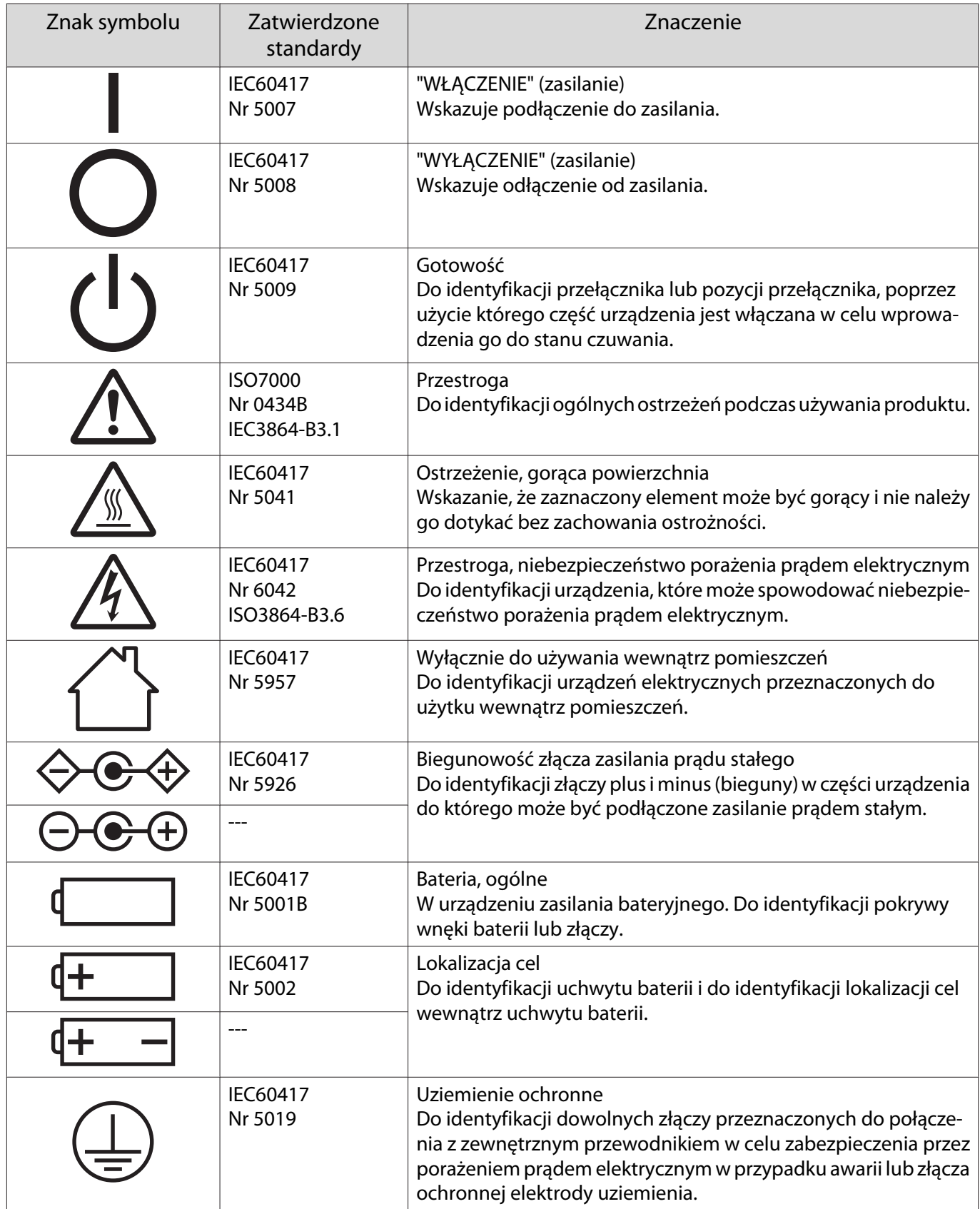

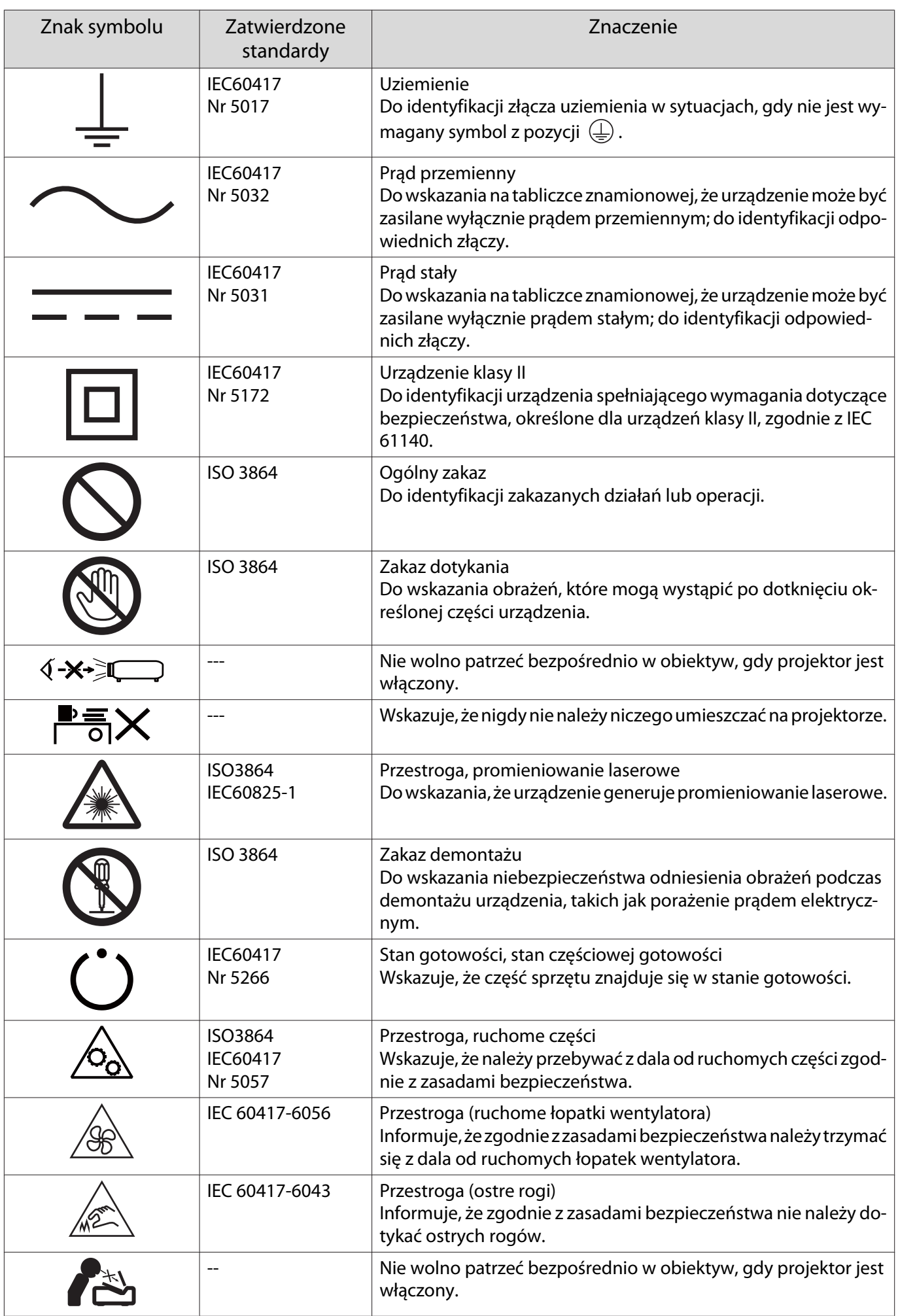

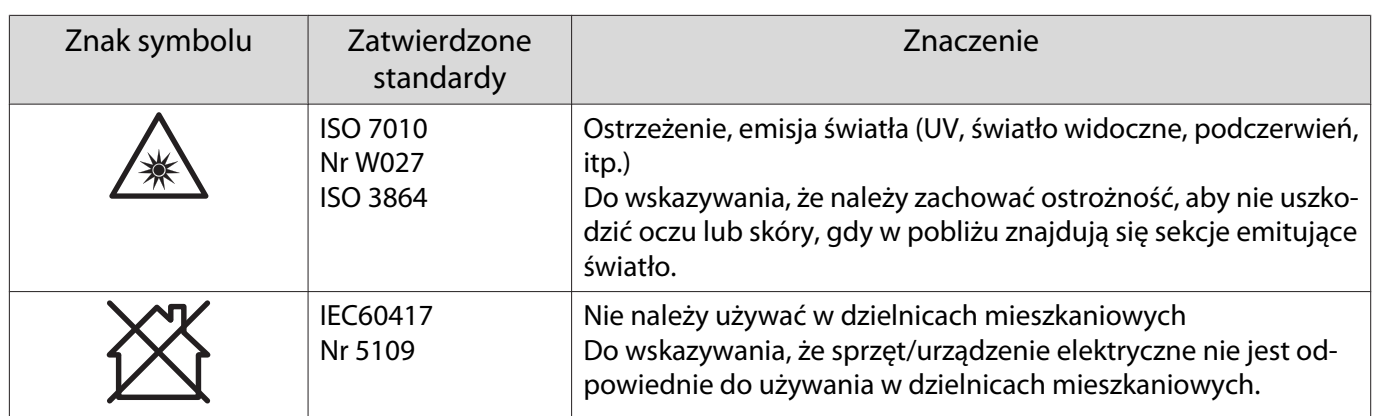

# Słownik

Ta część przewodnika zawiera skrótowe opisy trudniejszych terminów, które nie zostały objaśnione we wcześniejszych częściach. Aby uzyskać więcej szczegółów, należy skorzystać z ogólnie dostępnej literatury na dany temat.

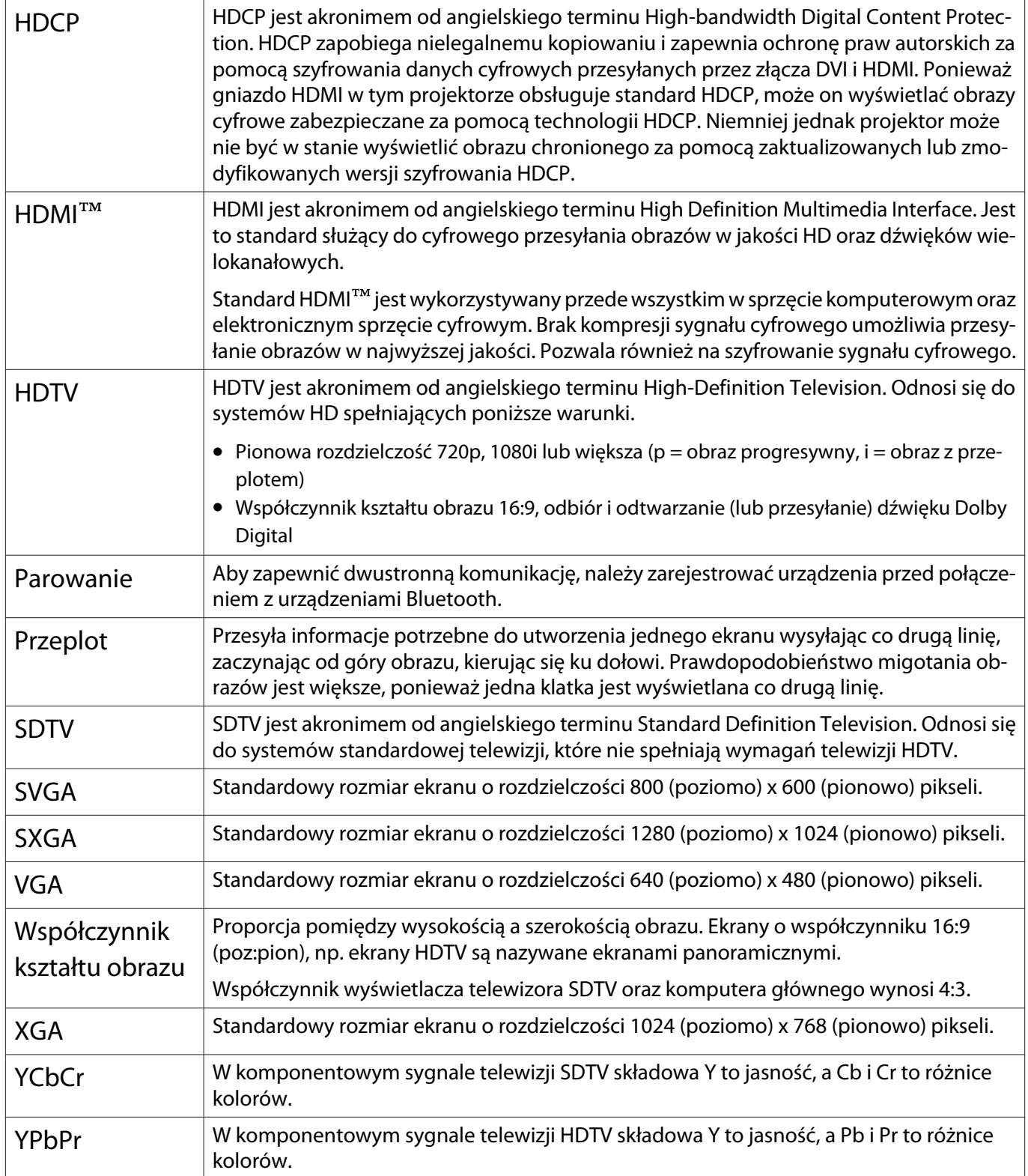

# **Informacje ogólne**

Wszelkie prawa zastrzeżone. Żadna część niniejszej publikacji nie może być powielana, przechowywana w jakimkolwiek systemie wyszukiwania informacji ani przesyłana w żadnej formie za pomocą jakichkolwiek środków (elektronicznych, mechanicznych, fotokopii, nagrywania i innych) bez uprzedniej pisemnej zgody firmy Seiko Epson Corporation. Użycie informacji zawartych w niniejszej publikacji nie jest związane z żadną odpowiedzialnością patentową. Wykorzystanie informacji zawartych w niniejszej dokumentacji nie podlega także odpowiedzialności za wynikłe z tego faktu szkody.

Firma Seiko Epson Corporation ani stowarzyszone z nią firmy nie będą odpowiadać przed nabywcą produktu ani stronami trzecimi za szkody, straty, koszty bądź wydatki poniesione przez nabywcę lub strony trzecie na skutek: uszkodzenia, niewłaściwego użycia lub użycia produktu niezgodnie z przeznaczeniem albo niedozwolonej modyfikacji, naprawy lub zmiany produktu, a także (za wyjątkiem Stanów Zjednoczonych) postępowania niezgodnego z instrukcjami obsługi i konserwacji urządzeń firmy Seiko Epson Corporation.

Firma Epson Seiko Corporation nie ponosi odpowiedzialności za ewentualne uszkodzenia lub problemy, które wynikają z zastosowania dodatkowych elementów lub materiałów eksploatacyjnych, oznaczonych przez firmę Seiko Epson Corporation jako Original Epson Products lub Epson Approved Products.

Treść niniejszego przewodnika może zostać zmieniona lub zaktualizowana bez wcześniejszego powiadomienia.

Wygląd projektora przedstawiony na ilustracjach w przewodniku może różnić się od wyglądu faktycznego.

#### Ograniczenia dotyczące korzystania z produktu

Jeżeli ten produkt jest używany w zastosowaniach wymagających wysokiego poziomu niezawodności i bezpieczeństwa, takich jak urządzenia transportowe związane z transportem lotniczym, kolejowym, morskim i samochodowym; urządzenia zapobiegające klęskom żywiołowym; różne urządzenia zabezpieczające; urządzenia funkcjonalne i precyzyjne, należy rozważyć wykorzystanie w projekcie systemu rozwiązań odpornych na awarie oraz elementów nadmiarowych w celu zapewnienia bezpieczeństwa i całkowitej niezawodności systemu. Ponieważ ten produkt nie jest przeznaczony do zastosowań wymagających bardzo wysokiego poziomu niezawodności i bezpieczeństwa, takich jak sprzęt lotniczy, kluczowy sprzęt komunikacyjny, sprzęt kontrolny urządzeń jądrowych oraz sprzęt medyczny związany z bezpośrednią opieką medyczną, po dokładnym zapoznaniu się z produktem należy samodzielnie ocenić jego przydatność do konkretnego zastosowania.

### Etykiety ostrzeżenia

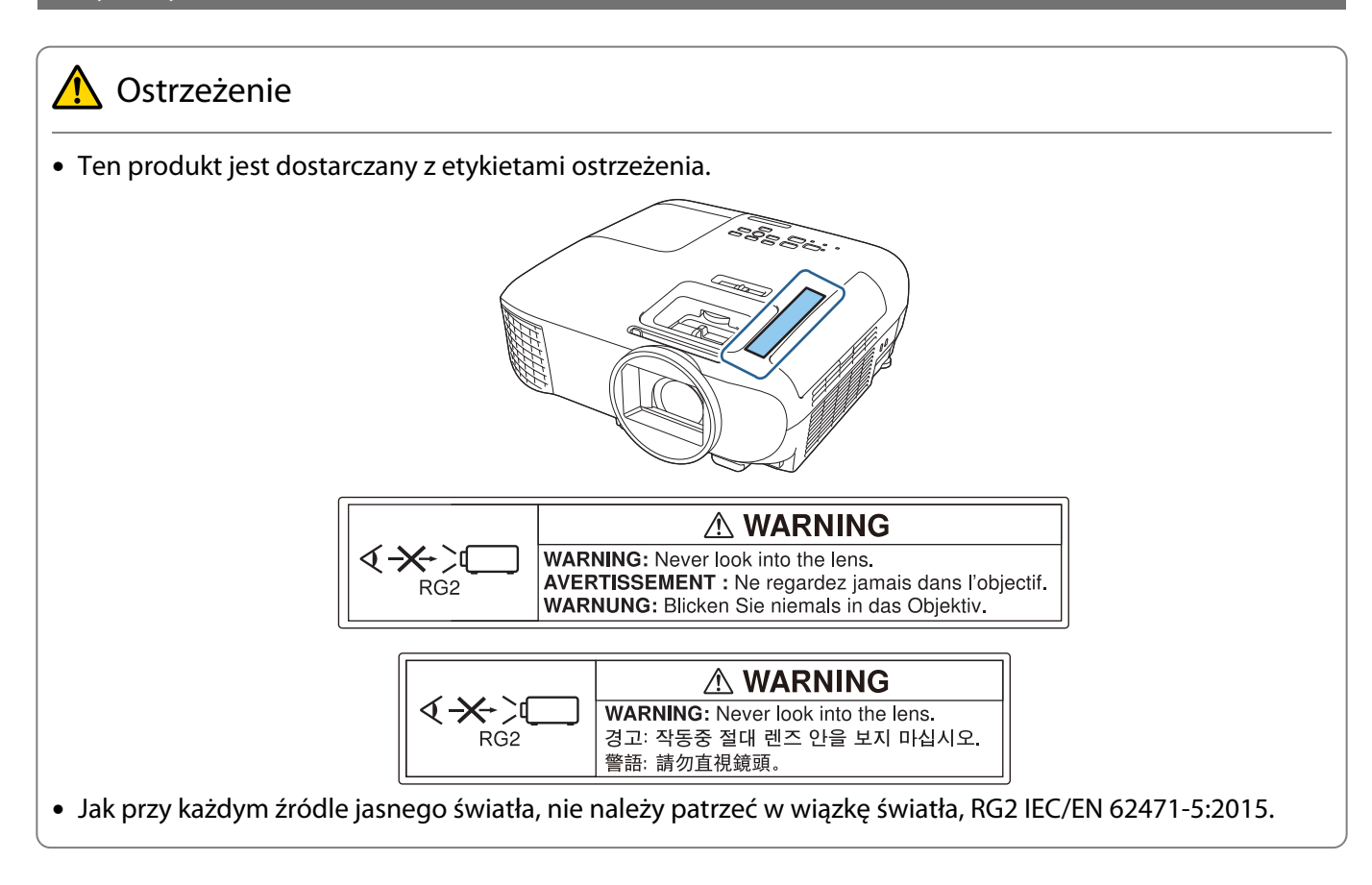

## Utylizacja

# Przestroga

W przypadku utylizacji nie należy demontować projektora. Projektor należy oddać do utylizacji zgodnie z krajowymi lub lokalnymi przepisami.

#### Uwaga ogólna

"EPSON" jest zarejestrowanym znakiem towarowym Seiko Epson Corporation. "EXCEED YOUR VISION" i "ELPLP" są zarejestrowanymi znakami towarowymi lub znakami towarowymi Seiko Epson Corporation.

iPad, iPhone, Mac ,OS X i iOS to znaki towarowe Apple Inc.

HDMI, logo HDMI i High-Definition Multimedia Interface to znaki towarowe lub zastrzeżone znaki towarowe HDMI Licensing Administrator, Inc. **HDMI** 

Słowo i logo Bluetooth®, to zastrzeżone znaki towarowe Bluetooth SIG, Inc., a Seiko Epson Corporation wykorzystuje te znaki na podstawie licencji. Inne znaki towarowe i nazwy handlowe są własnością ich odpowiednich właścicieli.

Bluetopia<sup>®</sup> is provided for your use by Stonestreet One, LLC<sup>®</sup> under a software license agreement. Stonestreet One, LLC<sup>®</sup> is and shall remain the sole owner of all right, title and interest whatsoever in and to Bluetopia<sup>®</sup> and your use is subject to such ownership and to the license agreement. Stonestreet One, LLC<sup>®</sup> reserves all rights related to Bluetopia<sup>®</sup> not expressly granted under the license agreement and no other rights or licenses are granted either directly or by implication, estoppel or otherwise, or under any patents, copyrights, mask works, trade secrets or other intellectual property rights of Stonestreet One, LLC®. © 2000-2012 Stonestreet One, LLC® All Rights Reserved.

Qualcomm aptX is a product of Qualcomm Technologies, Inc. and/or its subsidiaries. Qualcomm is a trademark of Qualcomm Incorporated, registered in the United States and other countries. aptX is a trademark of Qualcomm Technologies International, Ltd., registered in the United States and other countries.

Wi-Fi® to zastrzeżony znak towarowy Wi-Fi Alliance.

Netflix to zastrzeżony znak towarowy Netflix, Inc.  $NETFLIX$ 

Google, Android TVTM, Chromecast, Google Assistant, YouTube i Google Play to znaki towarowe Google LLC.

Wszystkie inne nazwy produktów użyte w niniejszym dokumencie służą wyłącznie do celów identyfikacyjnych i mogą być znakami handlowymi odpowiednich właścicieli. Firma Epson nie rości sobie żadnych praw do tych znaków.

© 2020 Seiko Epson Corporation

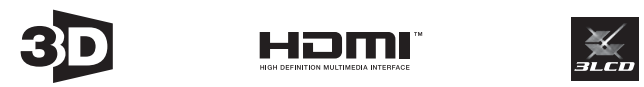

#### **Indication of the manufacturer and the importer in accordance with requirements of directive 2011/65/ EU (RoHS)**

Manufacturer: SEIKO EPSON CORPORATION Address: 3-5, Owa 3-chome, Suwa-shi, Nagano-ken 392-8502 Japan Telephone: 81-266-52-3131 http://www.epson.com/ Importer: EPSON EUROPE B.V. Address: Atlas Arena, Asia Building, Hoogoorddreef 5, 1101 BA Amsterdam Zuidoost The Netherlands Telephone: 31-20-314-5000 http://www.epson.eu/

# $\overline{\mathbf{A}}$

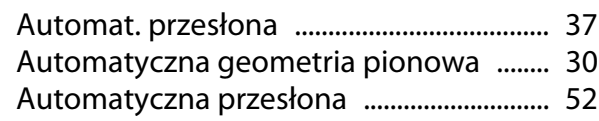

# $\overline{\mathbf{B}}$

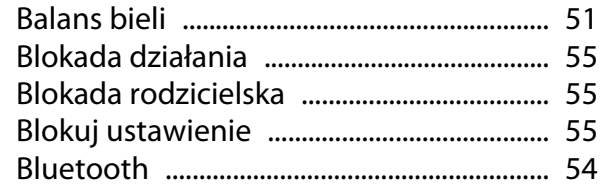

# $\mathsf{C}$

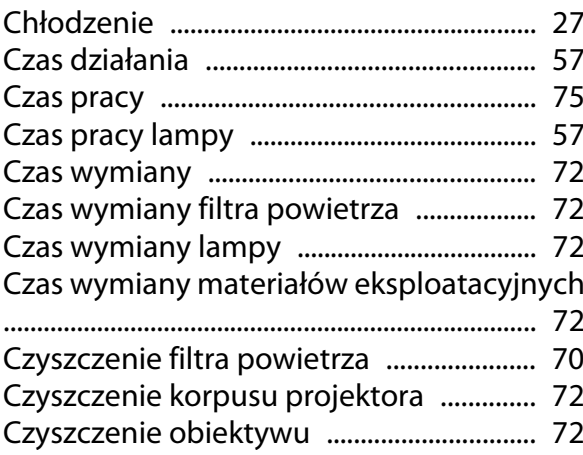

# $\mathbf D$

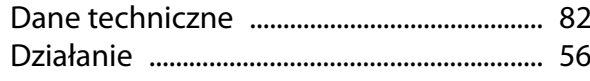

## $\bar{\mathbf{E}}$

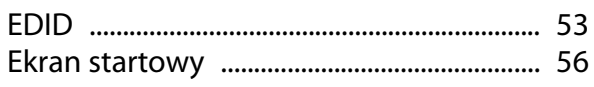

# $\bar{\mathbf{F}}$

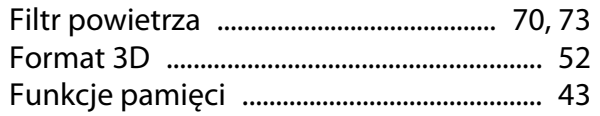

# G

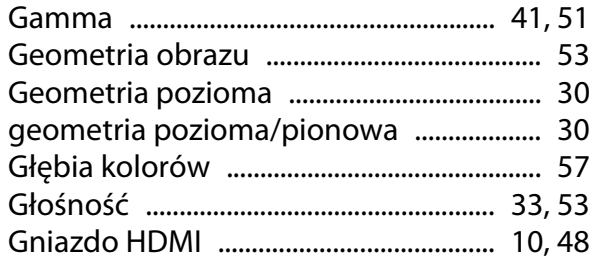

## $\mathbf H$

Horizontal keystone adjuster ....................... 8

# $\overline{\mathbf{I}}$

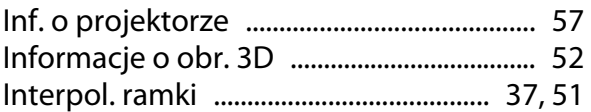

## $\mathbf{J}$

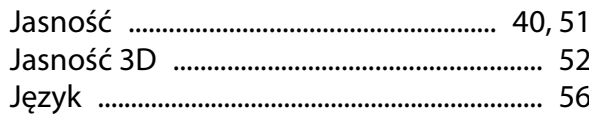

# $\mathbf K$

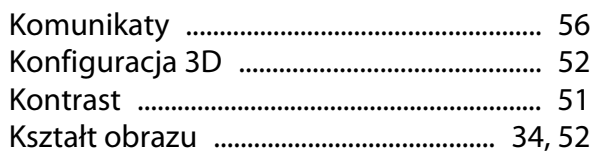

## $\mathbf{t}$

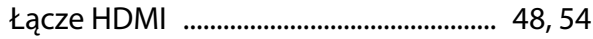

## M

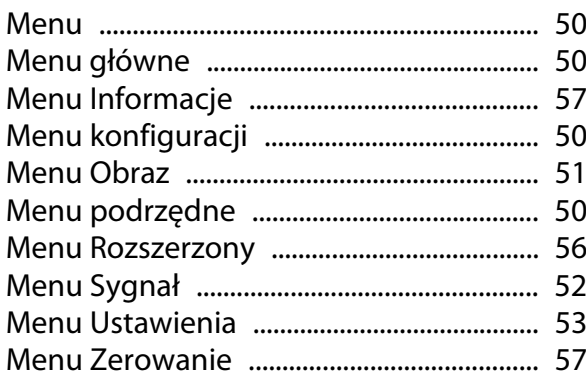

## $\overline{\mathsf{N}}$

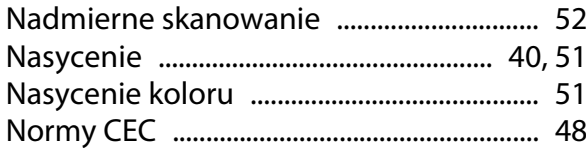

## $\mathbf{o}$

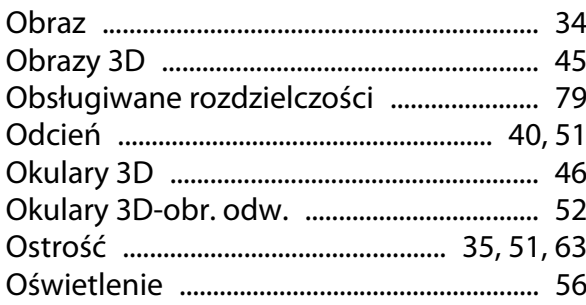

## P

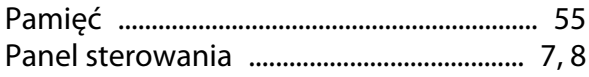

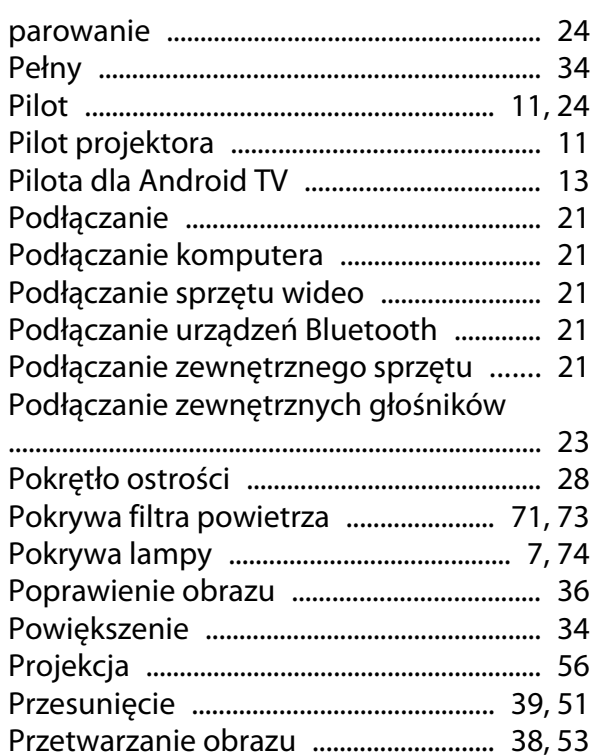

## **Q**

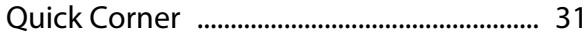

[Przyrost ...................................................... 39](#page-39-0), [51](#page-51-0)

## **R**

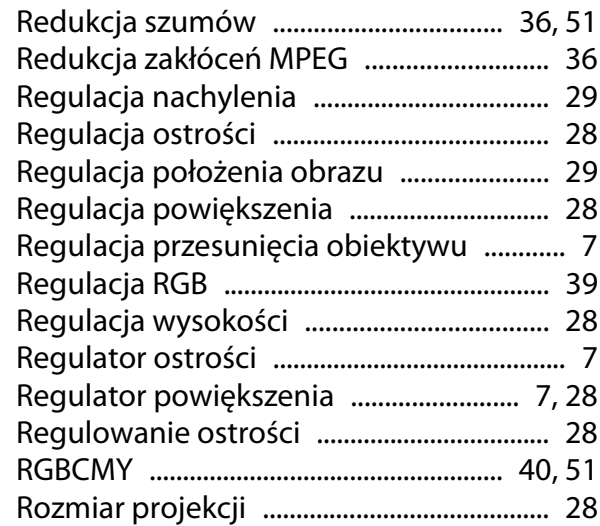

## **S**

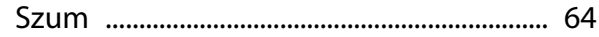

# **Ś**

[Śruba mocująca pokrywę lampy](#page-74-0) ............. 74

## **T**

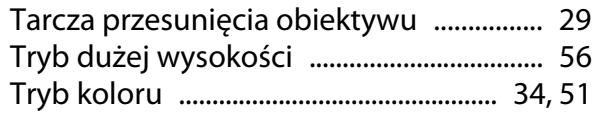

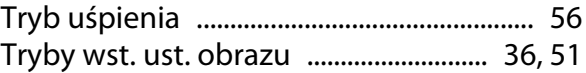

### **W**

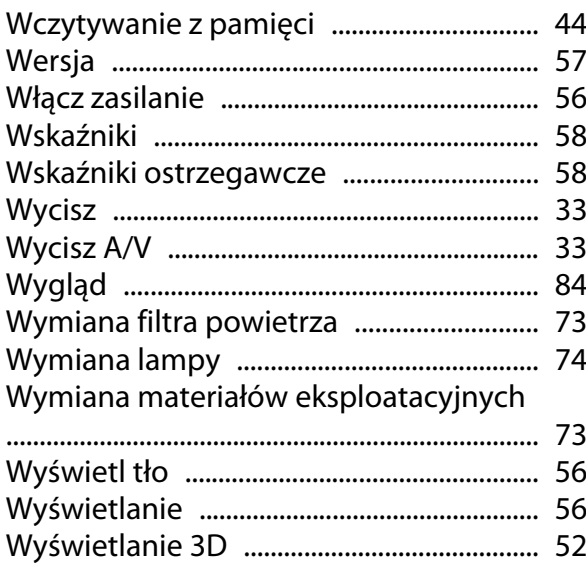

## **Z**

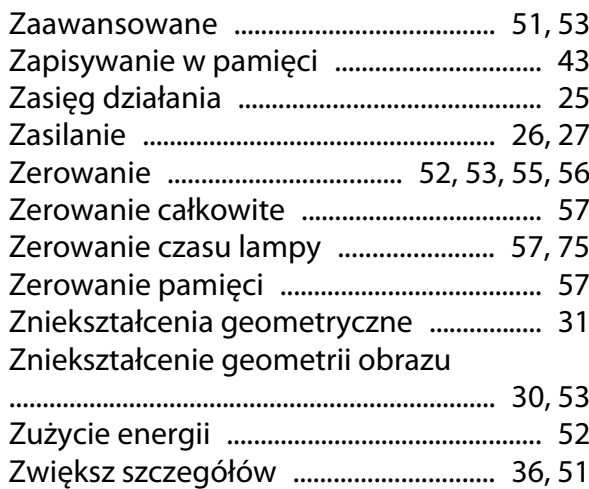

## **Ź**

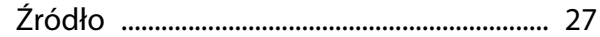